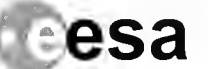

ENVISAT PAYLOAD DATA SEGMENT

 $sa$   $\Box$   $\Box$   $\Box$   $\Box$   $\Box$   $\Box$   $\Box$  Ref.: PO-MA-NRS-GS-00 Is.:1 Rev.:1 Date:20/02/02 Page:1

# ENVISAT PAYLOAD DATA SEGMENT

# TH, **INFORMATION SYSTEMS**

# Archive & Retrieval Facility Reference Manual

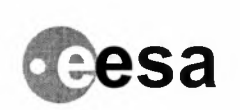

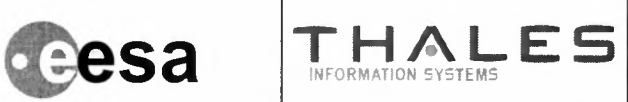

INSIDE FRONT PAGE

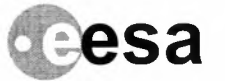

Ruf. PO-MA-NRS-GS-0003/4 Is. :I Rev.: I Date: 20/02/02 Page: 3

#### **TITLE : ENVISAT ARF USER MANUAL VOLUME 4 - REFERENCE MANUAL**

**THALES** 

WRITTEN BY: ARF Team

CHECKED BY : P.RANDRIA

APPROVED BY : S.BOBIN

AUTHORISED BY : S.BOBIN

DOCUMENT CATEGORY :  $|$  | Approval  $\ltimes$  Review | |Information

THOMSON-CSF APPROVAL:

The contents of this document are the copyright of Thales Information Systems. It is released by Thales Information Systems on the condition that it will not be copied whole, in part or otherwise reproduced (whether by photographic, reprographic or any other method) and that the contents thereof shall not be divulged to any other person other than that of the addressee (save to other authorised officers of his organisation having a need to know such contents, for the purpose of which, disclosure is made by Thales IS ) without prior consent of Thales Information Systems.

Company internal reference :

**e**esa

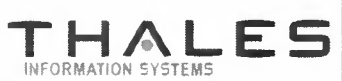

ENVISAT PAYLOAD DATA SEGMENT

Raf.: PO-MA-NRS-GS-0003/4 Is.:1 Rev.:1 Date:20/02/02 Page: 4

#### Change Record

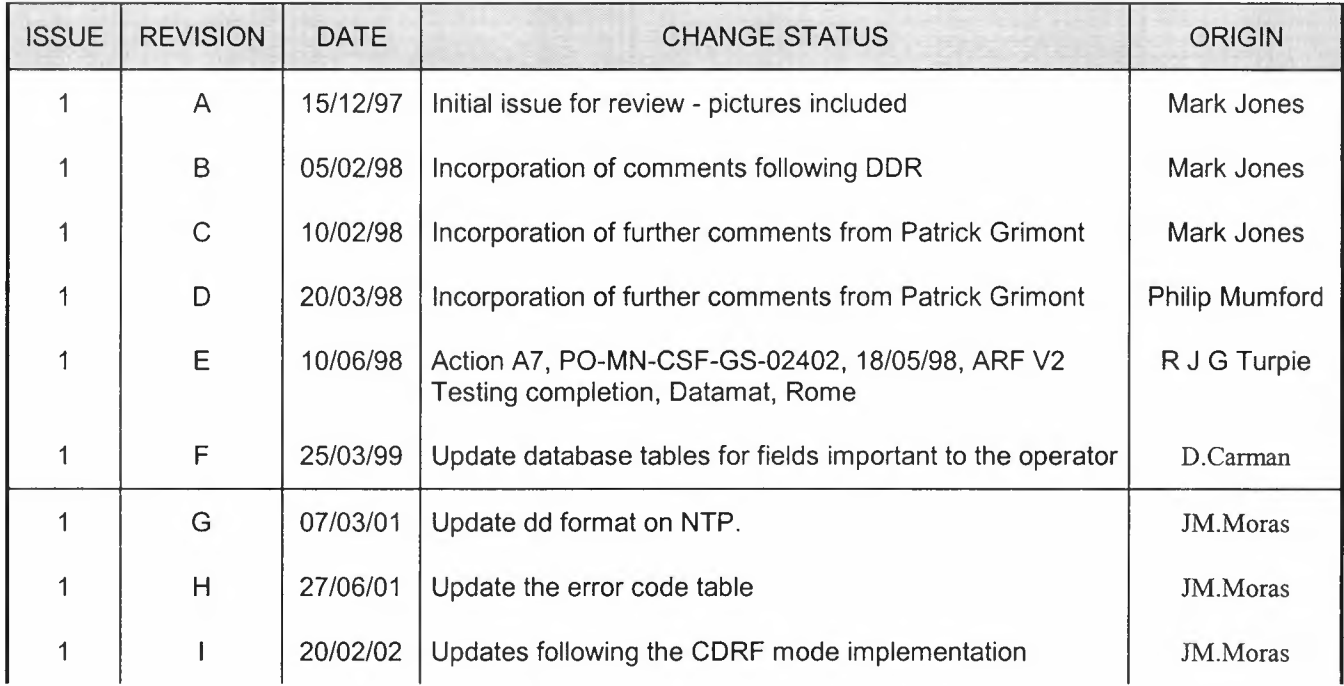

#### Register of Changes

#### Affected pages :

See change bars

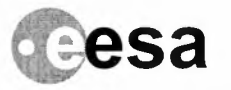

THALE<sup>S</sup>

**5<sup>1</sup> ~s~~i : P~~~.\NRS~:.:-:::180~~:2 Paga : <sup>5</sup>**

# **Contents**

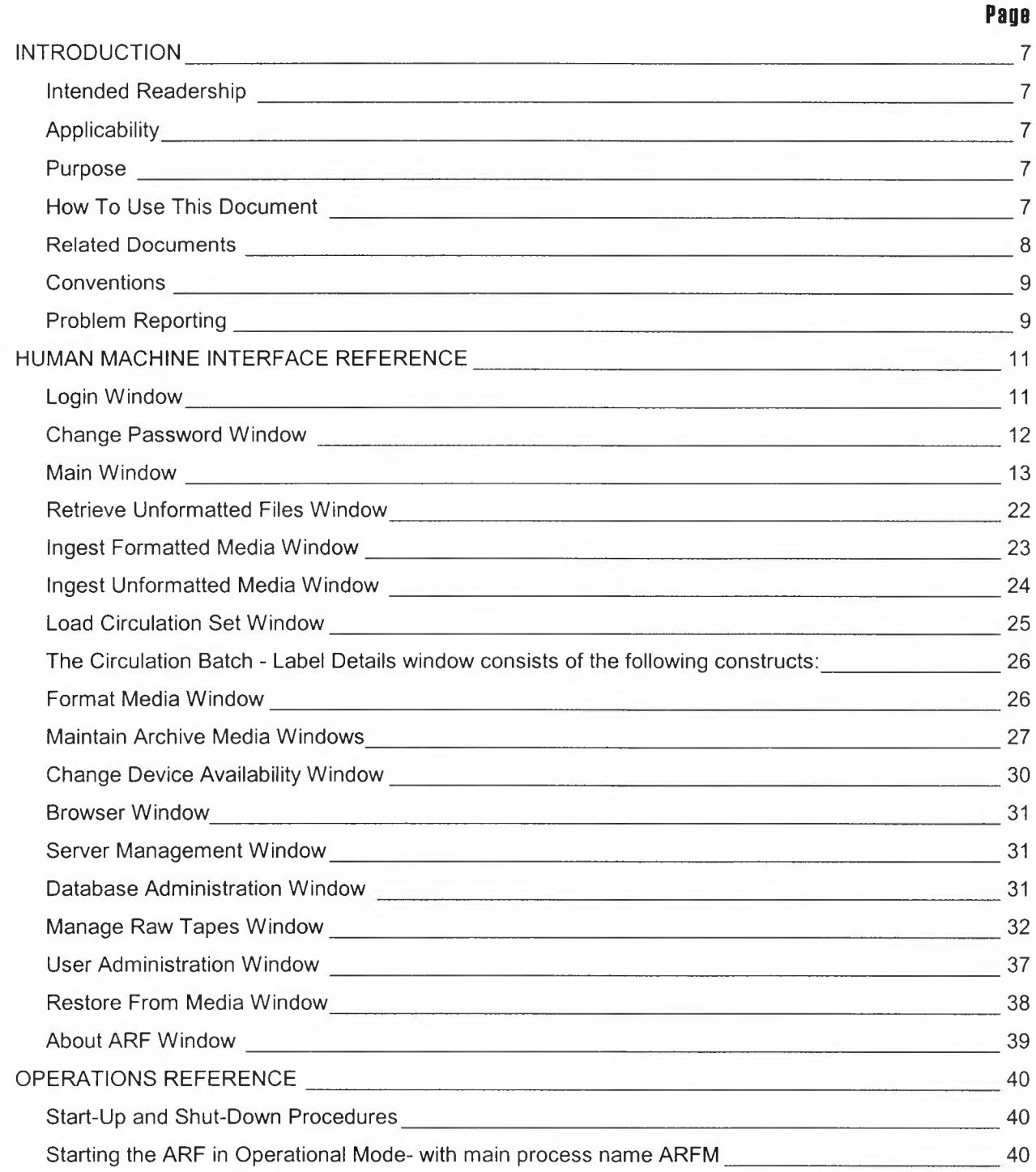

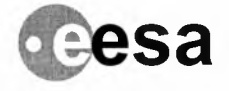

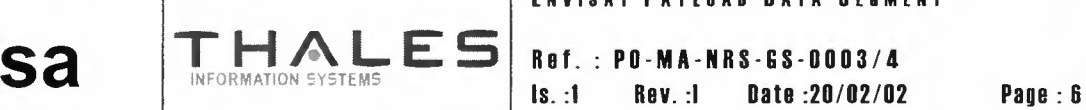

**ENVISAT PAYLIAD DATA SEGMENT**

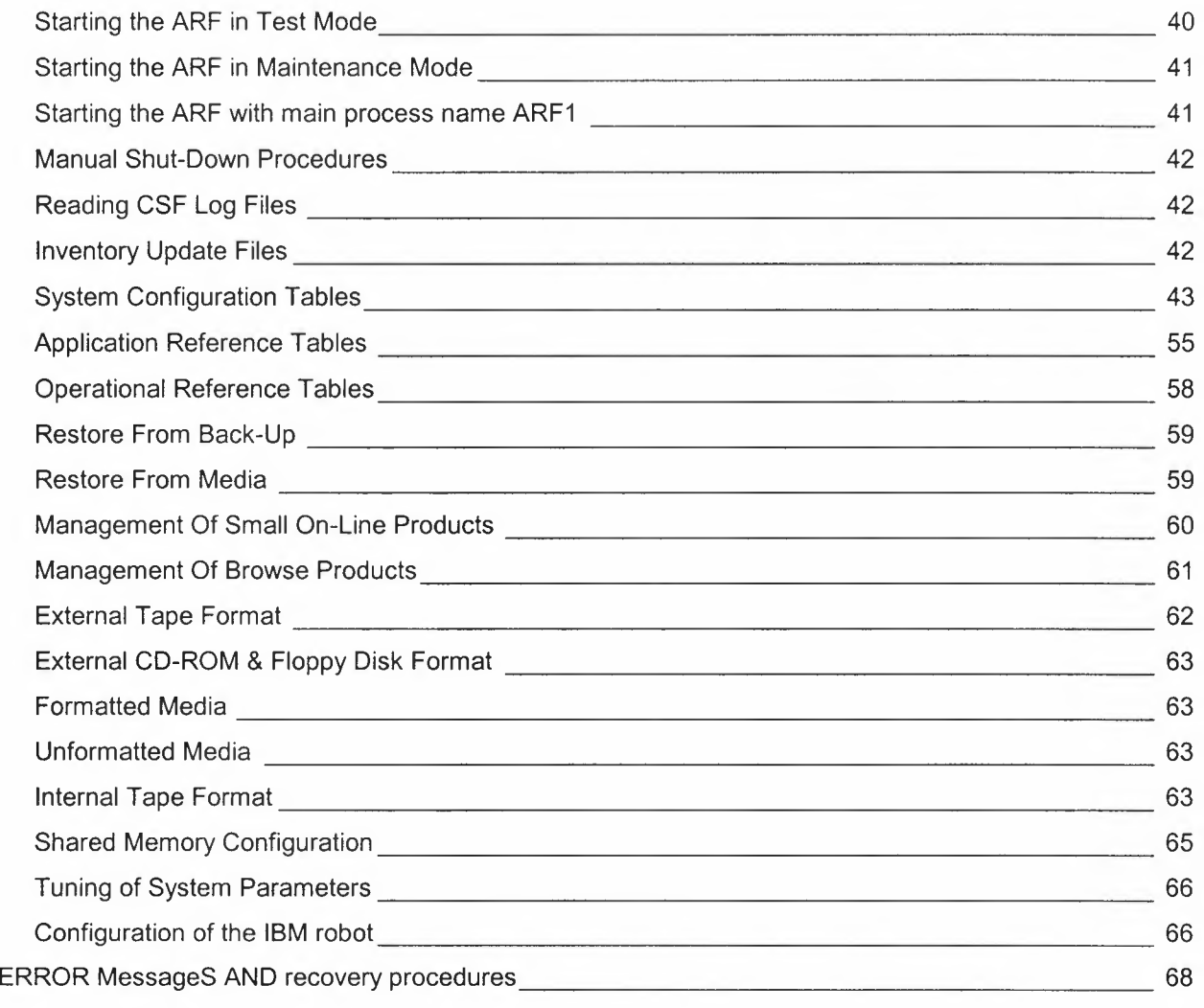

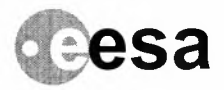

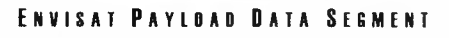

**Ref.: PD-MA-NRS-GS-DDD3/4** Is. **:1 Rev. :I Date :20/02102 Page : <sup>7</sup>**

# **INTRODUCTION 1**

# **Intended Readership**

This User Manual has been written for the use of operators of the Envisat Archive & Retrieval Facility software. Envisat ARF operators are hereafter referred to as the 'Operator'.

# **Applicability**

This User Manual is for the use of the Operator. The primary end users of the Envisat ARF are not however the Operators, but the other Envisat facilities, namely:

- + Acquisition Facilities
- ◆ Centre Monitoring and Control
- + Dissemination Facilities
- + Engineering Support Facility
- + Processing Facilities
- + Product Quality Facility
- + User Services Facilities

The use of ARF products at these facilities are outside the scope of this User Manual.

**THALES** 

# **Purpose**

The purpose of Volume 4 of this User Guide is to provide a reference manual for the Human Machine Interface and all other aspects of the ARF software which may at some time require Operator intervention.

# **How To Use This Document**

This document provides a reference for the Human Machine Interface, ARF Operations and a complete list of ARF error messages and their associated actions.

In the chapter about the Human Machine Interface all the windows, menus and panes which form the HMI are described in detail, but for details on how to perform ARF Operator tasks the Operator should first consult the User Manual Volume 3 - User Guide.

The chapter about ARF Operations contains descriptions of:

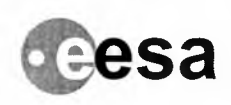

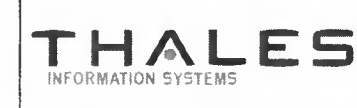

Raf.: PO-MA-NRS-GS-0003/4 Is.:1 Rev.:1 Date:20/02/02 Page:8

- Procedures
	- normal start-up & shut-down
	- manual shutdown
- Reading CSF Log Files
- System Data Tables
	- system configuration
	- application reference
	- + operational reference
- Database Restoration
	- from backup
	- from media

# Related Documents

The following documents form the full set of User Manuals:

#### Tabla 1A

# ENVISAT ARF USER MANUAL

#### Document

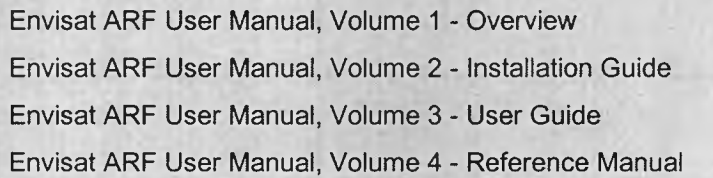

Identifier PO-MA-NRS-GS-0003/1 PO-MA-NRS-GS-0003/2 PO-MA-NRS-GS-0003/3

PO-MA-NRS-GS-0003/4

Other related documents are:

#### Tabla 18

# RELATED DOCUMENTS

#### Document

ARF Facility Functional Requirements Specification

- **ARF Architectural Design Document**
- ARF Detailed Design Document
- **ARF Project History Document**
- CSF Software User Manual

#### Identifier

PO-RS-CSF-GS-0154 PO-DD-NRS-GS-0001 PO-DD-NRS-GS-0002/1-8 PO-PH-NRS-GS-0001 PO-MA-SSL-GS-0001

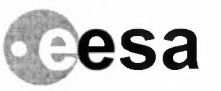

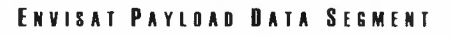

**Raf.: PO-MA-NRS-GS-DD03/4** Is. :I **Rav. :I Data :2D/02/D2 Paga : <sup>8</sup>**

# **Conventions**

The only notations which have been utilised within the set of User Guides are:

• DIADEM Strategy Diagrams representing the windows based dialogues

**THALES** 

- Yourdon Context Diagram to show the context of the ARF software
- Yourdon Data Flow Diagrams showing the top-level structure of the ARF software

# **Problem Reporting**

All problems encountered whilst using the Envisat Archive & Retrieval Facility should be reported using the standard reporting procedures e.g SPRs.

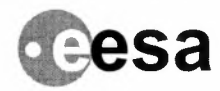

Raf.: PD-MA-NRS-GS-DDD3/4 Is. :1 Rav. :I Data :20/02/02 Paga: <sup>10</sup>

This page left intentionally blank

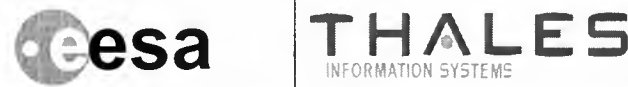

**Raf.: PD-MA-NRS-GS-0003/4 Is. :1 Rav. :I Data :20102102 Paga : 11**

# **HUMAN MACHINE INTERFACE REFERENCE 2**

In this section is described all the functional windows available to the Operator in Operational, Test and Maintenance Mode.

All the facilities are available in Operational and Test Mode as defined by the privileges for the user account utilised. In Maintenance mode non of the main functions are accessible, but the Oracle Browser, Server Management and Database Administration facilities only are available.

# **Login Window**

When the ARF is run for the first time (see ARF User Manual Volume 2 - Installation Guide), the login window is displayed before the ARF Main Window is visible. Thereafter the Login Window is displayed when the Operator selects the menu option **Operator - Logon/Logoff.**

In order to start the Human Machine Interface, the Operator must enter a valid user account name and the current password for that account. Once the account and password have been checked, then the HMI is activated. All passwords are held in an encoded format using the encryption algorithm supplied with the ARF software.

Only one current Operator can be logged in for each instance of the HMI (i.e. on each workstation). The current Operator is automatically logged out when the next Operator logs on.

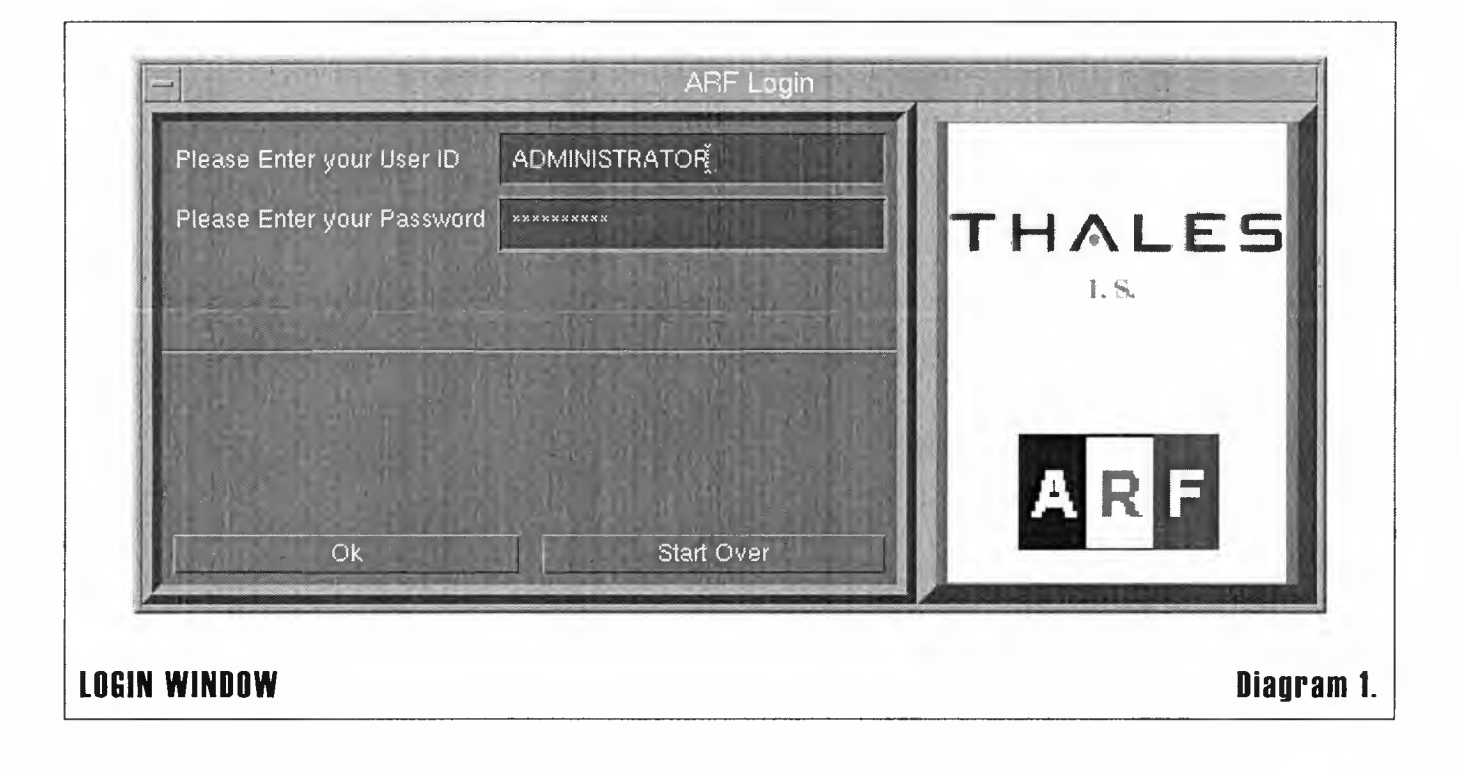

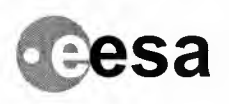

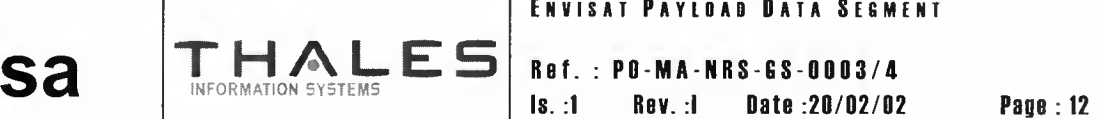

**ENVISAJ PAYLOAD DATA SEGMENT**

# **Change Password Window**

The Change Password Window allows each Operator to change their password whilst logged into the HMI. The Operator is prompted to enter their current password and to enter the new password twice. This ensures that only the current Operator can change the password even if the workstation is left unattended.

Valid passwords can be made up of any combination of alphanumeric characters and the password must be between 8 and 20 characters long. The password is NOT case sensitive.

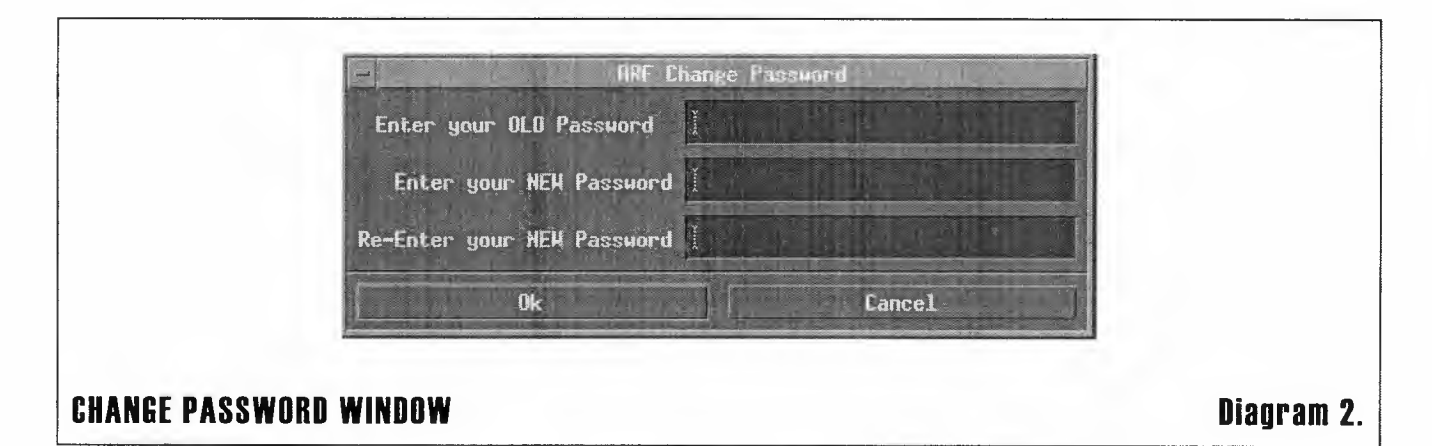

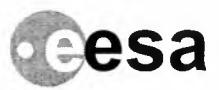

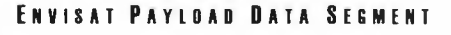

**Raf.: PO-MA-NRS-GS-0003/4** Is. **:1 Rav. :I Data :20/02102 Paga : 13**

## **Main Window**

#### **Menu**

The ARF menu is implemented as a menu bar with pull down sub-options for each menu bar option. Whenever a further level of selection is required, the pull down menu sub-option displays two or more slide-off sub-options. The structure of the menu is as follows:

INFORMATION SYSTEMS

**THALES**

#### **Tabla 2A**

# **ARF MENU**

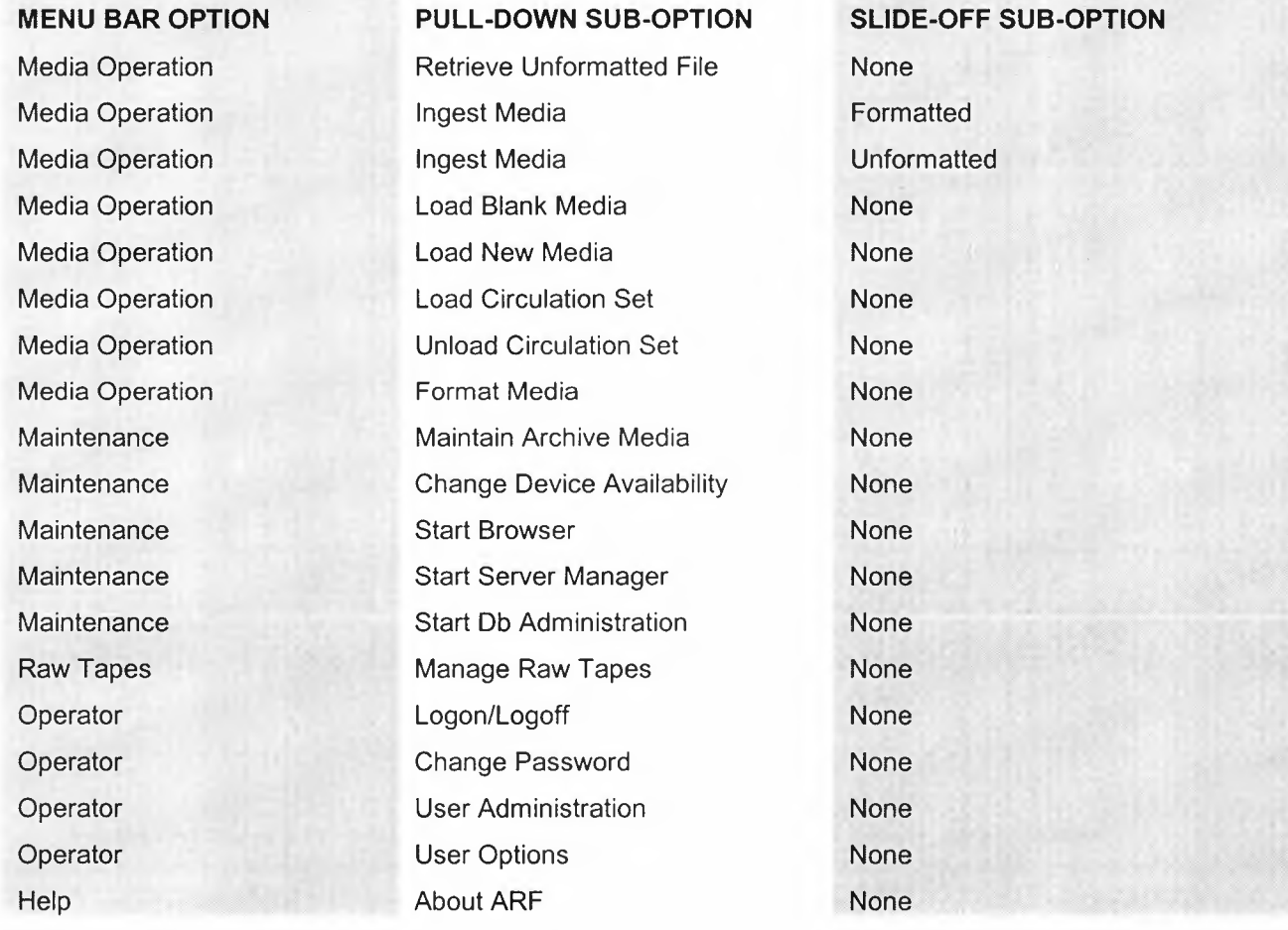

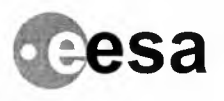

**Raf.: PD-MA-NRS-GS-0003/4** Is. **:1 Rav. :I Data :20/02102 Paga : 14**

### **HMI Access according to operator privilege**

Menu options are available according to the privilege given to the user. The following tables show the available options for "OPERATOR" and "ADMINISTRATOR.

**THALES** 

**Tabla 28**

# **ARF MENU OPTIONS-OPERATOR PRIVILEGE**

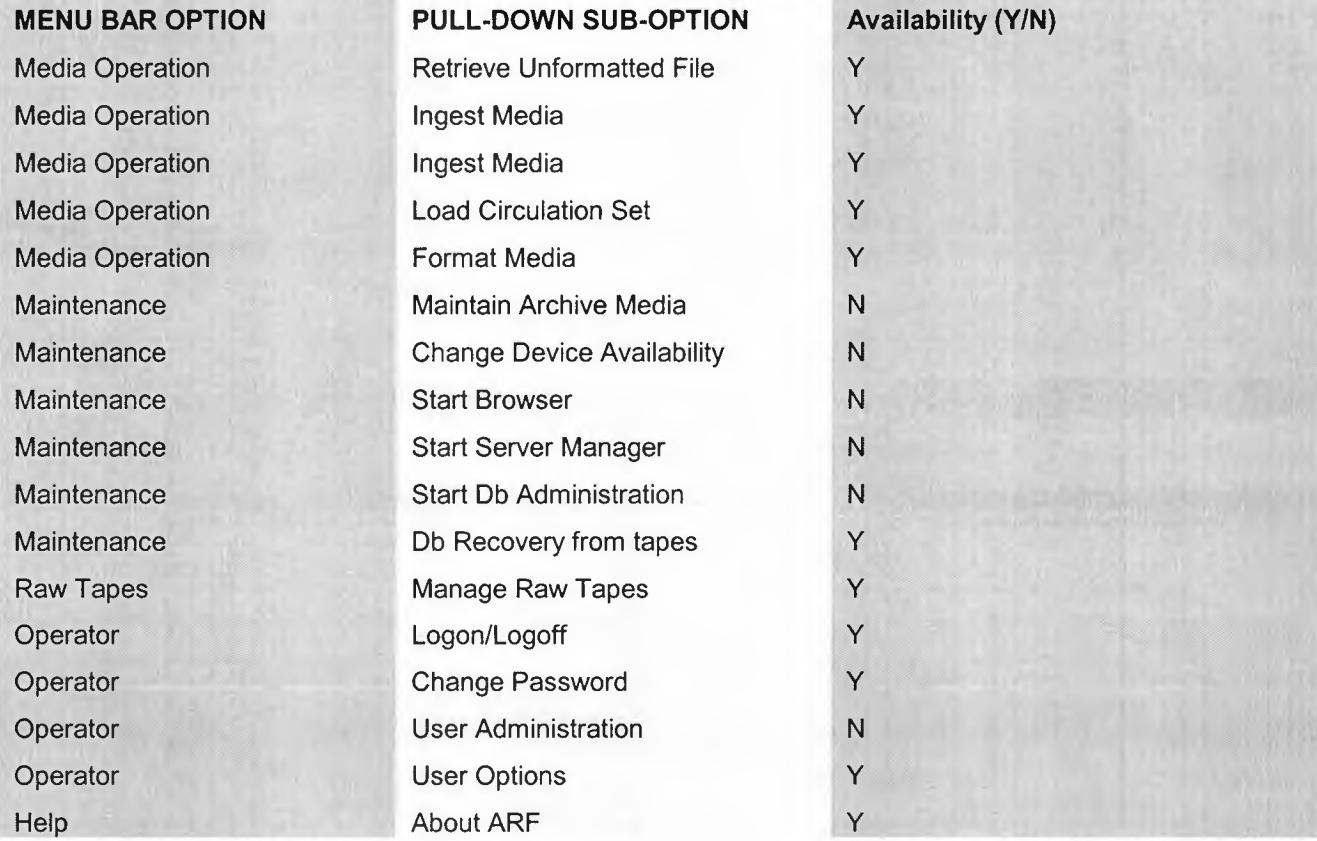

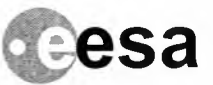

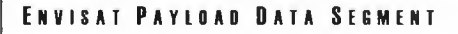

**Raf.: PO-MA-NRS-GS-0003/4 Is. :1 Rav. :I Data :20/02102 Paga : 15**

#### **Tabla 2C**

# **ARF MENU OPTIONS-ADMINISTRATOR PRIVILEGE**

INFORMATION SYSTEMS

**THALES**

Help About ARF Y

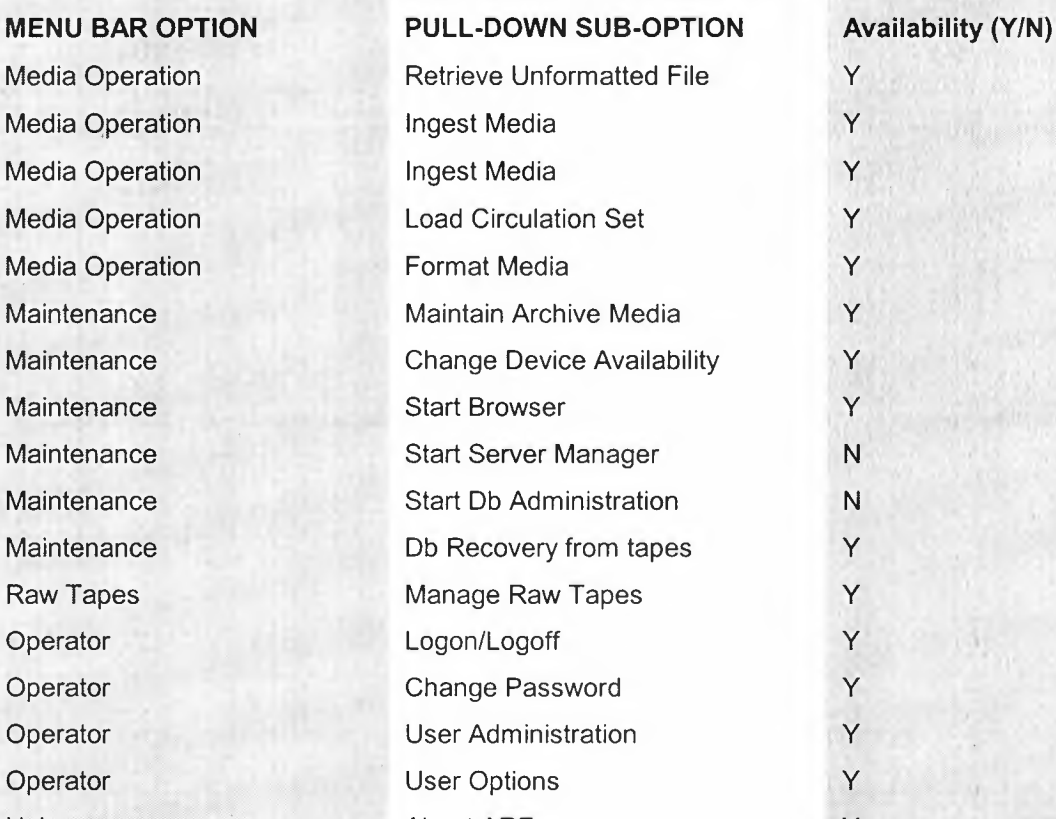

ENVISAT ARF USER MANUAL VOLUME 4 - REFERENCE MANUAL

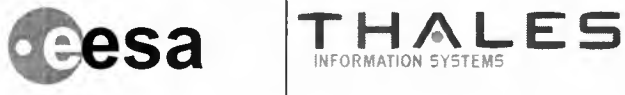

**Raf. : PO-MA-NRS-GS-000314 Is. :1 Rav. :I Data :20/02102**

**Paga : 16**

#### **Status Pane**

The Status Pane is located at the top of the body of the ARF Main Menu and contains information about the current status of the ARF. The Status Pane displays the following system information:

- + **ARF Status**
	- **• ARF Name:** the identityof this version of the ARF

INFORMATION SYSTEMS

- **Centre:** the location of the ARF
- **• Device Maintenance Alarm:** a visible indicationthat at least one ARF device needs maintenance
- **• Operator Details**
	- + **Operator:** the name of the Operator currently logged on to the ARF
	- + **Time:** the current time defined by the system clock
	- **• Mode:** one of Operational, Test or Maintenance
- + **ARF Processing**
	- **• Ingested Flies:** the number of files which have been ingested in the current session
	- **• Disseminated Files:** the number of files which have been disseminated inthe current session
	- **• Archived Files:** the number of files which have been archived in the current session
- **• Tape Library**
	- + **Used Tapes:** the number of tapes in the near-line archive which contain one or more products
	- + **Free Tapes:** the number of tapes inthe near-line archive which contain no products
	- **• Empty Slots:** the number of slots inthe near-line archive which are currently empty

There are no controls or other Operator interactions which can be performed in the Status Pane.

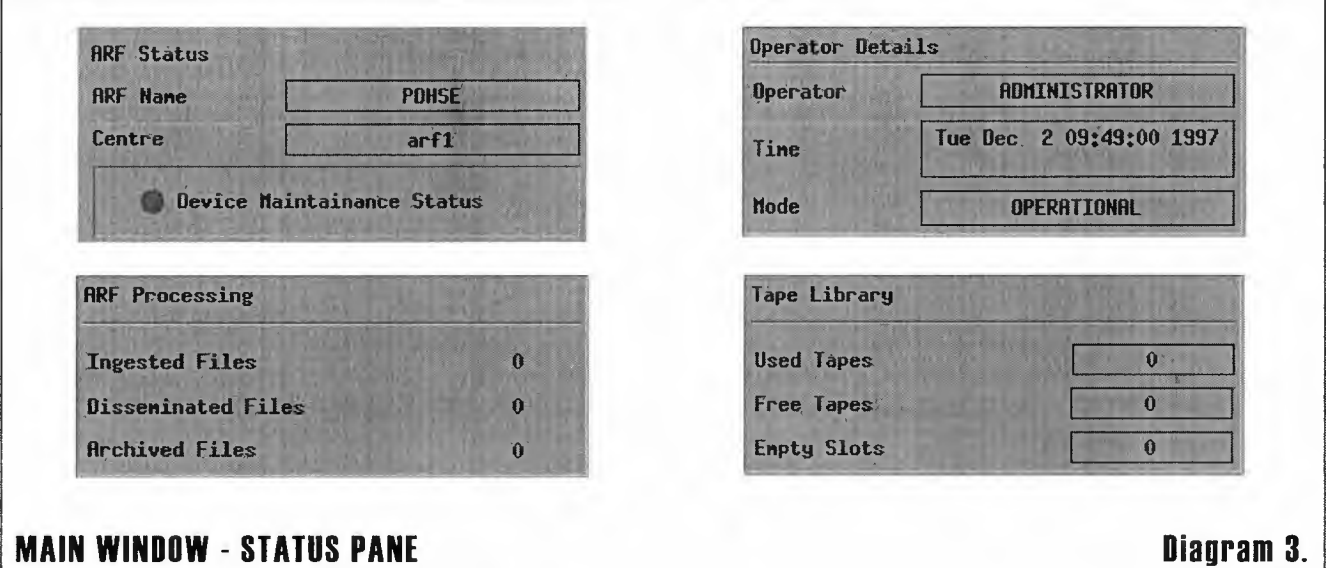

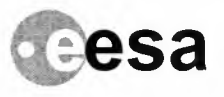

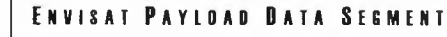

**Sa THALES Ref.: PD-MA-NRS-GS-DDD3/4**<br>**IS.:1 Rev.:1 Date :20/02/02** Is. **:1 Rav. :I Data :2D/D2/D2 Paga : <sup>17</sup>**

#### **Manage NTP Archive Pane**

The Manage NTP Archive Pane consists of:

- NTP Display Pane
- Operation options and status indicators
- Control Buttons
	- + Print List
	- + Start
	- + Stop
- Status and prompt line

The information displayed in the NTP Display Pane changes depending on the selected operation option as shown below:

#### **Tabla 20**

# **NIP INFORMATION**

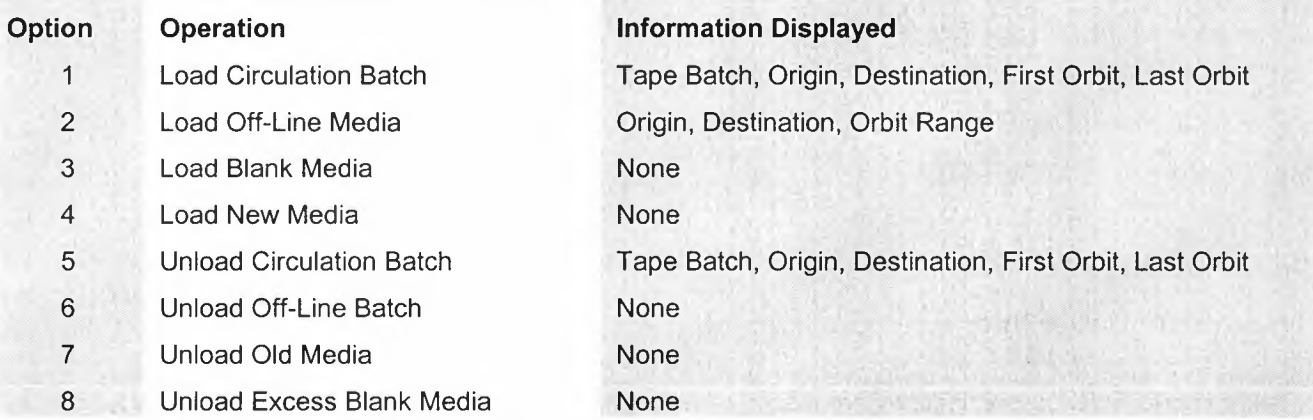

The number of items requiring attention are displayed next to each option and are monitored against the set of predefined maximum or minimum limits shown. When their are no items requiring attention of each type, its indicator is set to Green. When there are items ready for action, but the limit has nor been reached, the indicator is set to Amber, and when the number of items reaches the limit the indicator is set to Red.

The limits can be changed for the current session by the Operator by selecting the Set Session Warning Limits window.

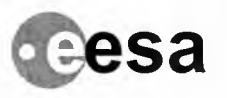

#### **ENVISAT PAYLDAD DATA SEGMENT**

**Sa THALES Ref.** : **PO-MA-NRS-GS-0003/4 Page** : 18

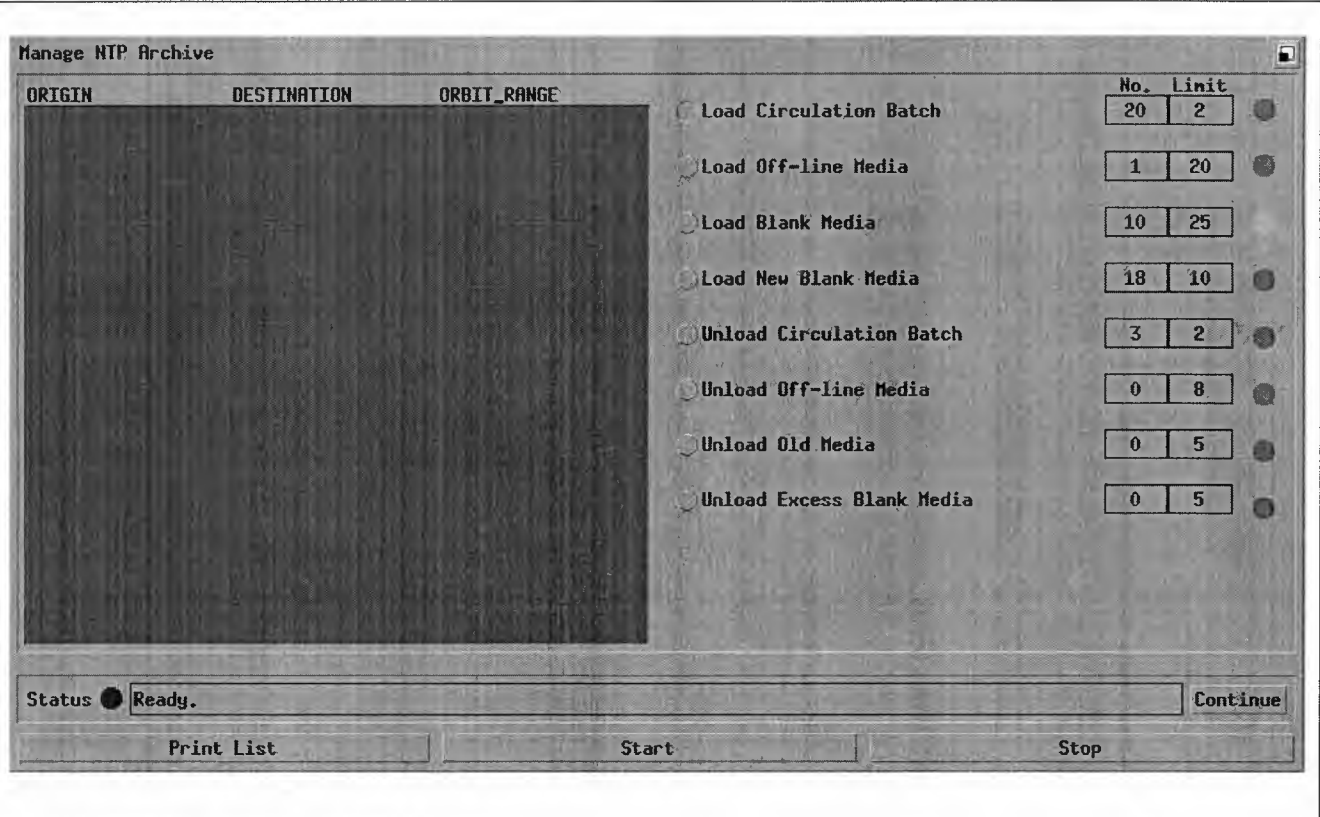

INFORMATION SYSTEMS

#### **MAIN WINDOW - MANAGE NIP PANE Diagram 4.**

When an operation option is selected for action, the operator is guided through the operation by a sequence of sub-windows and dialogue windows displayed on top of the Main window.

#### **Disseminate Data Pane**

The Disseminate Data Pane is automatically updated, and displays the organisation and address of those organisations to which disseminations are ready to be actioned. A scroll bar is provided to allow the full field to be seen.

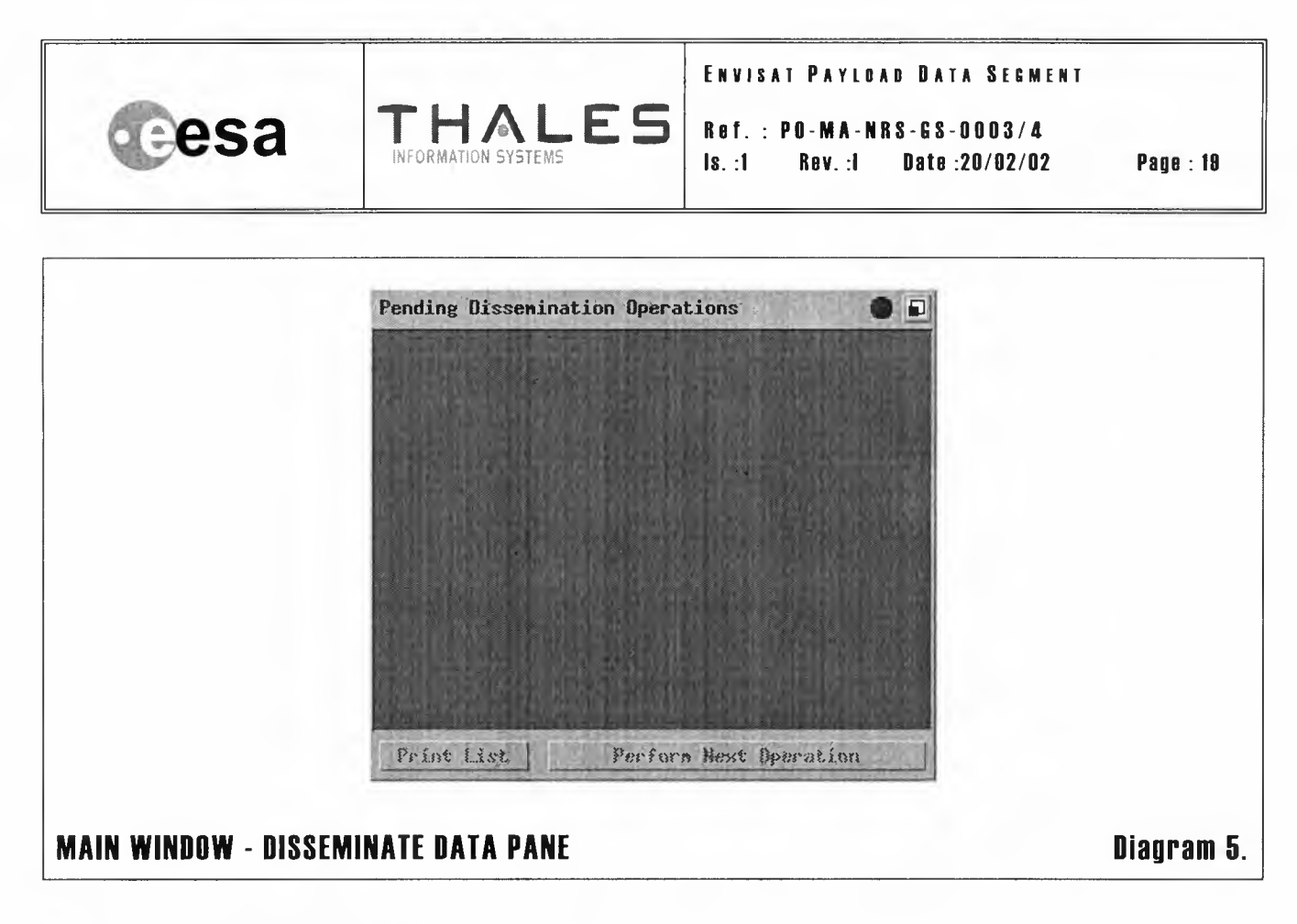

Two control buttons are provided:

- + Print List: allows the Operator to print a full list of pending operations
- + Perform Next Operation: opens the Perform Dissemination window for the selected pending operation

#### Raw Tape Retrieval Pane

The Raw Tape Retrieval pane is automatically updated, and displays a list of raw tape sets which the Operator is required to retrieve.

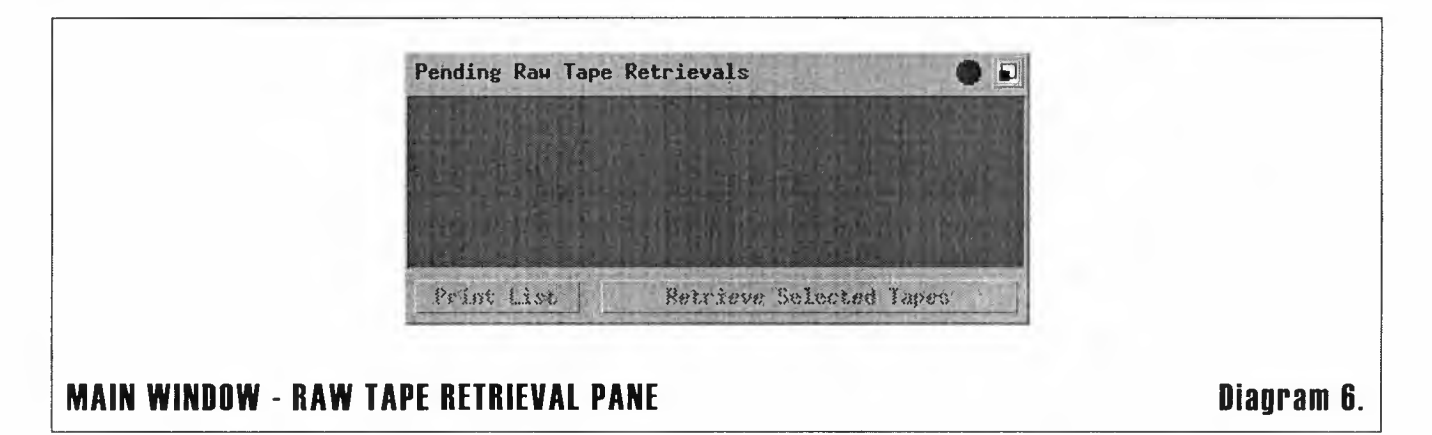

**CCSa THALES** 

**Raf.: PO-MA-NRS-GS-0003/4** II.**:1 Rav. :I Data :20/02102**

**Paga: 20**

Two control buttons are provided:

**• Print List:** allows the Operator to print a full list of pending retrievals

INFORMATION SYSTEMS

**• Retrieve Selected Tapes:** opens the Retrieve Raw Tape Operation window for the pre-selected retrieval operation

#### **System Information Pane**

The System Information Pane displays a selection of HMI errors, warnings and information messages. The Operator may select a message from the display area. The information is displayed until the Operator acknowledges the message by activating the OK control button or the message is more than 24 hours old, whichever occurs first.

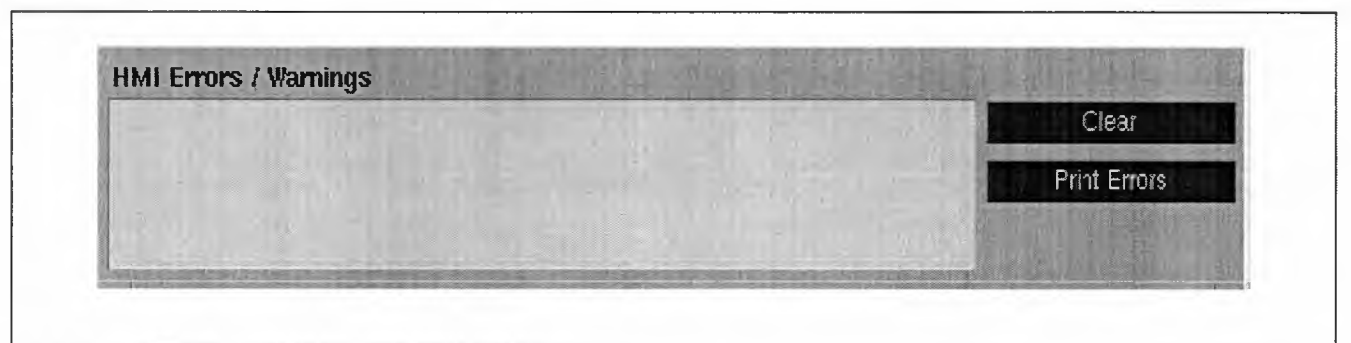

#### **MAIN WINDOW - SYSTEM INFORMATION PANE Diagram 7.**

The last five messages are normally displayed, but the Operator can review other messages by using the scroll bar on the right hand side of the display area.

The Operator has two control buttons which cause the ARF to perform the following functions:

- **• Clear:** causes all the messages to be removed from the display
- **• Print Errors:** causes all the messages to be printed.

#### **Errors** *I* **Warnings List**

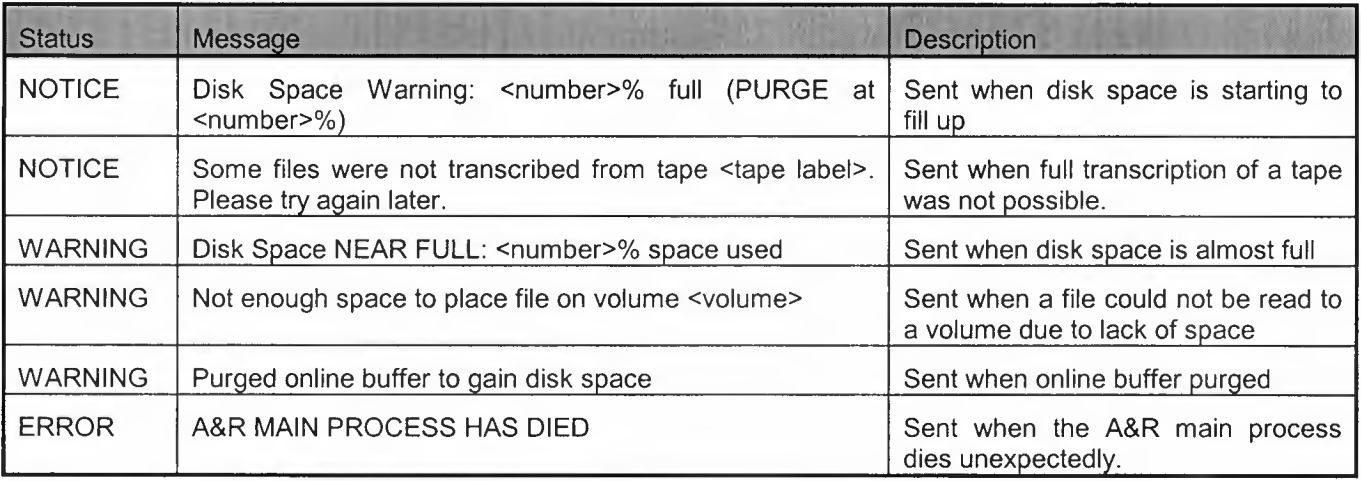

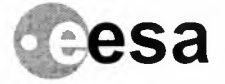

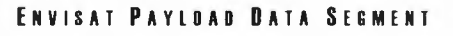

**Raf.: PD-MA-NRS-GS-0003/4 Is. :1 Rav. :I Data :20/02102 Paga : 21**

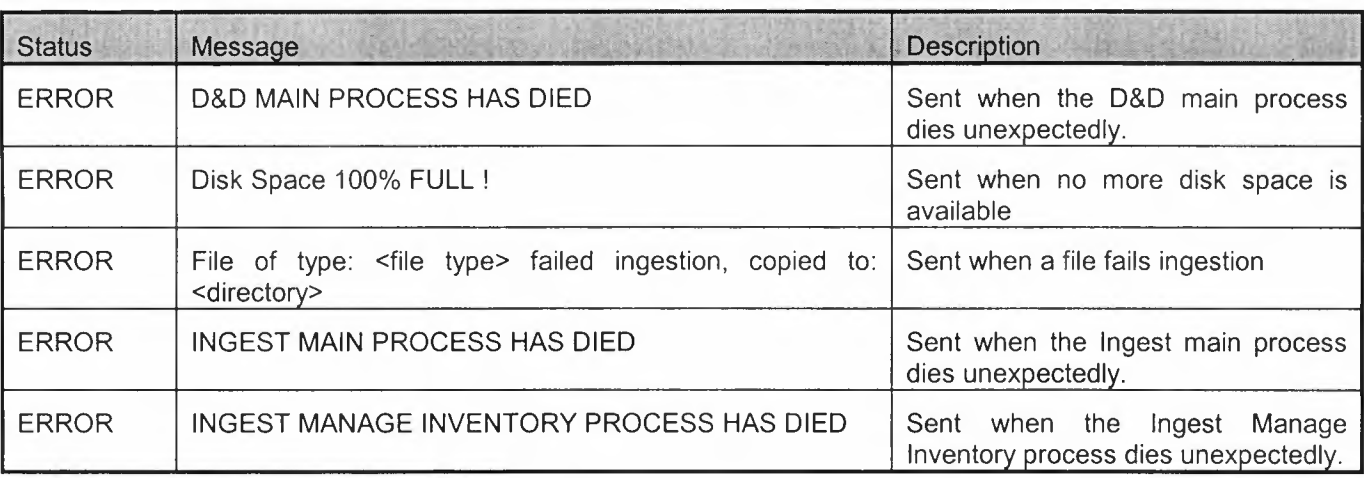

THALES

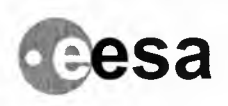

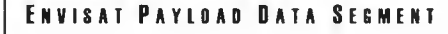

**Raf.: PO-MA-NRS-GS-0003/4**<br>**Is.:1 Rev.:1 Data :20/02/02 Page:** 22

# **Retrieve Unformatted Files Window**

The Retrieve Unformatted Files window consists of the following constructs:

INFORMATION SYSTEMS

**THALES**

- **• Filter control button and filter field:** allows the Operator to reduce the number of files displayed using the match specified in the filter field text entered
- **• Available Files Display field:** shows the list of available files filtered to the Operators requirements. The Operator should select files from this area to be displayed in the Selected Files area.
- **• Select control button:** causes the selected files to be displayed inthe Selected Files area.
- **• De-select control button:** causes the selected files to be removed from the Selected Files area.
- **• Retrieve To Device radio button:** selects the operation required
- **• Keep Files On-Line radio button:** selects the operation required
- **• Media pull down selection list:** with which the Operator can select the appropriate media type for the current retrieve to device operation.
- **• Number Of Days field:** by using the associated up/down controls, the Operator can specify the value of this parameter for files kept on-line.
- **• Generate Task control button:** starts the selected operation on the files currently displayed in the Selected Files area.
- **• Close control button:** causes the window to be shutdown and the action to be transferred back to the ARF Main window

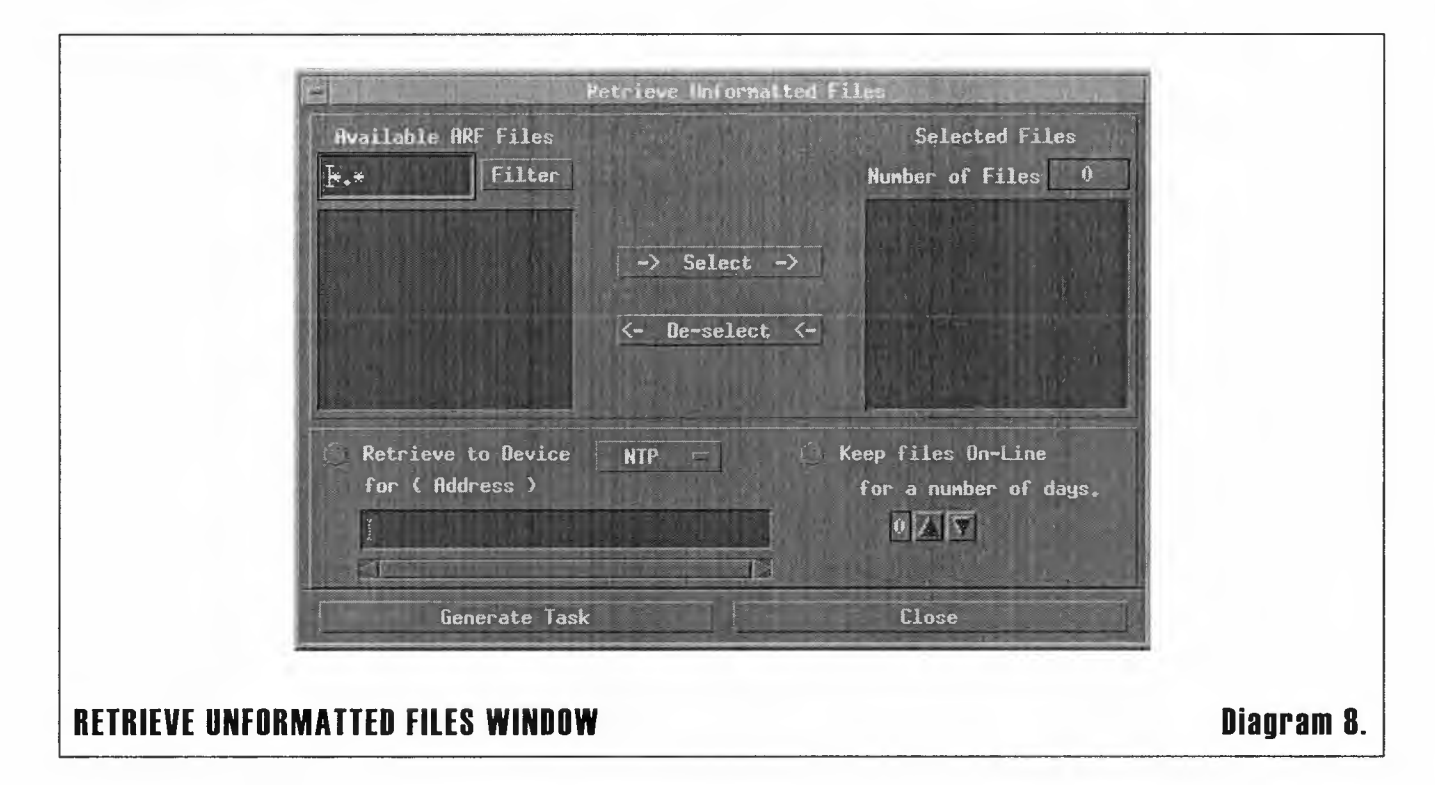

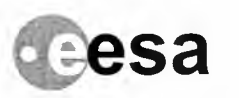

**ENVISAT PAYLIAI DATA SEGMENT**

**Raf.: PO-MA-NRS-GS-0003/4** Is. **:t Rav. :I Data :20/02102 Paga : 23**

# **lngast Formatted Media Window**

The Ingest Formatted Media window consists of the following constructs:

INFORMATION SYSTEMS

**THALES**

- + **Filter control button and filter field:** cannot be used.
- + **Available Files Display field:** is not populated.
- + **Select control button:** cannot be used.
- + **De-select control button:** cannot be used.
- + **Selected Files Display field:** shows the list of available files for ingestion
- + **Status Indicator:** indicates that an action is required of the Operator
- + **Prompt display:** informs the Operator what it is required to do
- + **Continue control button:** allows the Operator to specify when he is ready to perform the next action
- + **Start control button:** starts the selected operation on the files currently displayed in the Selected Files area.
- + **Stop control button:** causes ingestion to stop on completion of the current file ingestion
- + **Close control button:** causes the window to be shutdown and the action to be transferred back to the ARF Main window

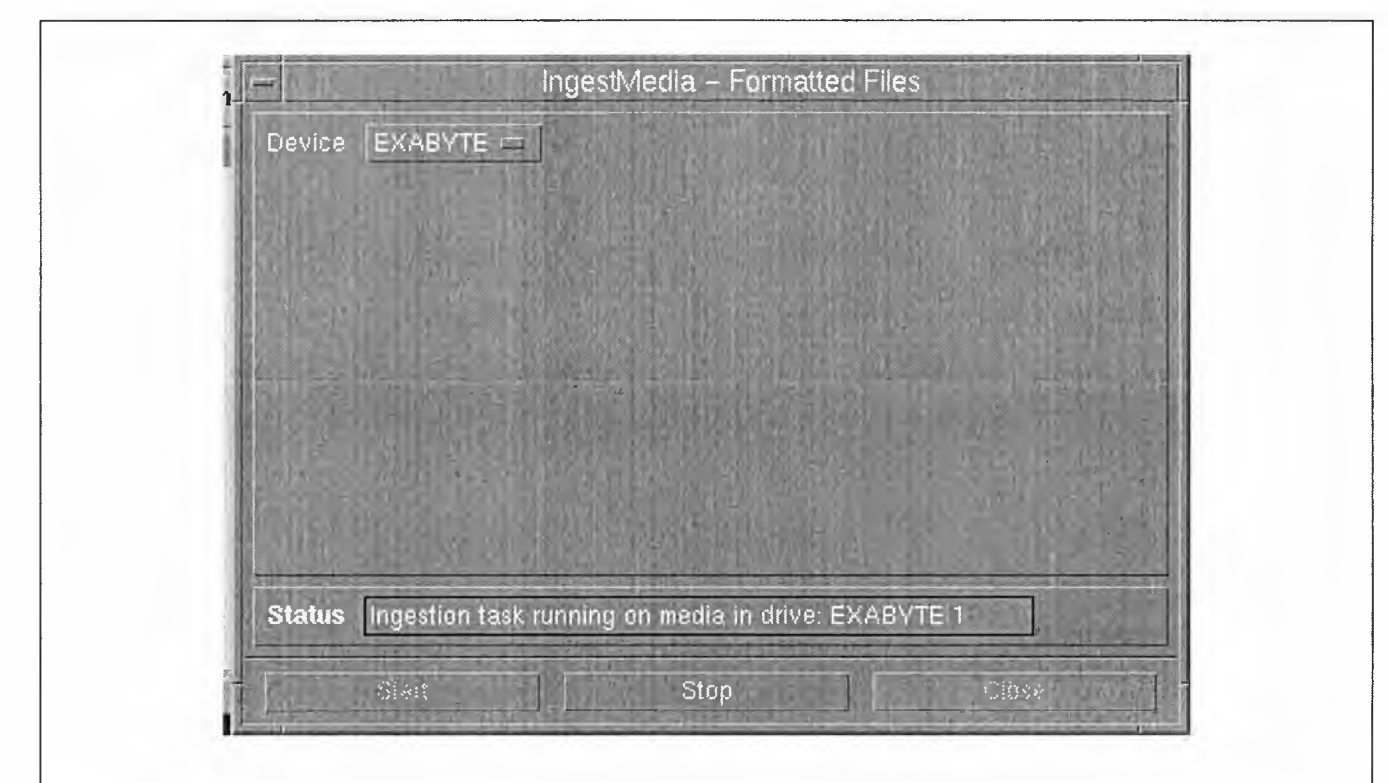

#### **INGEST FORMA TIED MEDIA WINDOW Diagram 8.**

The status messages will change to the following:

- **Ingestion task running on media in drive: EXABYTE 1**
- All files have been Ingested successfully

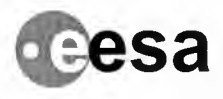

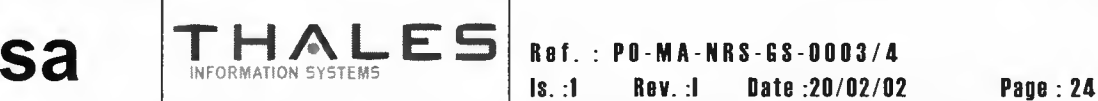

#### **ENVISAT PAYLDAD DATA SEGMENT**

# **lngast Unformattad Madia Window**

The Ingest Unformatted Media window consists of the following constructs:

- + **Filter control button and filter field:** allows the Operator to reduce the number of files displayed using the match specified in the filter field text entered
- + **Available Files Display field:** shows the list of available files filtered to the Operators requirements. The Operator should select files from this area to be displayed in the Selected Files area.
- ◆ **Select control button:** causes the selected files to be displayed in the Selected Files area
- + **De-select control button:** causes the selected files to be removed from the Selected Files area.
- + **Selected Files Display field:** shows the list of files selected by the Operator for ingestion
- + **Status Indicator:** indicates that an action is required of the Operator
- + **Prompt display:** informs the Operator what it is required to do
- + **Continue control button:** allows the Operator to specify when he is ready to perform the next action
- + **Start control button:** starts the selected operation on the files currently displayed inthe Selected Files area.
- ◆ **Stop control button:** causes ingestion to stop on completion of the current file ingestion
- + **Close control button:** causes the window to be shutdown and the action to be transferred back to the ARF Main window

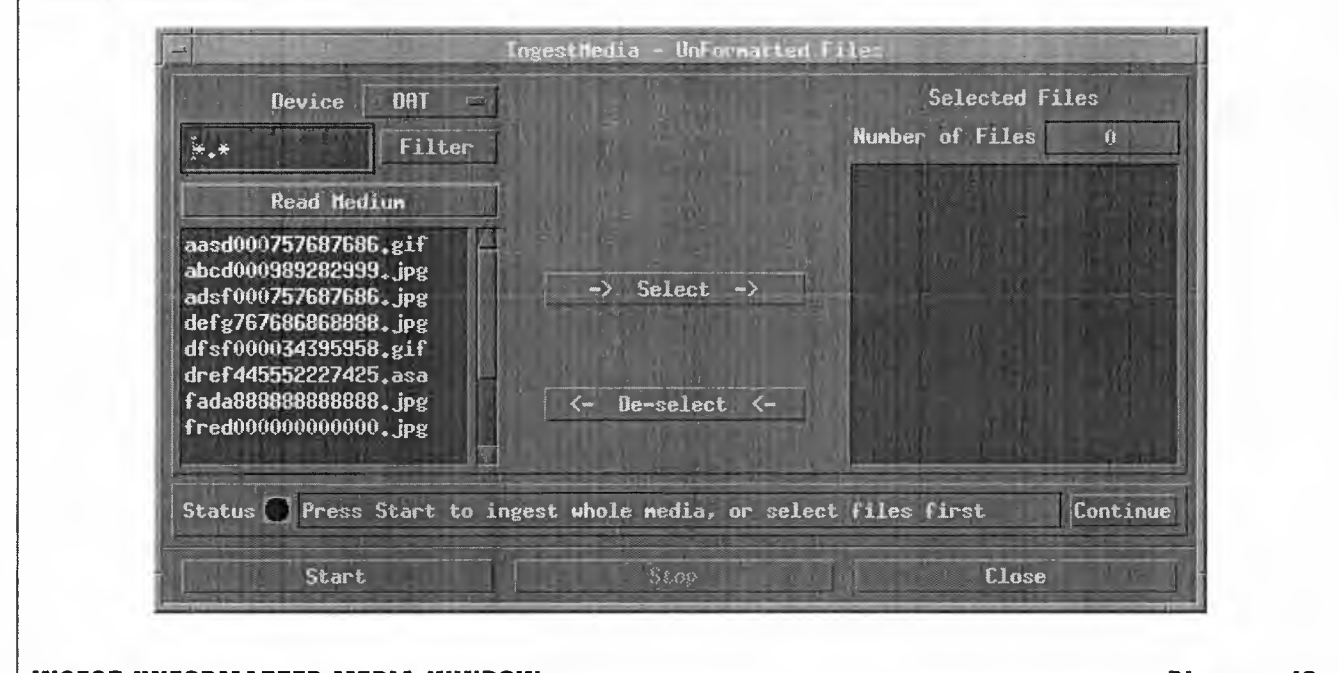

#### **INGEST UNFORMATTED MEDIA WINDOW Diagram 10.**

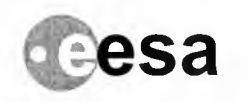

**ENVISAT PAYLOAD DATA SEGMENT** 

**Raf. : PD-MA-NRS-GS-000314** Is. **:1 Rav. :I Data :20/02102 Paga :** 25

# **Load Circulation Set Window**

When selected, Load Circulation Batch consists of a series of simple dialogue windows and the Circulation Batch - Label Details window.

**THALES**

INFORMATION SYSTEMS

Initially the Operator is asked to specify the media type being inserted. Then the Circulation Batch - Label Details window is displayed.

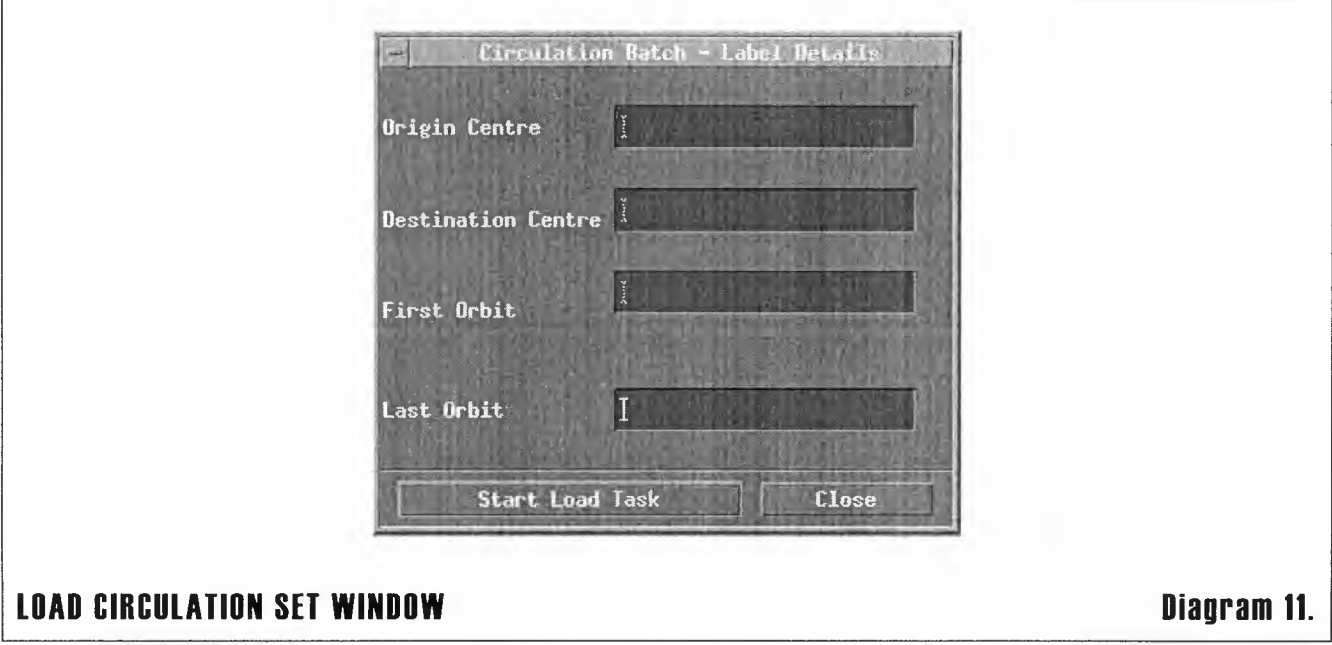

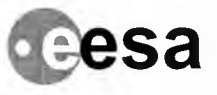

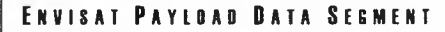

THALES Raf.: PO-MA-NRS-GS-0003/4 sa Is. :1 Rav. :I Data :20/D2/02 Paga : <sup>26</sup>

# The Circulation Batch - Label Details window consists of the following constructs:

- + Origin Centre: the identity of the centre where the data originally came from.
- ◆ Destination Centre: the identity of the centre where the circulation batch is to be sent
- + First Orbit: the reference of the first orbit for which the data is required.
- ◆ Last Orbit : the reference of the last orbit for which the data is required.
- + Start Load Task control button: starts the circulation task

**NFORMATION SYSTEMS** 

+ Close control button: closes the window when the task is complete.

The Operator is then prompted to load the tapes into the near-line archive and verify when this has been done.

The ARF will then notify the Operator how many tapes were accepted and ejected.

# Format Media Window

The Format Media window consists of the following constructs:

- + Media Drive: automatically allocated by the ARF system.
- + Volume Label: a free text field of up to 11characters used to identify the floppy disk
- + Start Formatting control button: starts the formatting task
- + Close control button: closes the window when the task is complete.

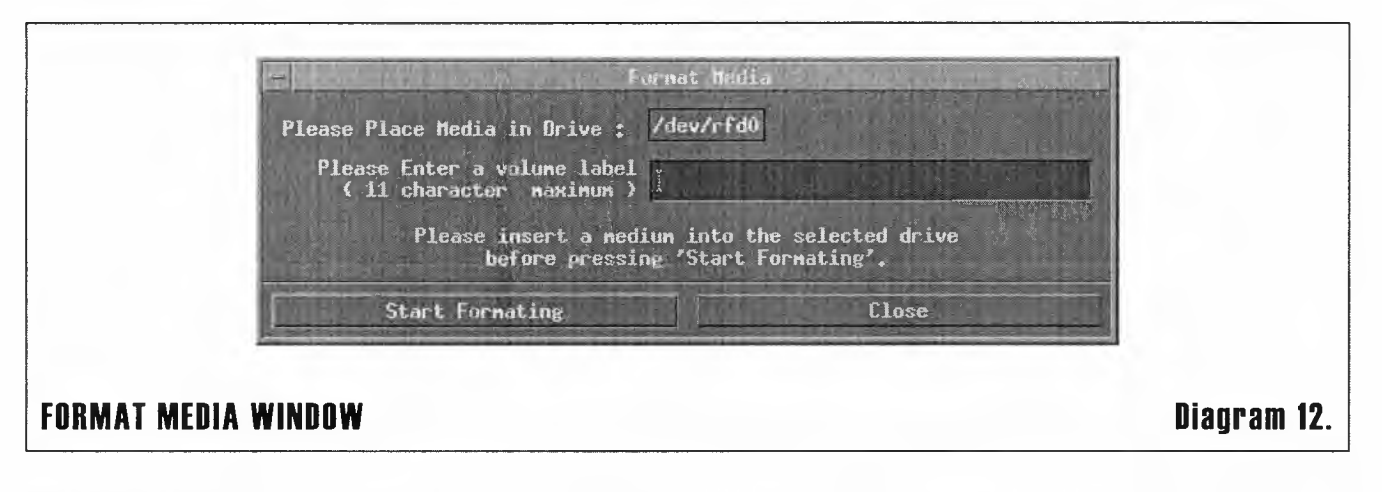

When the task has been completed, the Operator is prompted to see if he or she wants to format another floppy.

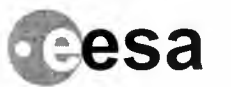

ENVISAT PAYLOAD DATA SEGMENT

**CCSa** THALES Ref.: PO-MA-NRS-GS-0003/4 Date:20/02/02 Page:27

# Maintain Archive Media Windows

Maintain Archive Media consists of two windows:

- + Maintain Archive Media Transcription
- + Maintain Archive Media Re-Tension

The Transcription window is used to copy files from old media which have reached the end of their safe operational life onto new media.

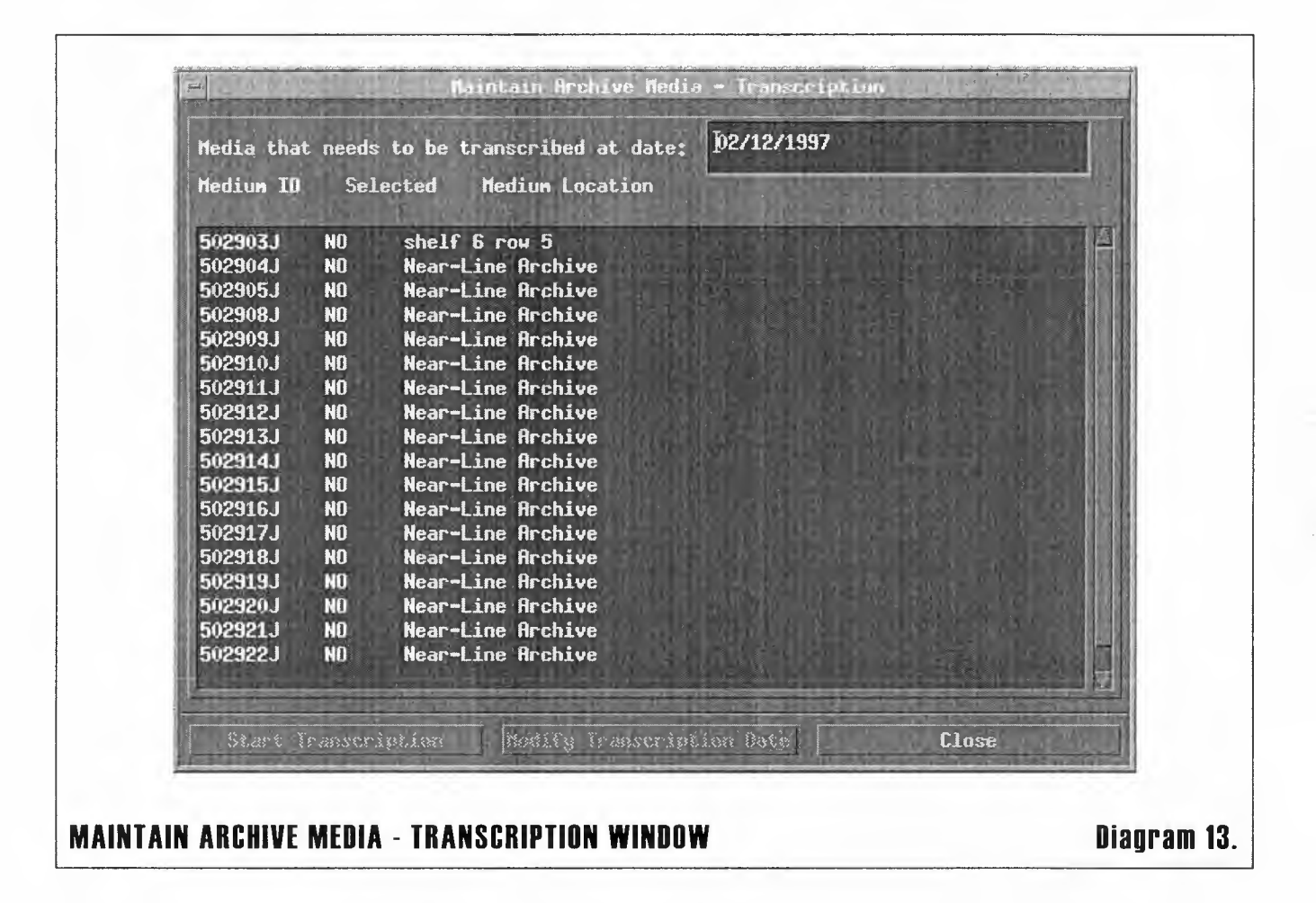

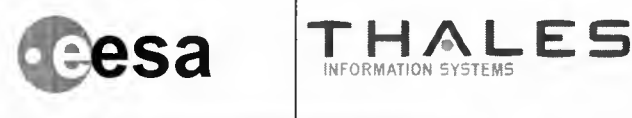

**ENVISAT PAYLIAD DATA SEGMENT**

**Raf. : PD-MA-NRS-GS-000314** Is. **:1 Rn. :I Data :20/02102**

**Paga : 28**

The window consists of the following constructs:

- + **Media Transcription Date:** specifies the date against which the ARF searches for media which have or will reach their expiry date.
- + **Media Display area:** shows the list of all media which match the set parameter and allows the Operator to select one or more media.
- + **Start Transcription control button:** starts the media transcription for all media selected from the Media Display area.
- + **Modify Transcription Date control button:** allows the Operator to change the date on which the selected media will expire.
- + **Close control button:** closes the window when all tasks have been completed.

NFORMATION SYSTEMS

The Re-Tension window allows the operator to find the media which need re-tensioning and to either re-tension them or change the date on which they need to be re-tensioned.

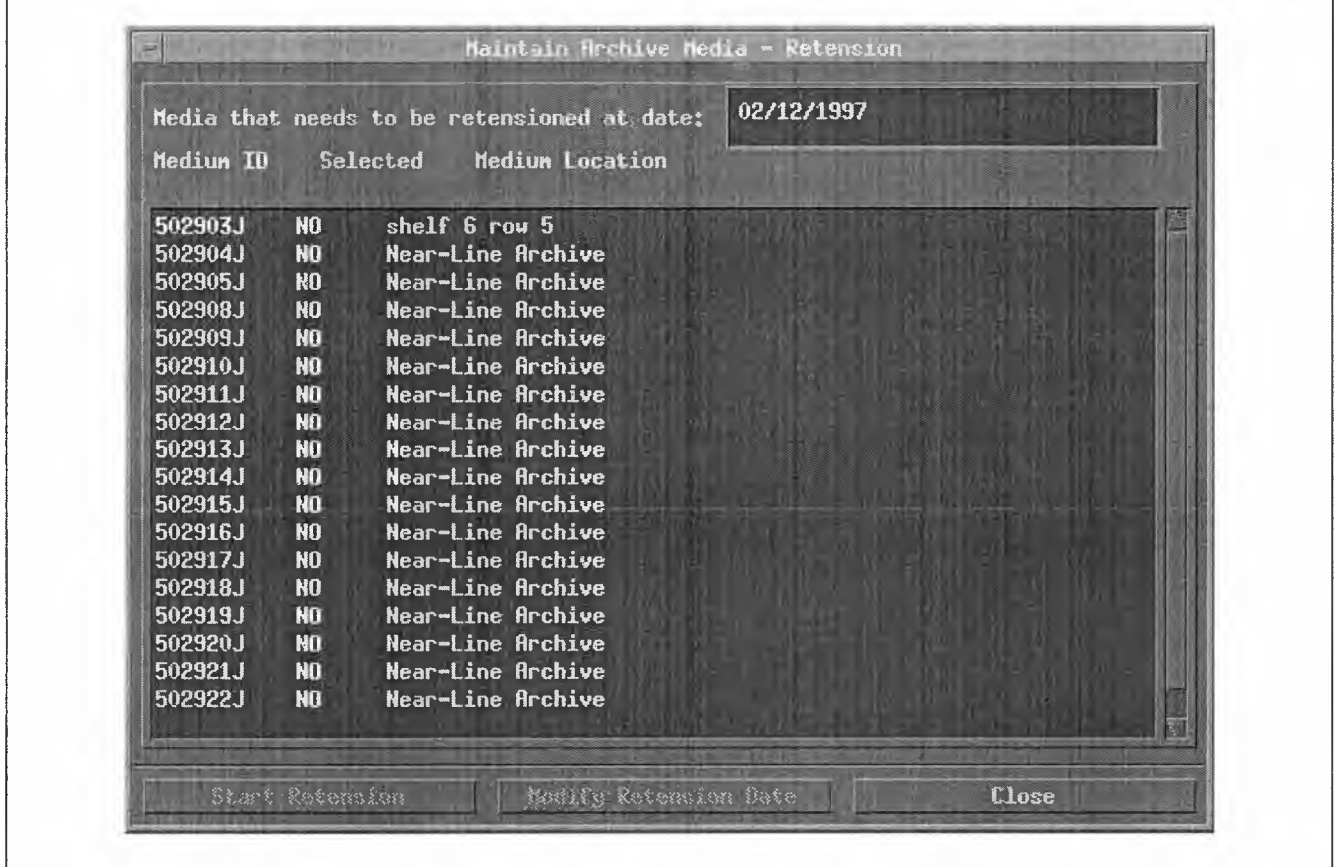

#### **MAINTAIN ARCHIVE MEDIA - RE-TENSION WINDOW Diagram 14.**

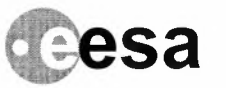

**Rof.: PO-MA-NRS-GS-0003/4**  $\mathbf{S}$  **a THALES Ref. : PO-MA-NRS-GS-0003/4 Page : 28** 

The window consists of the following constructs:

**• Media Re-Tension Date:** specifies the date against which the ARF searches for media which have or will reach their re-tension date.

**Is. :1**

- **• Media Display area:** shows the list of all media which match the set parameter and allows the Operator to select one or more media.
- **• Start Re-Tension control button:** starts the media re-tension for all media selected from the Media Display area.
- **• Modify Re-Tension Date control button:** allows the Operator to change the date on which the selected media require to be re-tensioned.
- **• Close control button:** closes the window when all tasks have been completed.

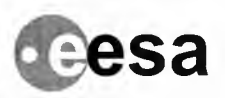

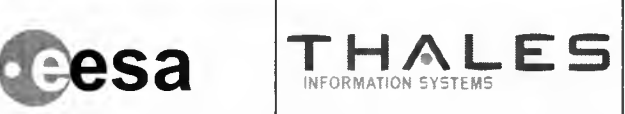

**Raf.: PO-MA-NRS-GS-0003/4** Is. **:1 Rav. :I Data :20/02/02 Paga: 30**

# **Changa Davica Availability Window**

The Change Device Availability allows the Operator to check and update the availabilityof all ARF devices.

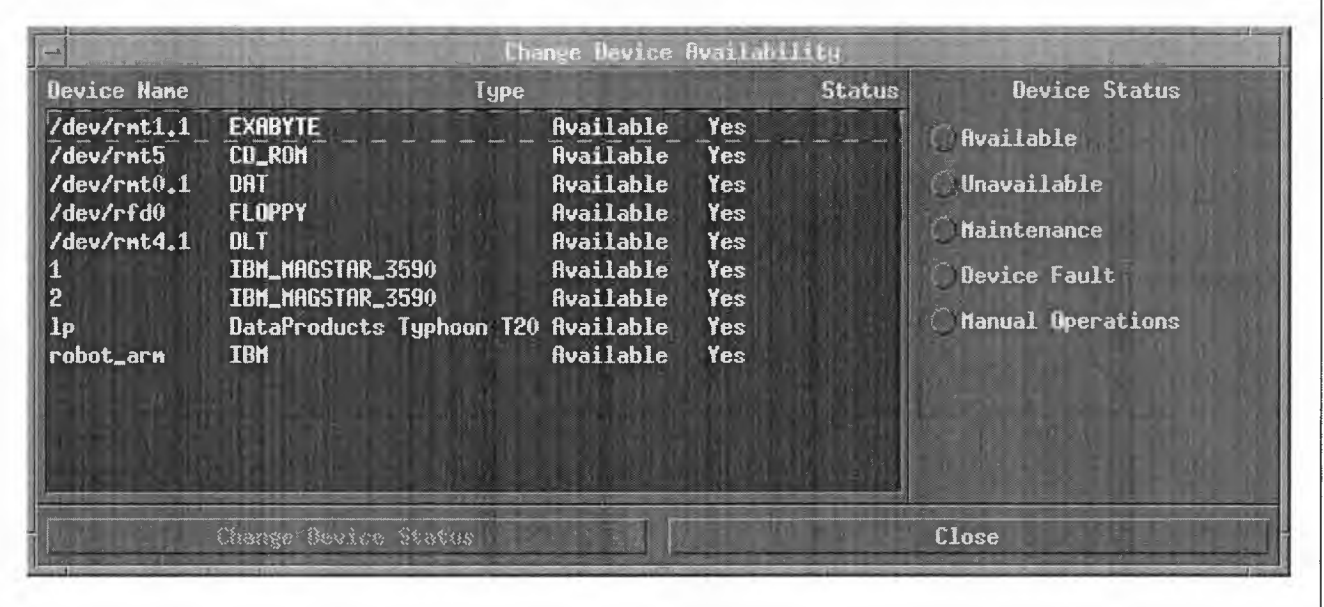

#### **CHANGE DEVICE AVAILABILITY WINDOW Diagram 15.**

The window consists of the following constructs:

- + Device display area: lists all the devices defined for the ARF system. The following information is shown for each device:
	- + **Device Name**
	- **• Device Type**
	- **• Status** (available, unavailable, maintenance, fault or manual mode)
	- **• Need To Maintain**
- + Device Status radio field: allows the Operator to select a new status for each device
- + Change Device Status control button: saves the amended device status to the database
- + Close control button: closes the window when all tasks have been completed.

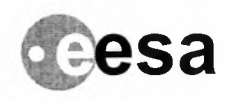

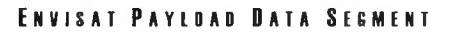

**Ref.: PO-MA-NRS-GS-0003/4**<br>**Is.:1 Rev.:1 Date :20/02/02 Page : 31** 

### **Browser Window**

When the Browser window is selected, the ARF system calls ORACLE Discoverer in read only mode. For further details, please see the Oracle Manual.

# **Server Management Window**

When the Browser window is selected, the ARF system calls ORACLE Server Manager.

For further details, please see the Oracle Manual.

# **Database Administration Window**

When the Browser window is selected, the ARF system calls ORACLE Discoverer in full privilege mode. For further details, please see the Oracle Manual.

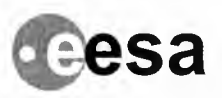

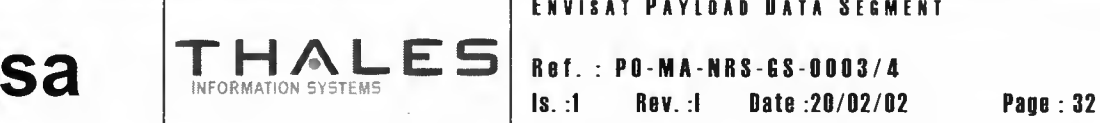

# **Manage Raw Tapes Window**

The Manage Raw Tapes window is used to manage the raw tapes which are held in the archive.

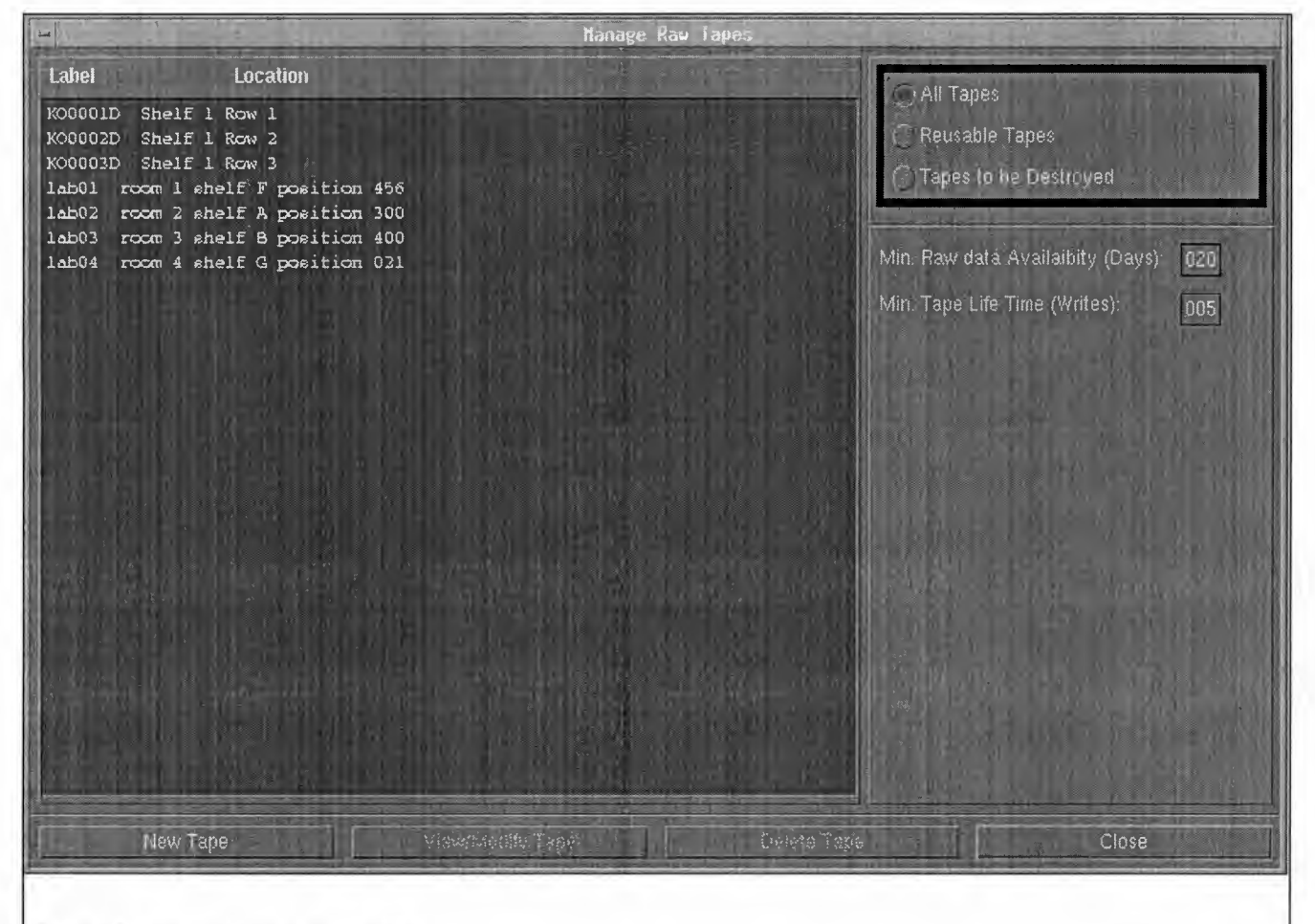

MANAGE RAW TAPES WINDOW Diagram 16.

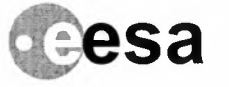

**Raf.: PD-MA-NRS-GS-DDD3/4 Is. :1 Rav. :I Data :2D/D2/02 Paga : <sup>33</sup>**

The window consists of the following constructs:

- + **Raw Tape display area:** displays a list of all raw tapes in the database from which the Operator can select one to view, modify or delete.
- **• Display Filter Options check button:** can be used to select none, one or more of the following options:
	- **• display all tapes**
	- **• display all tapes which can be reused**
	- **• display all tapes which can be discarded**
- + **Minimum Availability field:** the minimum number of days the tape(s) will be available
- + **Minimum Tape Life Time field:** the number of writes below which the tape can be used
- + **New Tape control button:** displays the Add New Tape window (see below)

**THALES** 

- **• View/Modify Tape control button:** opens the View/Modify Tape window (see below)
- **• Delete Tape control button:** deletes the selected tape
- + **Close control button:** closes the window when all the tasks are complete.

When the New Tape control button is selected the following New Tape window is opened on top of the Manage Raw Tapes window.

#### ENVISAT PAYLOAD DATA SEGMENT

 $\mathbf{s}$   $\mathbf{R}$   $\mathbf{s}$   $\mathbf{s}$   $\mathbf$ Raf.: PD-MA-NRS-GS-0003/4

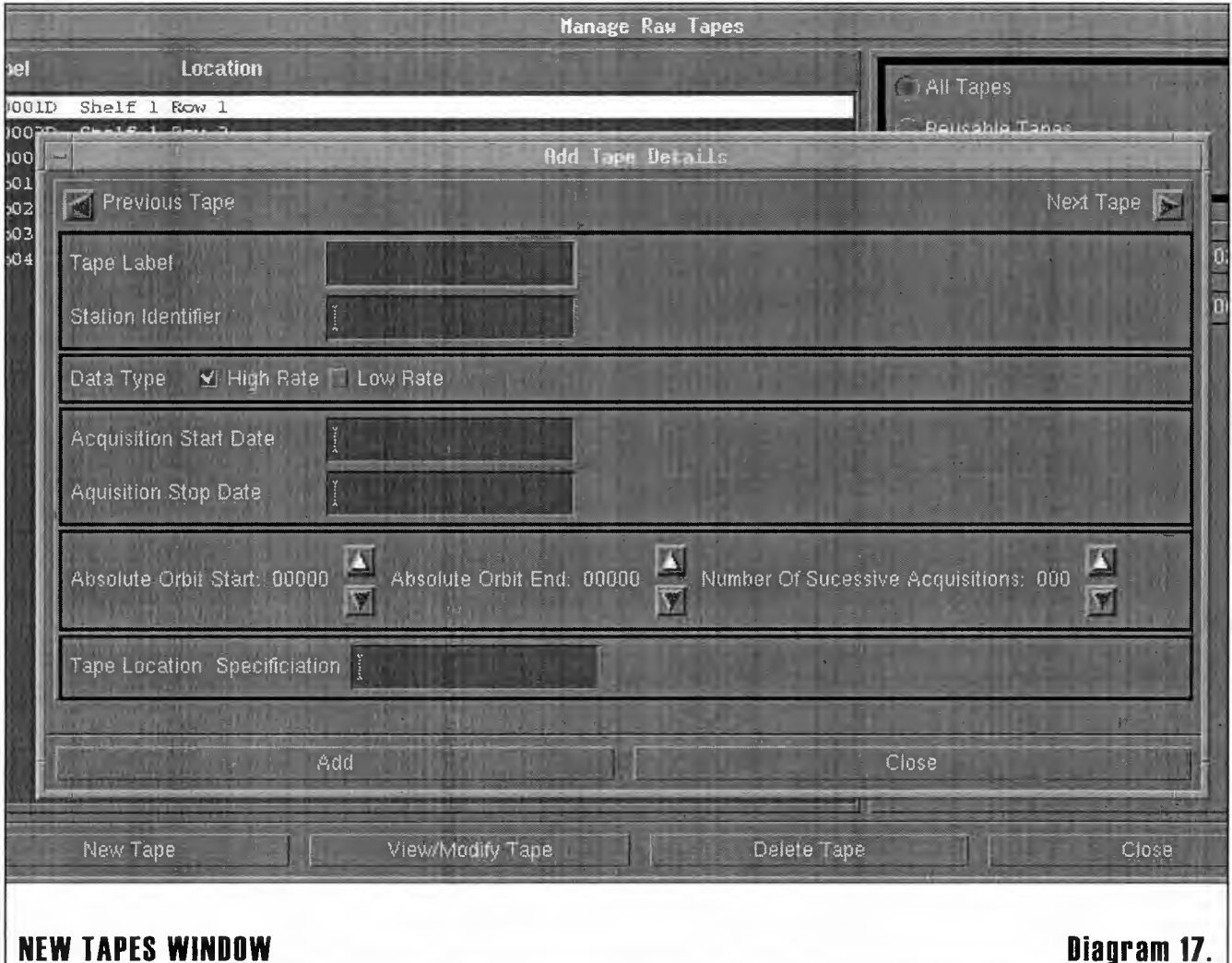

This window requires the Operator to enter the new tape details from the delivery note and consists of the following constructs:

- Tape Label entry field: to enter the tape label
- Station Identifier entry field: to enter the station unique identifier

INFORMATION SYSTEMS

- Data Type toggle button: to select Hi or Lo rate
- Acquisition Start Date entry field: to enter the start date of the data acquisition
- Acquisition Stop date entry field: to enter the stop date of the data acquisition
- Absolute Orbit Start field: to enter the start orbit of the data acquisition
- Absolute Orbit End field: to enter the last orbit of the data acquisition
- Number Of Successive Acquisitions field: to enter the number
- Tape Location entry field: to enter the location reference
- Modify control button: causes the entered tape details to be saved
- Close control button: closes he window when all tasks have been completed

ENVISAT ARF USER MANUAL VOLUME 4 - REFERENCE MANUAL

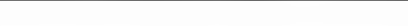

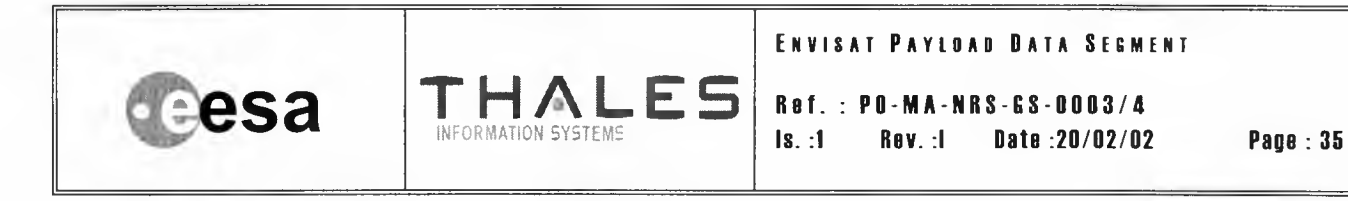

When the View/Modify Tape control button is selected the following View/Modify Tape window is opened on top of the Manage Raw Tapes window.

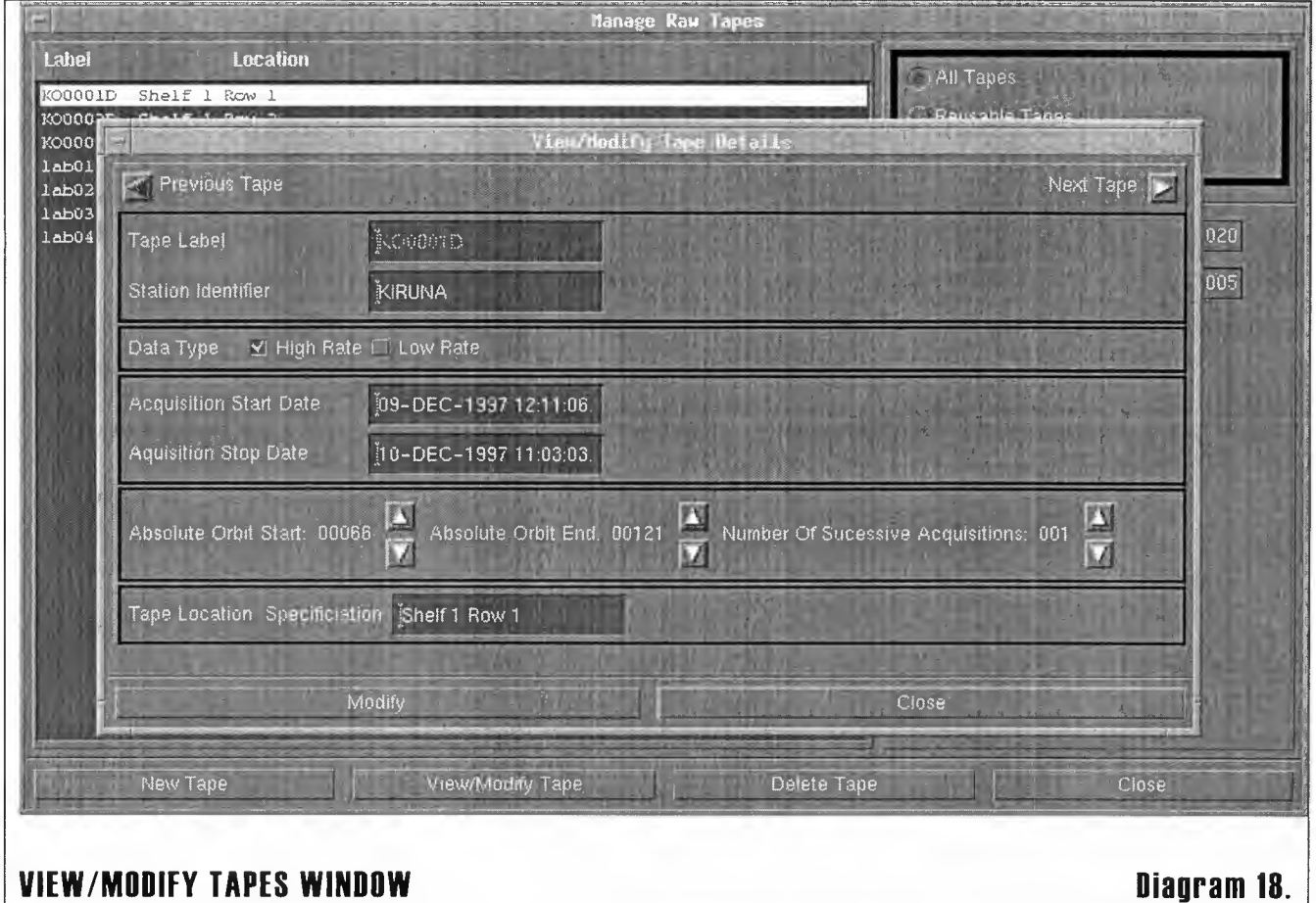

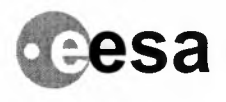

Raf. : PO-MA-NRS-GS-000314 Is. :1 Rav. :I Data :20/02102 Paga : 36

This window the Operator to enter the new tape details from the delivery note and consists of the following constructs:

- Tape Label entry field: to amend the tape label
- Station Identifier entry field: to amend the station unique identifier

THALES

- Data Type toggle button: to select Hior Lo rate
- Acquisition Start Date entry field: to amend the start date of the data acquisition
- Acquisition Stop date entry field: to amend the stop date of the data acquisition
- Absolute Orbit Start field: to amend the start orbit of the data acquisition
- Absolute Orbit End field: to amend the last orbit of the data acquisition
- Number Of Successive Acquisitions field: to amend the number
- Tape Location entry field: to amend the location reference
- Add control button: causes the amended tape details to be saved
- Close control button: closes he window when all tasks have been completed
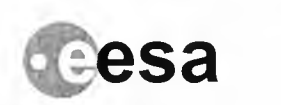

**CSa THALES Ref.: PO-MA-NRS-GS-0003/4**<br>**Rev. : Rev. : Date :20/02/02** INFOHM!\TiON SYSTEMS **Is. :1 Rav. :I Data :20/02/02**

**Paua : 37**

## **User Administration Window**

The User Administration window is used to maintain ARF user accounts.

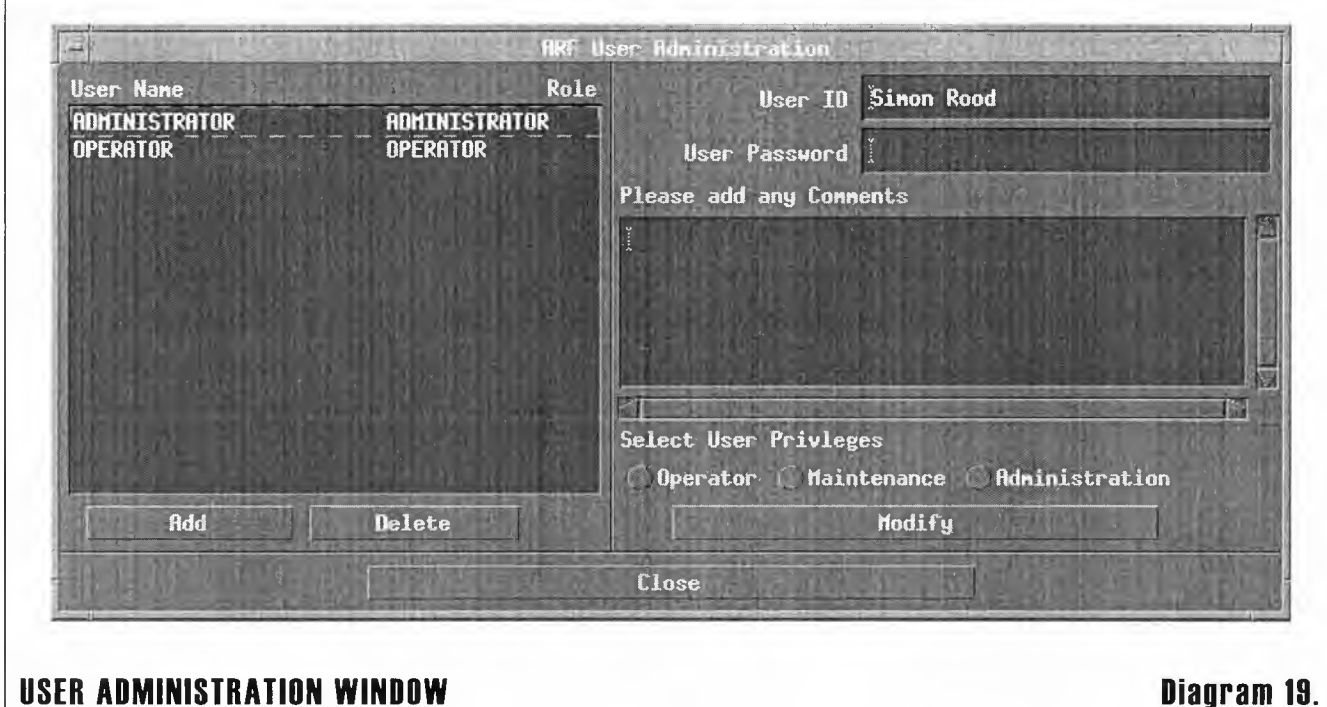

This window consists of the following constructs:

- + **User Display Area:** displays a list of all the current system users and their roles (privileges)
- + **User ID entry field:** in which the Operator can enter the name of a new user, or the selected user's name is displayed.
- + **User Password entry field:** the Operator should type the user's initial password here when setting up a new account, or enter a new password if a user has forgotten his or her current password. Note, the password typed is not displayed.
- + **User Comments entry field:** a free text entry field to record any information required to be saved about each user (e.g. full name, telephone number, etc.)
- + **User Privilege radio field:** used to select the privilege level for a new user, or to change the level for an existing user. Note, the default privileges are 'Operator', 'Maintenance' and 'Administration'.
- + **Add control button:** enables the Operator to add a new user.
- + **Delete control button:** enables the Operator to delete an existing user.
- + **Modify control button:** saves the values of User ID, Privilege, Password and Comments entered in the entry fields.
- + **Close control button:** closes the window.

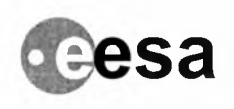

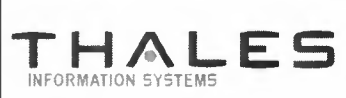

**Raf. : PD-MA-NRS-GS-000314** Is. **:1 Rav. :I Data :20/02/02 Page : <sup>38</sup>**

## **Restore From Media Window**

If it is not possible to restore the ARF from the last Oracle database backup, redo and undo logs, then it is possible to restore the database to any safe backup (usually the latest), and rebuild the rest of the database records by re-inserting media from the near-line and off-line archive.

The database should be restored to the chosen backup whilst the ARF software is NOT running as follows.

#### **[TBD - Dependent on LEGATO - to be updated in subsequent release of this document]**

It is the Operator's responsibility to find out which media have been processed since the chosen backup, and to gather these tapes from the near-line and off-line archive as appropriate.

Once this has been done, the tapes should be inserted into the robot, and the Restore From Media window selected. Using this window the Operator can select the media to restore and the ARF will re-ingest the files from the tapes without producing an Inventory Report.

**TBD**

#### **RESTORE FROM MEDIA WINDOW Diagram 20.**

This window consists constructs **TBD:**

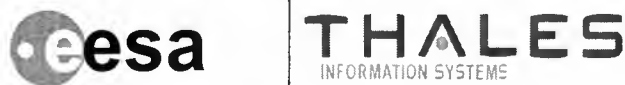

**Raf. : PD-MA-NRS-GS-OOD3/4 Is. :1 Rav. :I Data :2D/D2/D2 Paga : 38**

## **About ARF Window**

The About ARF window contains details of the current versions of the ARF and ARF Software. The version of the ARF are determined by the ARF identity as specified in the ARF Instance table (e.g. ARF1). The version of the ARF software shown is also derived from this table (e.g. V2.01).

Whenever a new version of the ARF software is installed or patched are applied to the ARF, this window automatically displays the current information so that the Operator can check which version is currently running.

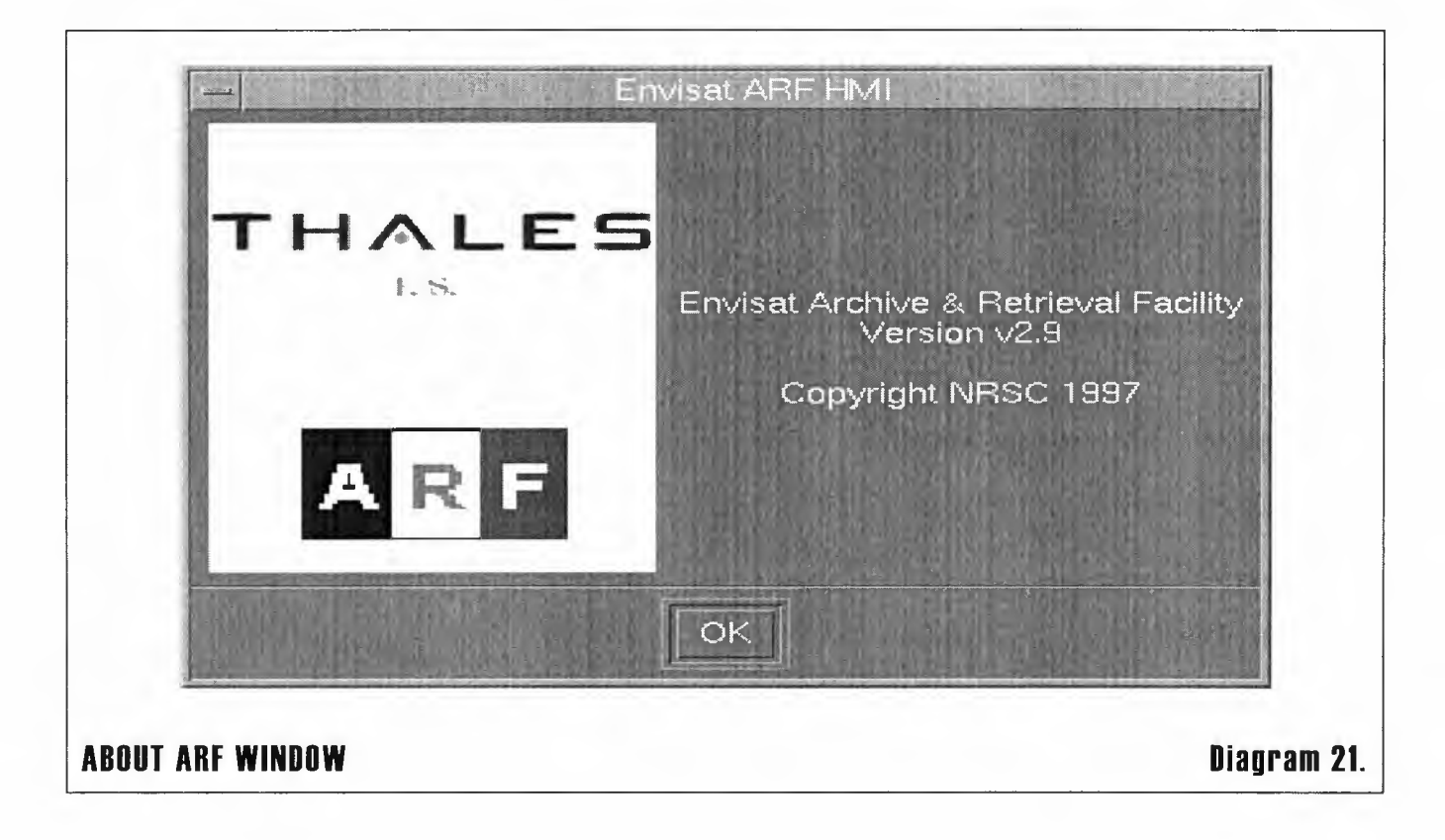

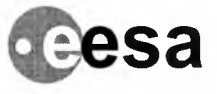

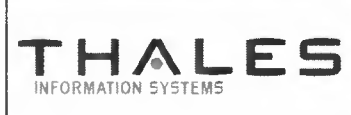

**Raf.: PO-MA-NRS-GS-0003/4** Is. :I **Rav. :I Data :20/02102 Paga : 40**

# **OPERATIONS REFERENCE 3**

## **Start-Up and Shut-Down Procedures**

Start up and shut down are performed automatically on instruction from the CMC. Start-up is initiated by CSF, shut down is initiated by the ARF.

## **Starting the ARF in Operational Mode- with main process name ARFM**

The ARF is started in Operational mode by carrying out the following sequence:

ed/data2/CSF/bin (or wherever the CSF binaries are stored on your machine).

Type CSMPagent -m OPERATIONAL - this starts the Main Process Agent.

Edit the /pds\_bin/arf/pds\_bin/arf/current/ARF\_SCRIPTS/current/EXE/arf\_env\_vars file : set the variables in function of your needs. Eg for CORF set ARF\_CORF\_MODE to ENABLED if you need to use the CORF, and if you don't need to use it set this variable to DISABLED.

Type CScsssStartup -n ARFM -m OPERATIONAL

After -30sec -1 minute the HMI screen will pop up. The operator must provide a name and password for the startup sequence to continue. The default values are ADMINISTRATOR with password ARF.

## **Stopping the ARF in Operational Mode.**

The ARF is stopped in Operational mode by typing the following command: CScsssShutdown -n ARFM

## **Starting the ARF in Test Mode**

The ARF is started in Test mode as follows:

Stop the Main Process Agent by determining its PID using the command "ps -ef | grep OPERATIONAL" and then killing the process using "kill". It is assumed that the ARF was previously running in Operational mode.

Edit the CStmpa.cfg file to replace CS\_OPERATIONAL with CS\_TEST. This file is found in /data2/CSF/config (or wherever the CSF config directory are stored on your machine).

ed/data2/CSF/bin (or wherever the CSF binaries are stored on your machine).

Type CSMPagent -m OPERATIONAL - this starts the Main Process Agent.

Edit the /pds\_bin/arf/pds\_bin/arf/current/ARF\_SCRIPTS/current/EXE/arf\_env\_vars file : set the variables in function of your needs. Eg for CDRF set ARF\_CDRF\_MODE to ENABLED if you need to use the CDRF, and if you don't need to use it set this variable to DISABLED.

Type CScsssStartup -n ARFM -m TEST

After -30sec -1 minute the HMI screen will pop up. The operator must provide a name and password for the startup sequence to continue. The default values are ADMINISTRATOR with password ARF.

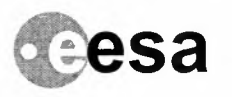

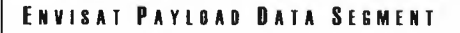

 $\mathbf{S}$  **a**  $\begin{bmatrix} \begin{matrix} \begin{matrix} \mathbf{R}_{\text{B}} & \mathbf{R}_{\text{B}} \end{matrix} & \begin{matrix} \mathbf{R}_{\text{B}} & \mathbf{R}_{\text{B}} \end{matrix} & \begin{matrix} \mathbf{R}_{\text{B}} & \mathbf{R}_{\text{B}} \end{matrix} & \begin{matrix} \mathbf{R}_{\text{B}} & \mathbf{R}_{\text{B}} & \mathbf{R}_{\text{B}} \end{matrix} & \begin{matrix} \mathbf{R}_{\text{B}} & \mathbf{R}_{\text{B}} & \mathbf{R}_{\text{B}} & \mathbf{R}_{\$ 

## **Stopping the ARF in Test Mode.**

The ARF is stopped in test mode by typing the following command: CScsssShutdown -n ARFM

## **Starting the ARF in Maintenance Mode**

The ARF is started in Maintenance mode as follows:

Stop the Main Process Agent by determining its PID using the command "ps -ef | grep OPERATIONAL" and then killing the process using "kill". It is assumed that the ARF was previously running in Operational mode.

Edit the CStmpa.cfg file to replace CS\_OPERATIONAL with CS\_MAINTENANCE. This file is found in /data2/CSF/config (or wherever the CSF config directory are stored on your machine).

ed/data2/CSF/bin (or wherever the CSF binaries are stored on your machine).

Type CSMPagent -m OPERATIONAL- this starts the Main Process Agent.

Edit the /pds\_bin/arf/pds\_bin/arf/current/ARF\_SCRIPTS/current/EXE/arf\_env\_vars file : set the variables in function of your needs. Eg for CORF set ARF\_CORF\_MODE to ENABLED if you need to use the CORF, and if you don't need to use it set this variable to DISABLED.

Type CScsssStartup -n ARFM -m MAINTENANCE

After -30sec -1 minute the HMI screen will pop up. The operator must provide a name and password for the startup sequence to continue. The default values are ADMINISTRATOR with password ARF.

## **Stopping the ARF in Test Mode.**

The ARF is stopped in test mode by typing the following command: CScsssShutdown -n ARFM

## **Starting the ARF with main process name ARF1**

Stop the Main Process Agent by determining its PID using the command "ps -ef | grep OPERATIONAL" and then killing the process using "kill". It is assumed that the ARF was previously running in Operational mode.

Edit the CStmpa.cfg file to replace MPID ARFM with MPID ARF1. This file is found in /data2/CSF/config (or wherever the CSF config directory are stored on your machine).

ed/data2/CSF/bin (or wherever the CSF binaries are stored on your machine).

Type CSMPagent -m OPERATIONAL- this starts the Main Process Agent.

Edit the /pds\_bin/arf/pds\_bin/arf/current/ARF\_SCRIPTS/current/EXE/arf\_env\_vars file : set the variables in function of your needs. Eg for CDRF set ARF\_CDRF\_MODE\_to ENABLED if you need to use the CDRF, and if you don't need to use it set this variable to DISABLED.

Type CScsssStartup -n ARF1 -m OPERATIONAL

After ~30sec -1 minute the HMI screen will pop up. The operator must provide a name and password for the startup sequence to continue. The default values are ADMINISTRATOR with password ARF.

## **Stopping the ARF with main process name ARF1.**

The ARF is stopped in test mode by typing the following command: CScsssShutdown -n ARF1

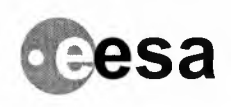

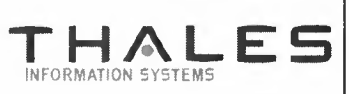

**Raf.: PO-MA-NRS-GS-0003/4** Is. **:1 Rav. :I Data :20/02102 Paga: 42**

## **Manual Shut-Down Procaduras**

In the event that the CMC is unable to shut down the ARF, the following manual procedure may be followed in order to cause the ARF to shut down autonomously.

Manual Shutdown Procedure:

- Identify Manage Archive process for the required instance of the ARF required to be shutdown
- Issue a UNIX "kill -9 <process\_name>" command against the Manage Archive process

The Manage Archive process will then shutdown all child processes of the ARF, and then shut itself down.

In the event of a serious fault which results in the ARF not shutting down, then each ARF process will need to be identified and "killed" separately using the above command.

It should not be necessary to completely power down the ARF system, but if this needs to be done the Operator should switch off the hardware in the following sequence:

- + ARF Server
- Robot
- External Peripherals (e.g. printers, cd-rom device, etc.)

## **Raading CSF Log Filas**

The Envisat ARF logs significant information, warnings and errors to the CSF Log file. The CSF log file may be read using the CSF CSlogsRead command, details of which are to be found in the CSF Software User Manual. A listing of the error cases that may be logged to the CSF log files is to be found in Chapter 4 of this manual.

## **lnvantory Updata Filas**

The ARF software automatically produces and transmits Inventory Update (INV) files.

When the files are first created in the ARF, they are suffixed .nys (not yet sent). The ARF then sends the file to the Inventoryand if an Acknowledge (ACK) is received the file is deleted as it is no longer required at the ARF.

If, however, a Not Acknowledge (NACK) is received the file is renamed with a .ufl suffix and kept in the ARF for future reference. The file remains in directory /pds\_data/arf/from\_arf/to\_inv.

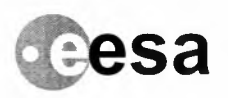

**CSa THALES Ref.** : PO-MA-NRS-GS-DOO3/4 **Is. :1 Rav. :I Data :20/02102 Paga: 43**

## **Systam Cont iguration Tablas**

The system configuration tables must be set up on installation (by running the table Populate Scripts) and define **the configuration of the ARF system environment.**

Whenever it is required to change the system configuration table contents (i.e. adding a new record or modifying an existing one but NOT deleting any record), then the Populate Table script for that table should be extended **with the new details.**

**An example is given below.**

**To Add a New Disseminate Drive Type, locate the table Populate Script. In this case it is "Disseminate\_Drive\_ Type.sql".**

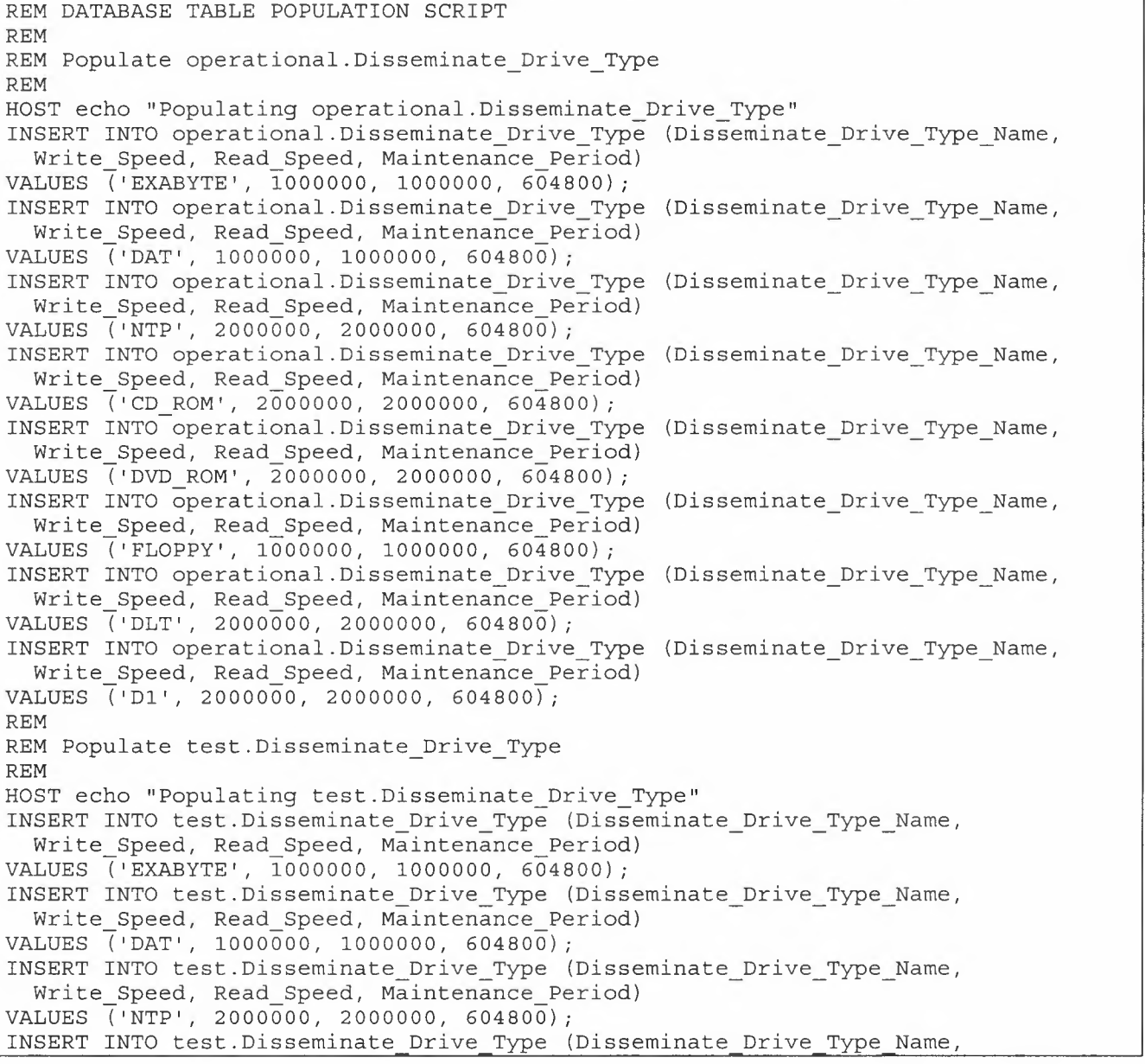

**ENVISAT ARF USER MANUAL** 

VOLUME 4 - REFERENCE MANUAL

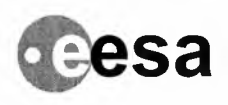

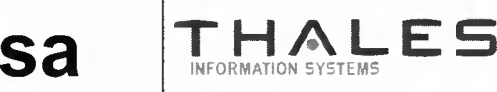

**Raf. PO-MA-NRS-GS-0003/ 4**

**Is. :1 Rav. :I Data :20/02102 Paga: 44**

Write\_Speed, Read\_Speed, Maintenance\_Period) VALUES ('CD ROM' *<sup>I</sup>* 2000000, 2000000, 604800); INSERT INTO-operational.Disseminate Drive Type (Disseminate Drive Type Name, Write Speed, Read Speed, Maintenance Period) VALUES (1DVD ROM', 2000000, 2000000, 604800); INSERT INTO test.Disseminate\_Drive\_Type (Disseminate\_Drive\_Type\_Name, Write Speed, Read Speed, Maintenance Period) VALUES ('FLOPPY'*<sup>I</sup>* 1000000, 1000000, 604800); INSERT INTO test.Disseminate Drive Type (Disseminate Drive Type Name, Write\_Speed, Read\_Speed, Maintenance\_Period) VALUES ('DLT'*I* 2000000, 2000000, 604800); INSERT INTO test.Disseminate Drive Type (Disseminate Drive Type Name, Write\_Speed, Read\_Speed, Maintenance Period) VALUES (1Dl', 2000000, 2000000, 604800); COMMIT; REM END

#### **DISSEMINA TE\_DRIVE\_ TYPE POPULATION SCRIPT Diagram 22.**

The next step is to add the differences to the bottom of the table Populate Script (shown in Red).

REM DATABASE TABLE POPULATION SCRIPT REM REM Populate operational.Disseminate\_Drive\_Type REM HOST echo "Populating operational.Disseminate Drive Type" INSERT INTO operational.Disseminate Drive Type (Disseminate Drive Type Name, Write\_Speed, Read\_Speed, Maintenance\_Period) VALUES ('EXABYTE', 1000000, 1000000, 604800); INSERT INTO operational.Disseminate Drive Type (Disseminate Drive Type Name, Write\_Speed, Read\_Speed, Maintenance\_Period) VALUES (1DAT', 1000000, 1000000, 604800); INSERT INTO operational.Disseminate Drive Type (Disseminate Drive Type Name, Write\_Speed, Read\_Speed, Maintenance\_Period) VALUES (1NTP', 2000000, 2000000, 604800); INSERT INTO operational.Disseminate Drive Type (Disseminate Drive Type Name, Write Speed, Read Speed, Maintenance Period) VALUES (1CD ROM', 2000000, 2000000, 604800); INSERT INTO-operational.Disseminate Drive Type (Disseminate Drive Type Name, Write Speed, Read Speed, Maintenance Period) VALUES (1DVD ROM', 2oOOOOO, 2000000, 604800); INSERT INTO operational.Disseminate Drive Type (Disseminate Drive Type Name, Write\_Speed, Read\_Speed, Maintenance\_Period) VALUES (1FLOPPY', 1000000, 1000000, 604800); INSERT INTO operational.Disseminate\_Drive\_Type (Disseminate\_Drive\_Type\_Name, Write Speed, Read Speed, Maintenance Period) VALUES (1DLT', 2000000, 2000000, 604800); INSERT INTO operational.Disseminate Drive Type (Disseminate Drive Type Name, Write Speed, Read Speed, Maintenance Period) VALUES ('Dl', 2000000, 2000000, 604800); REM REM Populate test.Disseminate\_Drive\_Type REM HOST echo "Populating test.Disseminate Drive Type" INSERT INTO test.Disseminate Drive Type (Disseminate Drive Type Name, Write Speed, Read Speed, Maintenance Period)

#### **ENVISAT ARF USER MANUAL**

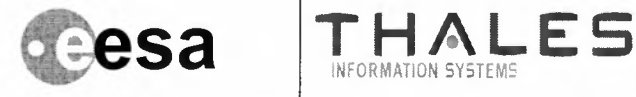

**Is. :I**

**PD-MA-NRS-GS-D003/4 Rev.**:1 Date:20/02/02 Page:45

VALUES ('EXABYTE'*I* 1000000, 1000000, 604800); INSERT INTO test.Disseminate Drive Type (Disseminate Drive Type Name, Write Speed, Read Speed, Maintenance Period) VALUES ('DAT'*<sup>I</sup>* 1000000, 1000000, 604800); INSERT INTO test.Disseminate Drive Type (Disseminate Drive Type Name, Write\_Speed, Read\_Speed, Maintenance Period) VALUES ('NTP', 2000000, 2000000, 604800); INSERT INTO test.Disseminate Drive Type (Disseminate Drive Type Name, Write\_Speed, Read\_Speed, Maintenance\_Period) VALUES ('CD ROM', 2000000, 2000000, 604800); INSERT INTO-operational.Disseminate Drive Type (Disseminate Drive Type Name, Write\_Speed, Read\_Speed, Maintenance\_Period) VALUES ('DVD ROM', 2000000, 2000000, 604800); INSERT INTO test.Disseminate\_Drive\_Type (Disseminate\_Drive\_Type\_Name, Write Speed, Read Speed, Maintenance Period) VALUES ('FLOPPY'*<sup>I</sup>* 1000000, 1000000, 604800); INSERT INTO test.Disseminate\_Drive\_Type (Disseminate\_Drive\_Type\_Name, Write\_Speed, Read\_Speed, Maintenance\_Period) VALUES ('DLT', 2000000, 2000000, 604800); INSERT INTO test.Disseminate\_Drive\_Type (Disseminate\_Drive\_Type\_Name, Write Speed, Read Speed, Maintenance Period) VALUES ('Dl', 2000000, 2000000, 604800); COMMIT; REM END REM AMENDMENT 0001 to DATABASE TABLE POPULATION SCRIPT REM REM Populate operational.Disseminate\_Drive\_Type REM HOST echo "Amending operational.Disseminate\_Drive\_Type" INSERT INTO operational.Disseminate Drive Type (Disseminate Drive Type Name, Write Speed, Read Speed, Maintenance Period) VALUES ('EXABYTE\_2', 1000000, 1000000, 604800); REM REM Populate test.Disseminate\_Drive\_Type REM HOST echo "Amending test.Disseminate Drive Type" INSERT INTO test.Disseminate Drive Type (Disseminate Drive Type Name, Write Speed, Read Speed, Maintenance Period) VALUES ('EXABYTE 2', 1000000, 1000000, 604800); COMMIT; REM END

### **UPDATED DISSEMINATE\_DRIVE\_TYPE POPULATION SCRIPT Diagram 23.**

The previous population script should now be archived and replaced by the one above. This will ensure that **whenever a future ARF is created, the environment tables will contain all the new details.**

To make the changes to the live ARF, it is suggested that the modifications are first attempted on a test ARF to **check that the changes are safe. Then the following procedure should be used.**

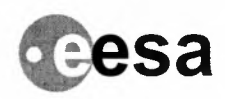

**Raf.: PO-MA-NRS-GS-0003/4** Is. **:1 Rav. :I Data :20/02102 Paga: 46**

• Copy the new parts of the populate script (shown in red) to a new .sql file.

THALES

- Run the new parts script against the Live ARF to implement the changes
- Discard or archive the new parts script

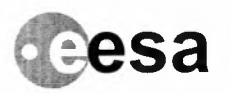

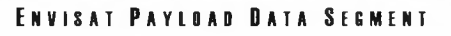

**Raf. : PO-MA-NRS-GS-000314 Is. :1 Rav. :I Data :20/02102 Paga : 47**

#### **Archive Drive Table**

For each archive drive associated with the ARF there is one row in the table. The Archive Drive table is not normally updated except that the status field is set to 'OFF\_LINE' if the drive is not working or is assigned to another application.

The parameters for each archive drive are:

- **• Archive** drive id: is the drive number known to the system
- **Archive drive type name:** must match the archive drive type
- **• Rewind\_device\_file:** /dev/<drivername>, must match the system set-up

**THALES**

- **• Not\_ Rewind\_device\_file:** /dev/<drivername>
- **• Robot\_device\_number:** device number of drive known to robot
- + **Capability:** 'READ\_WRITE', 'READ\_ONLY' or 'WRITE\_ONLY'
- + **Status:** 'AVAILABLE', 'UNAVAILABLE', 'MAINTENANCE', 'FAULT' or 'UNKNOWN'
- **• In use:** 'N' or 'Y'
- **• Last\_maintenance\_date:** may be reset
- **• Maintenance\_ period:** value in seconds for maintenance check period intervals
- **• User comment:** text

#### **Archive Drive Type Table**

Only IBM\_MAGSTAR\_3590 is supported in Version 2 of the ARF software. This table should not be changed.

The parameters for each archive drive type are:

- **• Archive\_Drive\_ Type\_Name:** the unique name given to the drive type
- **Timeout On Read:** the period allowed for drive type operation before the drive should be deemed to have failed in milliseconds
- **• Write\_ Speed:** the speed at which the drive type should be written to in bytes per second
- **• Read\_Speed:** the speed at which the device type should be read from in bytes per second
- **• Maintenance\_period:** value in seconds for maintenance check period interval

#### **Archive Medium Type Table**

Describes the characteristics of NTP media.

These include the maximum number of 1/0 operations on a medium and the Maximum number of 1/0 Errors considered acceptable before the medium becomes a problem.

The parameters for each archive medium type are:

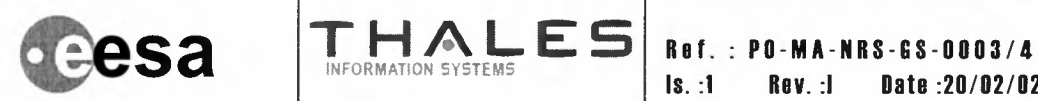

INFUHMATION SYSTEMS Is. **:1 Rav. :I Data :20/02102 Paga: <sup>48</sup>**

- **• Archive\_Medium\_Type\_Name:** the unique name given to the medium type
- **• Type\_Label:** a one letter code defining the medium type
- **• Capacity:** the number of bytes which can be stored on the medium type
- **• Maximum\_IO\_Operations:** the number of reads and writes before a tape of this type should be transcribed and discarded
- **• Maximum\_IO\_Errors:** the number of errors after which a tape of this type should be deemed a problem tape.
- **• Operational\_Duration:** the number of days after which a tape of this type should be deemed to have reached the end of its practical working life.

#### **Archive Type Table**

For each archive type managed by the ARF there is one row in the Archive Type table. The parameters for each archive type are:

**t Archive\_Type\_Name:** 'OFF\_LINE', 'ON\_LINE' or 'NEAR\_LINE'

#### **ARF Instance Table**

This table defines parameters for each instance of the ARF. As there is one table for each ARF, there is only one row in the table. Useful parameters for the operator are:

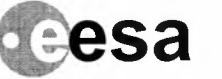

**Ruf.: PD-MA-NRS-GS-0003/4 Is. :1 Rav. :I Datu :20/02102 Paga : 48**

- + **Arf\_Name:** the name of the ARF, e.g. 'PDHSE'
- + **Arf\_Mode:** current mode of the ARF 'OPERATIONAL', TEST' or 'MAINTENANCE'
- + **Arf\_Version\_Name:** current version of the ARF
- + **Files\_lngested:** number of files ingested since start (if database is cleared then this is not true)
- + **Files\_Archived:** number of files archived since start (if database is cleared then this is not true)
- + **Files\_Disseminated:** number of files disseminated since start (if database is cleared then this is not true)
- + **Volume\_Switch\_Period:** notional orbit length in seconds

INFORMATION SYSTEMS

**THALES**

- ◆ Status Reporting Period: the time between status reports to be sent to the CMC in seconds
- ◆ **Migration Check Period:** the time period between migration checks in seconds
- ◆ Deletion\_Check\_Period: the time between deletion checks in seconds
- + **Disk\_Space\_Check\_Period:** the time between ingestion disk space checks in seconds
- **Max Media Eject Delay:** maximum time a tape stays in a drive after files have been read from it
- **Transcription Check Period:** the time period between checks on tapes that may need transcribing
- + **USF\_Buffer\_Max\_File\_Size:** files less than this size will be placed on the USF disk rather than the ingestion disks
- + **USF\_Buffer\_Max\_Duration:** maximum time a file stays on the USF disk
- + **Raw\_Tape\_Max\_Usage:** maximum times a raw tape can be retrieved for use before it is to be thrown away
- + **Raw\_Tape\_Days\_ To\_Reuse:** number of days after which a raw tape may be reused
- + **flts\_timeout:** number of seconds to timeout an fits transfer if it hasn't started
- + **flts\_retries:** number of retries allowed for an fits transfer
- ◆ prts timeout: number of seconds to timeout an prts transfer if it hasn't started
- + **prts\_retries:** number of retries allowed for an prts transfer
- + **smts\_timeout:** number of seconds to timeout an smts transfer if it hasn't started
- + **smts\_retries:** number of retries allowed for an smts transfer
- **Raw\_Tape\_Handled\_Flag:** if set to N raw tape functionality is disabled, Y and it is enabled
- ◆ **Config Chain:** unique identifier for ARF, used in CMC reporting

The check periods are used by various ARF processes to check for conditions that require specific actions or the generation of reports.

The parameter 'Minimum\_Writeable\_Tapes' is used to prompt the Operator to load another batch of new tapes in good time.

#### **ARF Interface Table**

The ARF Interface Table describes the interfaces available for communication with the ARF.

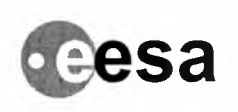

**eesa THALES Ref.: PO-MA-NRS-GS-0003/4**<br>**IS.:1 Rev.:1 Date :20/02/02** fNfORi,PJION SY'::TEMS **Is. :1 Rav. :I Data :20/02102 Page : <sup>50</sup>**

The columns are:

- **• lnterface\_Name:** the name by which the interface is referenced
- **• Status:** the operational status of the interface, initially "UNKNOWN".

New interfaces are identified by adding a new interface name and initialising the status to unknown. The Operator should not modify or delete records in this table or add new ones unless the ARF system structure has to be changed.

#### **ARF Printer Table**

This table describes the printers available to the ARF. The parameters for each archive medium type are:

- **• Printer\_Logical\_Name:** a logical name to identify the printer to the ARF
- **• Status:** the current status of the printer
- + **Printer\_Model\_Name:** the manufacturers name for the printer
- **• Last\_Maintenance\_Date:** the date the printer was last maintained.
- **• Maintenance\_Period:** the period in days between routine maintenance actions
- **• Label\_Flag:** a single letter of value 'Y' or 'N' to indicate whether this printer can be used to print labels
- **Report Flag:** a single letter of value 'Y' or 'N' to indicate whether this printer can be used to print reports

#### **Deliverable Utility Table**

The Deliverable Utility Table identifies the utilities that are available for distribution, including their location.

The columns are:

- **• Deliverable\_Utility\_Name:** the name of the deliverable utility
- **• Volume\_Group\_Name:** usually "rootvg"
- **• Directory\_Name:** all deliverable utilities are normally kept in"/pds\_bin/arf/deliverable\_utilities/current"
- **• User\_Comment:** free text to help identify the deliverable utility

The Operator should not modify or delete records in this table or add new ones unless the ARF system structure has to be changed.

#### **Disseminate Drive Table**

The Disseminate Drive Table stores details of dissemination drives.

The columns are:

- **• Disseminate\_Drive\_Logical\_Name:** the logical identityof the drive, e.g. "/dev/rmtO"
- **• Disseminate\_Drive\_HMl\_Name:** the logical identityof the drive used by the HMI, e.g. "DAT 1"
- **• Disseminate\_Drive\_ Type\_Name:** the type of drive, which must match a type in the Dissemination Drive Type Table
- **DD** Operator Device: used for the CDROM to detect when it has been cut
- **• In\_Use:** specifies whether the drive is being used by an ARF task
- **• Status:** the operational state of the drive, initially set to "UNKNOWN"
- **• Last\_Maintenance\_Date:** the date the drive was last maintained, initially set to SYSDATE

The Operator should not modify or delete records in this table or add new ones unless new drives are fitted.

#### **Disseminate Drive Type Table**

The Disseminate Drive Type Table stores details of dissemination drive types.

**ENVISAT ARF USER MANUAL VOLUME 4 - REFERENCE MANUAL**

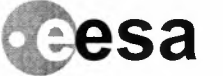

**Raf.: PD-MA-NRS-GS-DDD3/4 Is. :1 Rav. :I Data :2D/D2/D2 Paga : 51**

The columns are:

+ **Disseminate\_Drive\_ Type\_Name:** the type of drive, e.g. "EXABYTE"

SYSTEMS

**THALES**

- Write Speed: the device type write speed in bytes.s<sup>-1</sup>
- **Read Speed:** the device type read speed in bytes.s<sup>-1</sup>
- + **Maintenance\_Period:** the period between maintenance activities in seconds.

The Operator should not modify or delete records in this table or add new ones unless new types of drives are fitted.

#### **Disseminate Medium Type Table**

The Disseminate Medium Table stores details of dissemination media.

The columns are:

- **• Disseminate\_Medium\_Type\_Name:** the type of medium, e.g. "EXABYTE"
- **• Capacity:** the maximum number of bytes which can be stored on this type of media
- + **File\_Format:** the format of the file storage mechanism

The Operator should not modify or delete records in this table or add new ones unless new types of dissemination media are utilised.

#### **Event Message Table**

This table provides the definitions to translate error numbers raised by the ARF software to error message text for insertion in reports, HMI windows, etc.

The parameters specified for this table are:

- Event Message ID: a unique number identifying the EventMessage
- + **Event\_Message\_ Text:** a free text field of up to 250 characters describing the event

#### **Executable Utility Table**

This table identifies utilities used for data compression or manipulation and their location.

The parameters specified for this table are:

- **• Executable\_Utility\_Name:** the unique name of the utility
- **• Volume\_Group\_Name:** the name of the associated volume group
- **• Directory\_Name:** the name of the directory path where the utility is to be found
- ◆ **Output\_Ratio:** the scaling factor used by the utility (default 1.0)
- **• File\_Extension:** the type of file upon which the utility will operate
- + **User\_Comment:** free text to help the user identify the operation of the utility

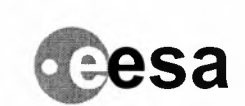

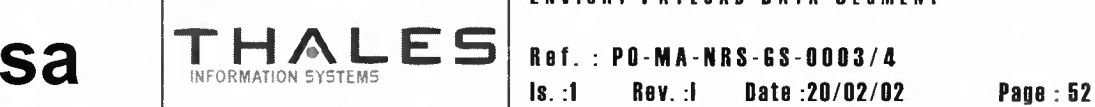

**Raf.: PO-MA-NRS-GS-0003/4**

#### **Logical Volume Table**

This table contains details of the logical volumes within the **nrtvg** and **offlinevg.** The useful parameters specified for each logical volume are:

- **• Logical\_ Volume\_Name:** the identityof the logical volume group
- **• Volume\_Group\_Name:** the identityof the volume group
- **• Mount\_Point:** the mount point for the volume group
- **• Volume\_Size:** the size of the volume group
- **• Space\_ Used:** space used by the ARF
- **• Space\_Reserved:** space reserved for use by the ARF
- **• ln\_Use\_For\_lngestion:** defines if ingestion is currently writing to this logical volume, Y or N

#### **Media Maintenance Activity Table**

This table defines all the activities that can be performed on archive media.

The parameters specified for each maintenance activity are:

- **• Archive\_Medium\_Type\_Name:** the medium type
- **• Maintenance\_Activity\_Name:** the name of the activity
- **• Periodicity:** the period between maintenance activities
- **• User\_Comment:** a free text field defining the action

#### **Medium Drive Capability Table**

This table defines the current medium drive capabilities. It is used when a media becomes obsolete, so that although old media can be read from, no new tapes are created of this type.

The parameters for the table are:

- **• Archive\_Medium\_Type\_Name:** the medium type
- **• Archive\_Drive\_Type\_Name:** the drive type associated with the medium
- + **Capability:** 'READ\_WRITE', 'READ\_ONLY' or 'WRITE\_ONLY'

#### **Raw Tape Table**

This table defines different types of raw media. The ARF does not perform any actions on these types of tapes, but provides the facility to record details about them in the same system as the rest of the tapes kept in the offline archive.

The parameters for the table are:

**sa**

**Raf.: PO-MA-NRS-GS-D003/4 Is. :1 Rav. :I Data :20/D2/D2 Paga : <sup>53</sup>**

- + **Physical\_Label:** the physical label name of the tape
- ◆ **Acquisition Station:** the name of the station which acquired the data on the tape
- ◆ **Data\_Rate:** the data rate at which the data was recorded

INFORMATION SYSTEMS

**THALES**

- + **Acquisition\_Start:** the acquisition start date & time
- + **Acquisition\_Stop:** the acquisition stop date & time
- + **Orbit\_ Start:** the identity of the first orbit in which data was recorded
- ◆ Orbit\_End: the identity of the last orbit in which data was recorded
- + **Acquisition\_ Count:** number of acquisitions
- + **Storage\_Location:** the freetext location where the tape is stored
- + **AF\_backup\_date:** the date at which the tape should be copied
- + **Reuse\_count:** the number of times the tape has been reused
- + **Reuse\_At\_Date:** date at which tape can be reused

#### **Robot Arm Table**

This table holds resource details about the robot arm. The parameters for the table are:

- + **Arm\_Logical\_Name:** the name by which the arm is known to the ARF
- + **Robot\_ Model:** the model name of the robot
- + **Status:** the current status of the robot arm
- + **Robot\_ Version:** the version of this instance of the arm
- + **Last\_Maintenance\_Date:** the date when the arm was last maintained
- + **Maintenance\_Period:** the time between maintenance activities

#### **Robot Category Mapping Table**

This table holds resource details about the robot category mapping in the robot. The parameters for the table are:

- + **Arf\_Category:** category name known to the ARF
- ◆ **Robot Category:** category number known to the robot (only change values for ARCHIVE, BLANK and CIRCULATION if more than one ARF uses the same robot)
- + **User\_Comment:** free text field

#### **Robot Controller Table**

This table defines the robot device driver. More than one ARF may share a robot and hence its controller, so the details in this table relate to the ARF for which this is the definition table.

The parameters for the table are:

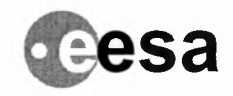

**Raf.: PD-MA-NRS-GS-DD03/4 Is. :1 Rav. :I Data :20/02102 Paga: 54**

- + **Controller\_Logical\_Name:** the logical name by which the controller is known to the ARF
- + **Controller\_Model:** the model name of the controller
- + **Status:** the current status of the controller
- + **Controller\_ Version:** the version of the controller
- + **Number\_of\_Slots:** the total number of available slots
- + **Number\_of\_Used\_Slots:** the number of slots currently occupied by this ARF
- + **Number\_of\_Free\_Media:** the number of slots availablefor use by this ARF

THALES

#### **Volume Group Table**

This table holds details of the volume groups offlinevg, rootvg and nrtvg. Initially only the group size and Write flag (set to 'Y') are set.

The parameters for the table are:

- + **Volume\_Group\_Name:** the unique name of the volume group
- + **Group\_Size:** the size in bytes of the volume group
- + **Space\_Used:** the number of bytes used in the volume group
- + **Space\_Reserved:** the size of all reserved space within the volume group
- + **Write\_Flag:** 'Y' or 'N' indicating whether or not the volume group may be written to (i.e. read only= N)

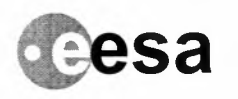

**Raf. PO-MA-NRS-GS-0003/4 Is. :1 Rav. :I Data :20/02102 Paga : 55**

## **Application Reference Tables**

**THALES**

The application reference tables must be set up on installation and define the distributed system and application environment.

#### **Default Circulation Policy Table**

The Default Circulation Policy table is used to determine if a specified file type is automatically distributed to the specified destination. Only the file types entered in the table are automatically distributed.

The fields in the record are:

- + **Enumerated\_File\_Type\_Name:** the file type to be automatically distributed
- ◆ **Destination Name:** the destination for that file type and the foreign key to the Destination table

#### **Destination Table**

The Destination table defines permissible destinations for disseminated data. One record in the table must define the destination 'LOCAL'. New destinations may be added at any time.

Each record is made up of the following fields, and both fields must be given a unique, non-zero value:

- + **Destination\_Name:** the record key
- + **Pds\_Code:** the code used by the system to route disseminated data

#### **Enumerated File Type Table**

There is one record in this table for each instance of Enumerated file type. For each instance the Logical medium type name defines the logical medium which must never be changed and the remaining fields define the operational policy for the product. The values of the remaining fields may be altered by SQL statements in INI files, e.g.

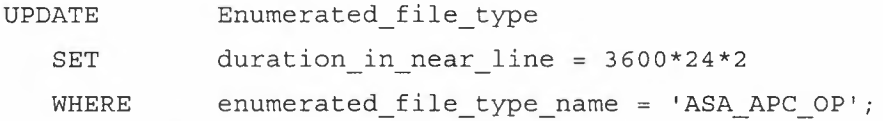

Columns that may be changed are:

- + **Logical\_Medium\_ Type\_Name:** the logical medium type this type of file will be added to
- ◆ **Archive** Duration: time to be spent in the archive before file can be deleted
- + **Duration\_in\_near\_line:** the period in seconds after which files of this type can be placed off-line
- **Duration in on line for electronic:** the period in seconds after which electronically ingested files of this type are removed from the on-line buffer
- ◆ **Duration in on line for media:** the period in seconds after which media ingested files of this type are removed from the on-line buffer
- **Retrieve duration in near line:** the period in seconds for which files are kept in the near-line buffer after being retrieved from off-line
- **Retrieve duration in on line:** the period in seconds for which files are kept in the on-line buffer after being retrieved from tape

Duration columns are mandatory and are all defined as integers in units of seconds. Other columns should be treated as fixed, though new enumerated file types could be added.

**Sa THALES Ref.** : **PO-MA-NRS-GS-0003/4 Paga** : 56

#### **Logical Medium Table**

There is one row in the table for each valid logical medium type and destination. The logical medium id must be unique. Records may be added to the table, **but no record should ever be deleted.**

The parameters in this table are:

- **• Logical\_Medium\_ID:** the logical name by which the medium is known to the ARF
- **• Logical\_Medium\_ Type\_Name:** the type of the logical medium

INFORMATION SYSTEMS

- **• Destination\_Name:** the default destination for this medium
- **• ln\_Use\_Count:** the number of media of this category currently in use

#### **Logical Medium Type Table**

This has just one column, Logical Medium Type Name, and details the name of classes of product that can be grouped together on a single medium. Records may be added to the table, **but no record should ever be deleted.**

#### **Operating System Table**

This table identifies operating systems supported by dissemination.

The parameters in this table are:

- **• Operating\_System\_Name:** the name of the operating system
- **• Platform:** the name of the computer on which the operating system is installed
- **• Version:** the version of the operating system,

#### **Utility Delivery Policy Table**

This table identifies appropriate utilities for a given operating system and logical file type.

The parameters in this table are:

- **• Enumerated\_File\_ Type\_Name:** the name of the enumerated file type with which the utility can be used
- **• Operating\_System\_Name:** the operating system on which the utility can be used
- **• Deliverable\_Utility\_Name:** the name of the utility
- **• User\_Comment:** a free text field allowing the utility to be described

#### **Utility Execution Policy Table**

This table defines the relationships between logical file type, operating system and utility. The parameters in this table are:

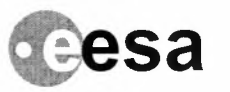

**Raf. : PD-MA-NRS-GS-000314 Is. :1 Rav. :I Data :20/02102 Paga : <sup>57</sup>**

- **• Enumerated\_File\_Type\_Name:** the name of the enumerated file type with which the utility can be used
- **• Operating\_System\_Name:** the operating system on which the utility can be used
- **• Executable\_Utility\_Name:** the name of the utility
- **• User\_Comment:** a free text field allowing the utility to be described

**THALES** 

#### **Valid Media At Destination Table**

This table identifies the media types that are to be used for dissemination or circulation to each destination.

The parameters in this table are:

- **• Destination\_Name:** the name of the destination facility
- **• Archive\_Medium\_Type\_Name:** the name of the archive medium type
- **• User\_Comment:** a free text field allowing information to be assigned against each medium/destination coupling

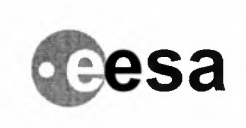

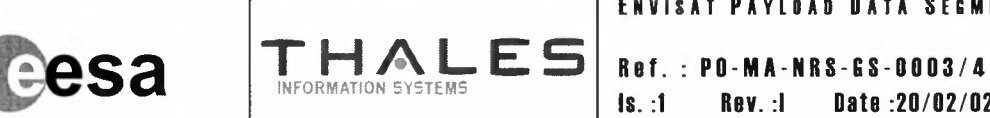

**Is. :1 Rav. :I Data :20/02/02 Paga : 58**

## **Operational Reference Tables**

The operational reference tables define ARF working parameters and within defined ranges allow the ARF operating environment to be tuned. It is also possible to tune the environment to some degree by changing values in the following application and system tables:

- ARF Instance Table
- Archive Type Table
- Default Circulation Policy Table
- Enumerated File Type Table
- Valid Media At Destination Table

There is only one table which is only operational and has not been described with the preceding tables.

#### **ARF Buffer Table**

This table defines the existence of the pre-defined buffers and their names but the Operator can set the Maximum File Duration, which is the time that a file may remain in the buffer.

The parameters in this table are:

- **• Buffer\_Name:** the name by which the buffer is known to the ARF
- **• Maximum\_File\_Duration:** the time after which the files will be removed from the buffer

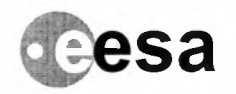

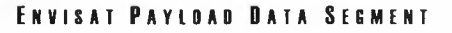

Is. **:1 Rav. :I Data :2D/D2/D2 Paga : <sup>59</sup> THAL E5 <sup>I</sup> Raf.: PD-MA-NRS-GS-0003/4**

## **Rastora From Back-Up**

In the circumstances that the ARF fails, and it is required to restore the working ARF to the last state it was in prior to failure, the Operator needs to restore the Oracle ARF application tables from the last backup, and apply the Oracle ReDO and UnDo files until the Oracle database is in a consistent state.

This has to be performed using the Oracle RDBMS facilities prior to starting the ARF.

Please refer to the Oracle Manuals for details of how to perform this operation.

## **Rastora From Madia**

The ARF has been designed so that in the event that the ReDo and UnDo files and possibly the last system backup have been lost or damaged, the ARF can be restored from the last good backup by re-inserting all the tapes into the robot which have been recorded since the chosen backup.

In extreme conditions, the backup could be an empty ARF, and all tapes could be re-inserted.

The ARF restores the database from media whilst in Operational mode, so that current processing can continue whilst the restore operation is being progressed. It is therefore sensible that the Operator restores the latest media before the oldest.

It is the Operators responsibility to find out which tapes to re-insert, as the ARF database has lost all records of the operations after the backup to which it was restored. This information should be available from the INV facility.

For details of how to use the Restore From Media facility, please refer to the ARF User Manual Volume 3 - User Guide.

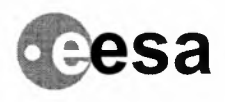

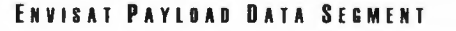

**Raf.: PD-MA-NRS-GS-DDD3/4 Is. :I Rav. :I Data :2D/D2/02 Paga : 60**

## **Management Of Small On-Line Products**

**IFORMATION SYSTEMS** 

**THALES**

Products which are smaller than a preset limit are managed differently in the ARF to all other products. These are held separately in the Online Products Buffer.

The definition of the size of product below which the product is classified as a small product is set in the ARF\_Instance table, and the column name is USF\_Buffer\_Max\_File\_Size. Ingested products whose size is less than USF\_Buffer\_Max\_File\_Size will be stored in the /online directory.

The buffer is automatically managed so that as it approaches 70% utilisation, all products over their predefined age are deleted from the buffer (provided that they have been archived). When these have been deleted the buffer should be less than 30% full. If not, then the products nearest to their lifespan are deleted until 30% utilisation is reached.

In order to fine tune the buffer performance, the duration of products in this buffer is defined in the ARF\_Instance table, column name USF\_Buffer\_Max\_Duration.

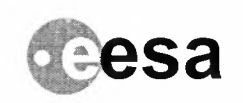

**Raf. : PD-MA-NRS-GS-0003/4** Is. **:1 Rav. :I Data :20/02/02 Paga : <sup>61</sup>**

## **Management Of Browse Products**

All browse products which are NRT disseminated electronically to the DF are compressed by the ARF before dissemination. The compression algorithm is based on free JPEG software from the Independent JPEG Group (IJG). The software is copyright © 1991-1996, Thomas G. Lane.

**THALES**

INFORMATION SYSTEMS

Browse products disseminated via media will be compressed if the executable utility name in the Utility Execution Policy table for that enumerated file type name contains "compress\_product".

Browse products are stored on-line and archived uncompressed.

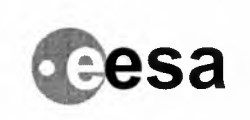

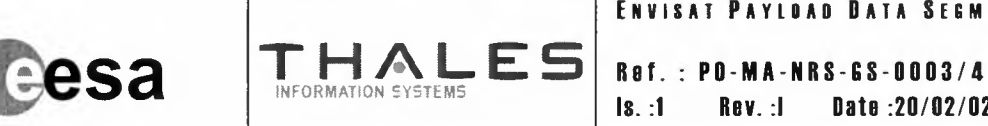

Date:20/02/02 Page:62

## **External Tapa Format**

The external tape format of the media used to disseminate data to external users is used by the Distribute & Disseminate and Archive & Retrieval processes when writing to media in response to Disseminate File subinstructions.

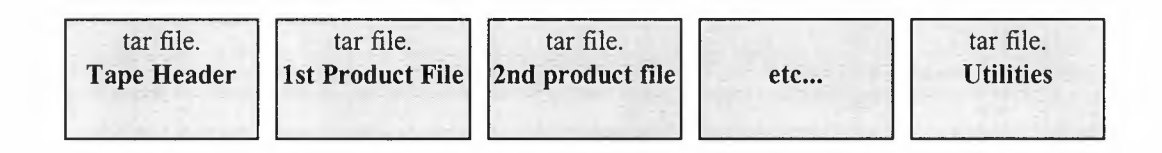

The tape will consist of a number of tar archive files each terminated by an EOF marker. Thus to find a particular tar file, the user will simply have to skip past a number of EOF markers.

Note that the names of the product files in each archive may not be readable by some operating systems (e.g. MS-DOS) due to their length. Thus the utility which reads the contents of the tar archives must cope with this problem itself.

- The header tar archive contains files which describes the tape, describe the contents of the tape & provide a utility for reading the rest of the tape.
- + The product tar archives contain the actual product files requested by the user.
- + The utility tar archive contains any utilities to be delivered with the products.

These archive files are described in more detail below.

#### Tape Header Tar Archive - header.tar

The tape header tar archive contains the following information:

- + Tape Label
- + Directory File
- + Reader Utility

The tape label identifies the tape with the same information as printed on the physical tape label. The contents of this file will be the tape label information as printed on the physical tape label.

Additionally there may be an (optional) utility which can be used to read the rest of the tape.

The directory file will contain the list of contents for the tape. This will list each file on the tape followed by ",M" where M is the tar file number which contains that file e.g.:

```
LABEL,1
DIRECTORY,1
reader_w.exe,1
MIP_NL_0PVXXX19990210_133254_00006040A031_067_15598_0324.Nl,2
MIP_NL_OPVXXX19990110_133311_00006040A031_067_15598_0324.Nl,2
MIP_NL_OPVXXX19990210_133426_00006040A031_067_15598_0324.Nl,2
ASAR_NL_OPVXXX19990210_133254_00006040A031_067_15598_0324.Nl,3
ASAR_NL_OPVXXX19990210_133254_00006040A031_067_15598_0324.Nl,3
pc_unzip.exe,4
display.exe,4
```
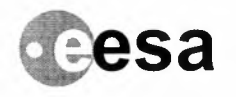

**Raf.: PD·MA-NRS-GS-DDD3/4 Is. :1 Rav. :I Data :2D/D2/D2 Paga : 63**

#### **Product Tar Archives - productM.tar (where M is 1,2,3...)**

The product tar archives are used to group the delivered products into sensibly-sized collections of similar files as described by the directory file. e.g. all GOMOS in one archive, then MERIS in a second etc.

**THALES**

#### **Utilities Tar Archives - utility.tar**

The utilities tar archives groups all of the utilities which are to be delivered with the products into a single tar archive at the end of the tape.

## **External CD-ROM & Floppy Disk Format**

The same format is used for CD-ROM and Floppy Disk media external disseminations. The .tar utility is not used for the medium, but the breakdown of the product is as follows.

The full filename is sectioned, and each section is used as part of the directory structure in which to store the individual files. An example is given below.

ASA\_AP\_\_BR\_XXXXXXXXXXXXXXXXX

is stored as

#### ASA\AP \BR\ ASA AP BR XXXXXXXXXXXXXXXXX

In addition files are stored at the top level of the directory structure as follows:

- + **\dir:** a list of the files stored in the directories
- + **\label:** the information as contained on the printed label for the medium
- **• \ymtrans.tbl:** a translation of shortened filenames and their corresponding full filenames for systems which cannot utilise the shortened name system.

## **Formatted Media**

The tape media which are ingested via the 'Ingest Formatted Files' window will be in the same tape format as the media used to disseminate data to external users ( see heading 'External tape Format').

The CD-ROM and Floppy disk format used in ingestion will be the same as that used for media dissemination (see heading 'External CD-ROM & Floppy Disk Format').

## **Unformatted Media**

Unformatted media which are ingested via the 'Ingest UnFormatted Files' window will consist of a single tar archive file. The unformatted files to be ingested will form the contents of the archive.

## **Internal Tape Format**

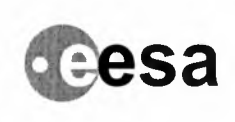

Raf.: PD-MA-NRS-GS-0003/4 Is. :1 Rav. :I Data :20/02/02 Paga: 64

The internal tape format of the media used to transfer data between PDS centres is used by the Archive and Retrieval process when writing to archive media either for internal storage or for circulation to other ARFs. The format will consist of a number of dd files each separated by an EOF marker. Thus to find a particular dd file, the ARF will have to skip past a number of EOF markers to get to the name file, check the name by reading the file and then (if the name is as expected) read the contents of the file from the next dd file.

**THALES**

NFORMATION SYSTEMS

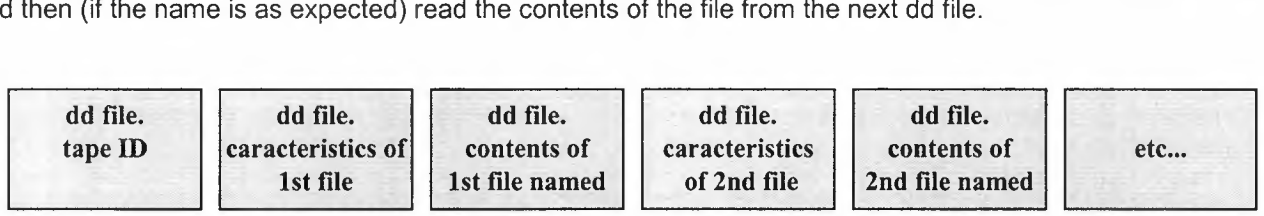

The tape ID is stored as the first file on the tape. Subsequent dd files are in pairs with the first file of a pair containing the name and the size of the following file. Only one file is represented by each pair of dd files.

The dd file containing the caracteristics of its following file have a size of 80 bytes. The first bytes (in general case 62 bytes) are the name of the product included in the following file, the 4 last bytes are the size of the stoked product coded in one long integer.

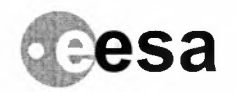

**Raf. PD-MA-NRS-GS-DDD3/4 Is. :1 Rav. :I Data :2D/D2/D2 Paga : 65**

## **Shared Memory Configuration**

INFORMATION SYSTEMS

**THALES**

All configuration of shared memory is performed automatically by CSF (common services) and Oracle (database). The following example shows a typical shared memory configuration for a running ARF. There may be more or less entries than shown. This should be taken as an example only as the contents will differ according to the applications running on the target machine. Those entries which are expected in the configuration are described below the listing. A similar listing to this can be obtained under AIX by entering:

ipcs -a

The listing should be similar to the following:

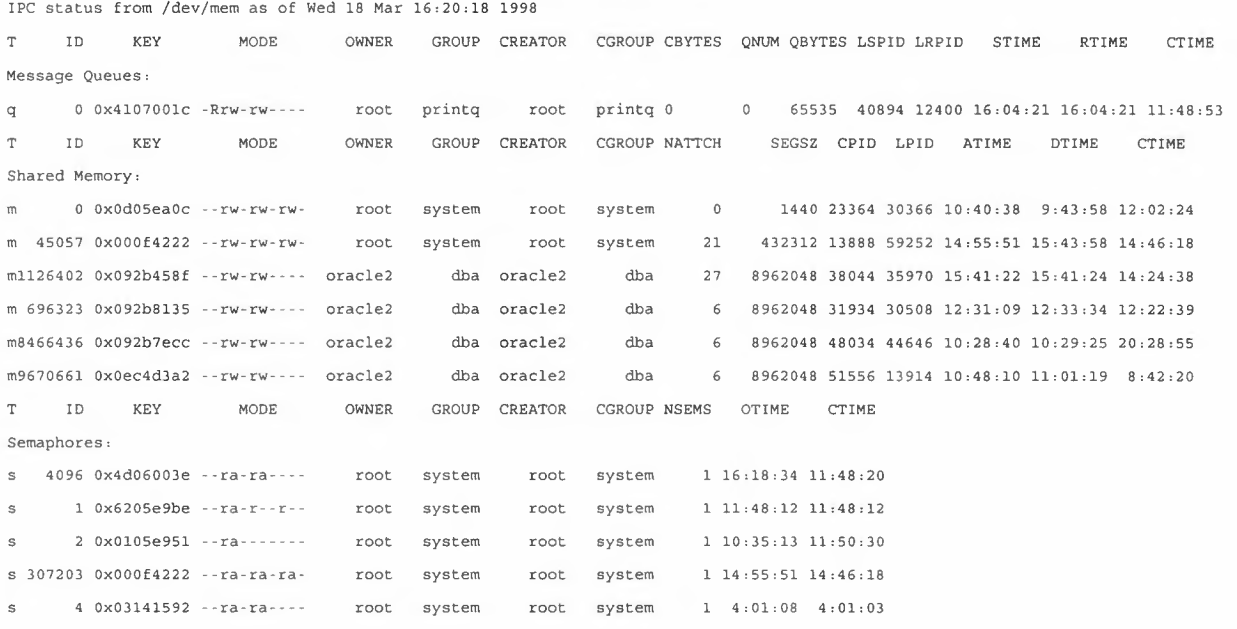

The entries which are expected are those with the following KEY fields:

Shared Memory:

- Ox000f4222- this represents the shared memory segment used by CSF
- various with owner oracle or oracle2 this represents oracle shared memory

Semaphores:

• Ox000f4222- this represents the semaphores used by CSF

If any of the CSF entries are missing or there are no oracle/oracle2 entries then there is a problem with the system and it is unlikely that the ARF will operate correctly.

eesa

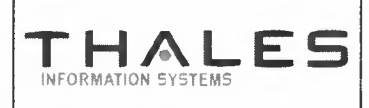

#### **ENVISAT PAYLOAD DATA SEGMENT**

**Raf. : PO-MA-NRS-GS-000314 Is. :1 Rav. :I Data :20/02102 Paga : 66**

## **Tuning of Systam Paramatars**

For details on how to tune system performance to gain best performance from the ATM interface, see Volume 2 - Installation Guide.

## **Configuration of tha IBM robot**

The robot hardware should be installed by IBM engineers and requires no specific configuration by the user if installed properly.

The ARF database must be configured after installation of the hardware and ARF software to ensure that the correct values have been entered for the following database items:

- The robot device name
- The number of free slots to be used by the arf.

The default database delivered with the ARF will operate an IBM robot using the device name lmcpO and assumes the cabinet contains 126 slots. This configuration is for a robot connected to a single ARF.

Before configuring the database, determine the following

- Is the robot to be used in a single ARF or dual ARF configuration.
- How many slots are available in the robot in total including expansion cabinets
- Use smit to examine the robot drivers to determine which connection is a direct connection (using a serial link) and which connection is a network connection. These devices will probably be /dev/lmcpO and /dev/lmcp1.

#### **Single ARF configuration**

Note that these changes must be applied to both the operational and test databases. The changes can be *actioned either by creating ./NI files or by modifying the populate scripts.*

- 1. The field CONTROLLER LOGICAL NAME in the table ROBOT CONTROLLER must be set to one of the devices noted from the smit query earlier. For a single ARE it is not important whether a serial or network devices noted from the smit query earlier. For a single ARF, it is not important whether a serial or network connection is used. The serial connection is quicker but may not be connected on your machine. The network connection should always be available.
- 2. The field NUMBER\_OF\_SLOTS in the table ROBOT\_CONTROLLER must be set such that the sum of the value in the test database and the value in the operational database equals the actual number of slots available in the robot. Thus if there are 200 slots in the robot, 180 might be allocated to the operational database and 20 to the test database.

#### **Dual ARF configuration**

Note that these changes must be applied to both the operational and test databases. The changes can be *actioned either by creating ./NI files or by modifying the populate scripts.*

- 1. The field CONTROLLER\_LOGICAL\_NAME in the table ROBOT\_CONTROLLER must be set to the network<br>- device noted from the smit query earlier. Note that, if required, the serial connection can be used on the device noted from the smit query earlier. Note that, if required, the serial connection can be used on the machine to which the connection has been physically made. However at least one of the machines must be connected using the network device. Configuration is simpler if both use the network device.
- 2. The field NUMBER OF SLOTS in the table ROBOT CONTROLLER must be set such that the sum of the test and operational values from both ARFs equals the number of slots available in the robot. Thus if there are 200 slots in the robot, 150 might be allocated to the high rate machine and 50 to the low rate machine. In

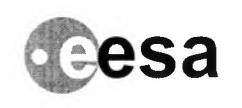

INFORMATION SYSTEMS **IS. :1 Rev. :I Date :20/02/02 Page : 67 THAL E5 <sup>I</sup> Raf.: PO-MA-NRS-GS-0003/4**

the high rate machine 135 are allocated to the operational database and 15 to the test database. In the low rate machine 45 are allocated to the operational database and 5 to the test database.

#### **IBM Robot Installation/configuration**

For details on how to install and configure the robot see Volume 2 - Installation Guide.

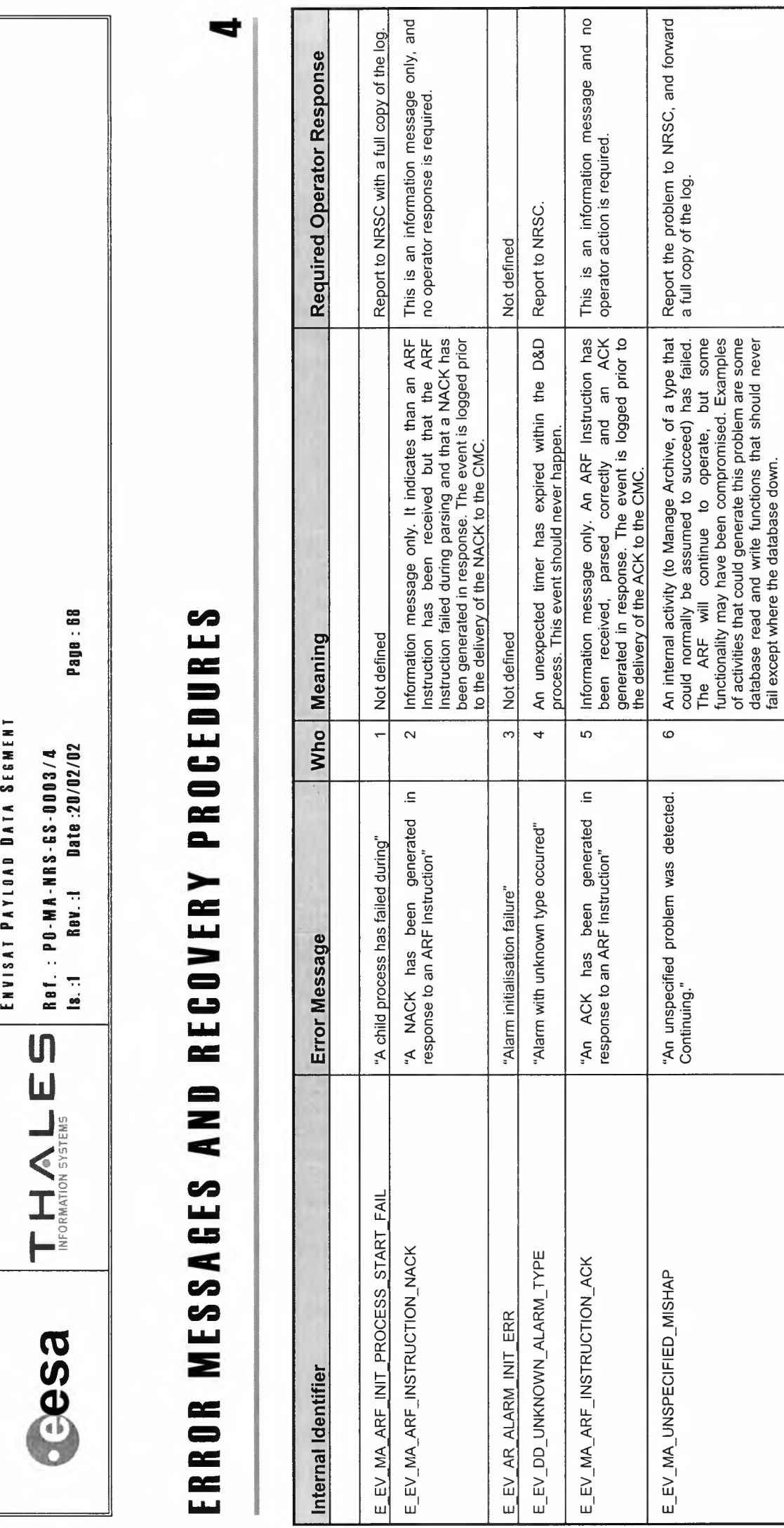

w

ENVISAT ARF USER MANUAL

The log file will contain additional information detailing<br>the location within the code at which the problem was

detected.

VOLUME 4 - REFERENCE MANUAL

-zc-c= =c= $\frac{1}{2}$ •.. z •.... -=••• •• **U1**

> **w** \_J ~' *e:* UJ

 $\leq$ 

**esae** 

 $-0.003/4$ <br> $-20/02/02$ ••••••• =-••• ••••= =**z** c-:-: **:IE ,.,:** ••• ==CL.

ទី Pagi

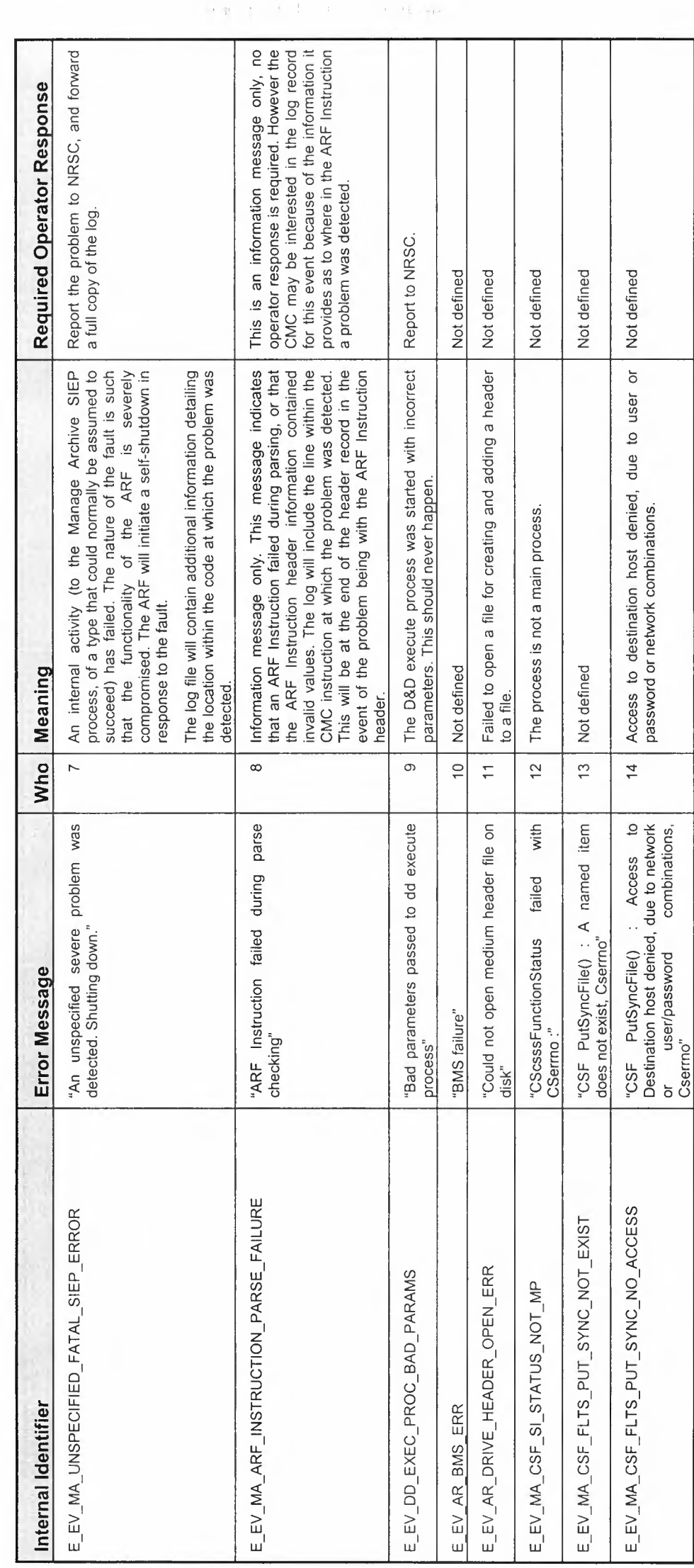

 $\frac{1}{2}$ 

 $\frac{1}{\epsilon}$ 

 $\sim$  (  $\sim$ 

....• **c**=z: **c ::E**=••••• -=•.•.. =**c**-**c**-**::a** z: ..... **volume 4** 

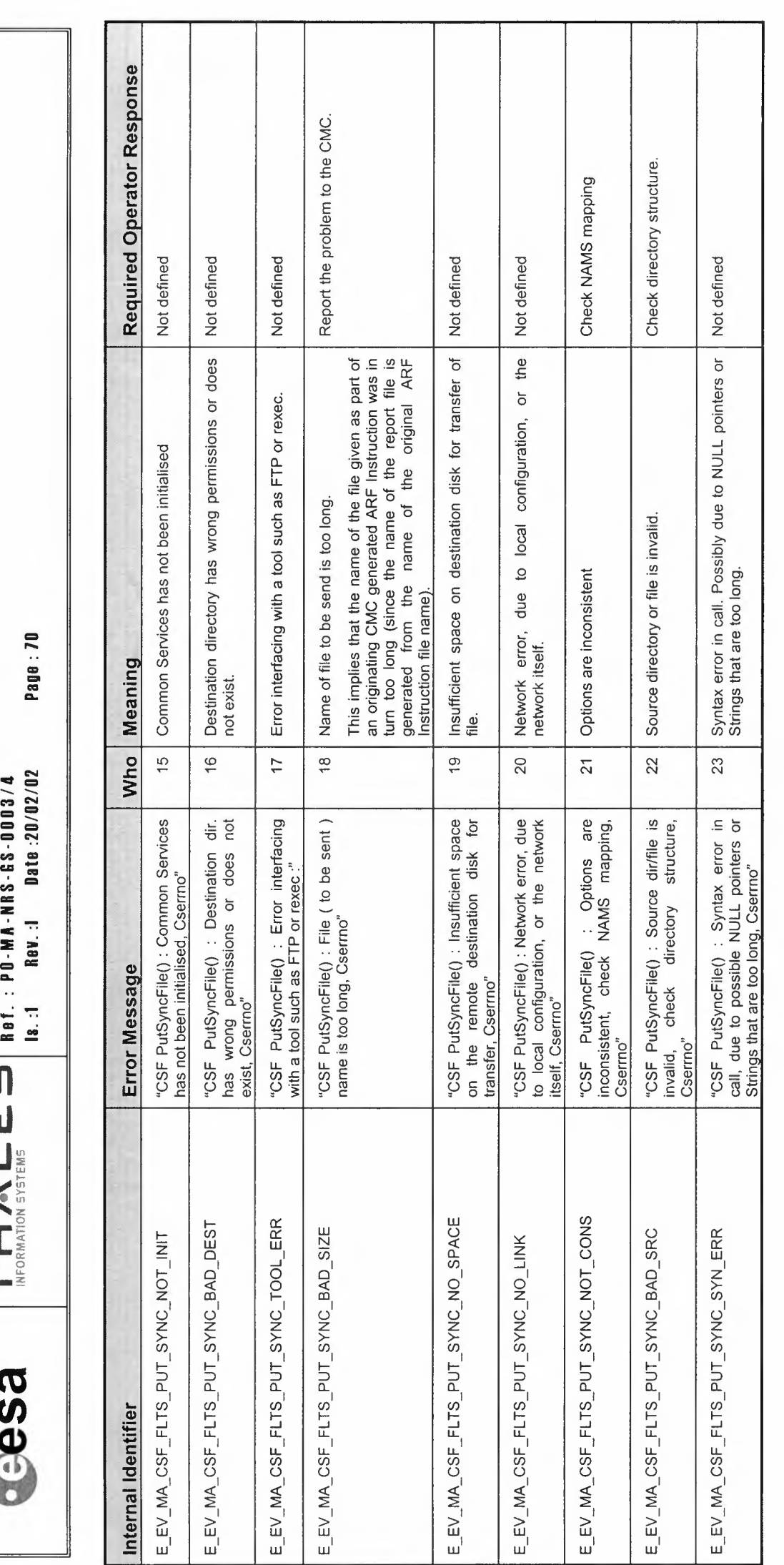

VOLUME 4 - REFERENCE MANUAL ENVISAT ARF USER MANUAL

-**z ::IE** ••• co **c:** •.. **c: a.**-**c:** •..•

.•. **z** ....

**oOtN**<sup>=</sup> *n*-- <sup>N</sup>--

**CD** ••• ••• **a.**

==**a.** ="

**C**- C3 - C<br>Date :2

=**z**~ "":'":

**:IE .: CD**

-**CD B B B B** 

**U1w**

**cesa** 

-**zc**  $\frac{3}{1}$ .<br>12/02 ==....... == =c:-! **c.o •••** =-••• **c.o** = **z**=**c .. :::E:** =- ••• ==**a.. c**== •... **c a..** •.. **z** ..... Ref. :<br>|ይ. :1<br>|ይ. :1 **U1w**  $\overline{5}$  $\equiv$ ••• **a..**

**esae** 

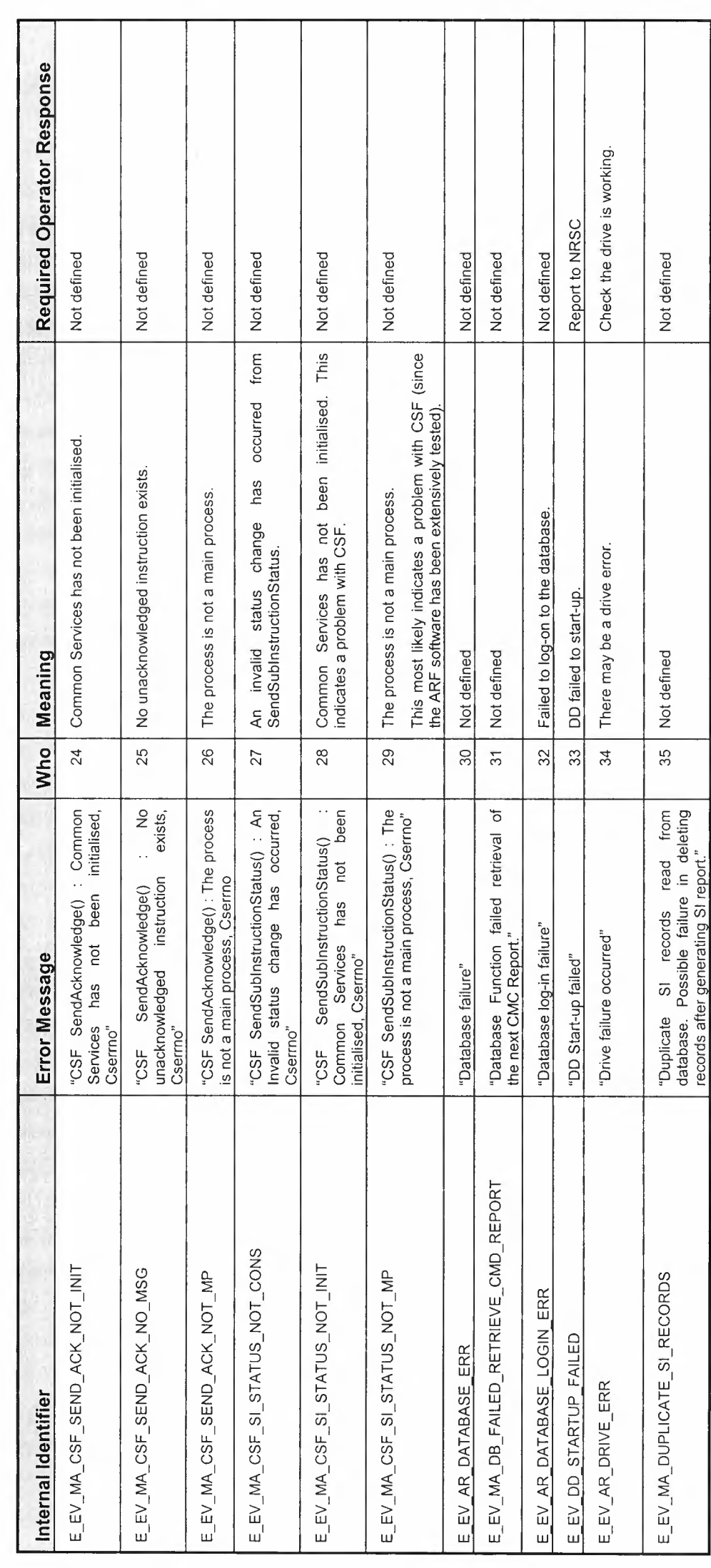

VOLUME 4 - REFERENCE MANUAL ENVISAT ARF USER MANUAL ....• **c**=**zc**~=~-=..•.. =**c**-**c**-=- **z**~

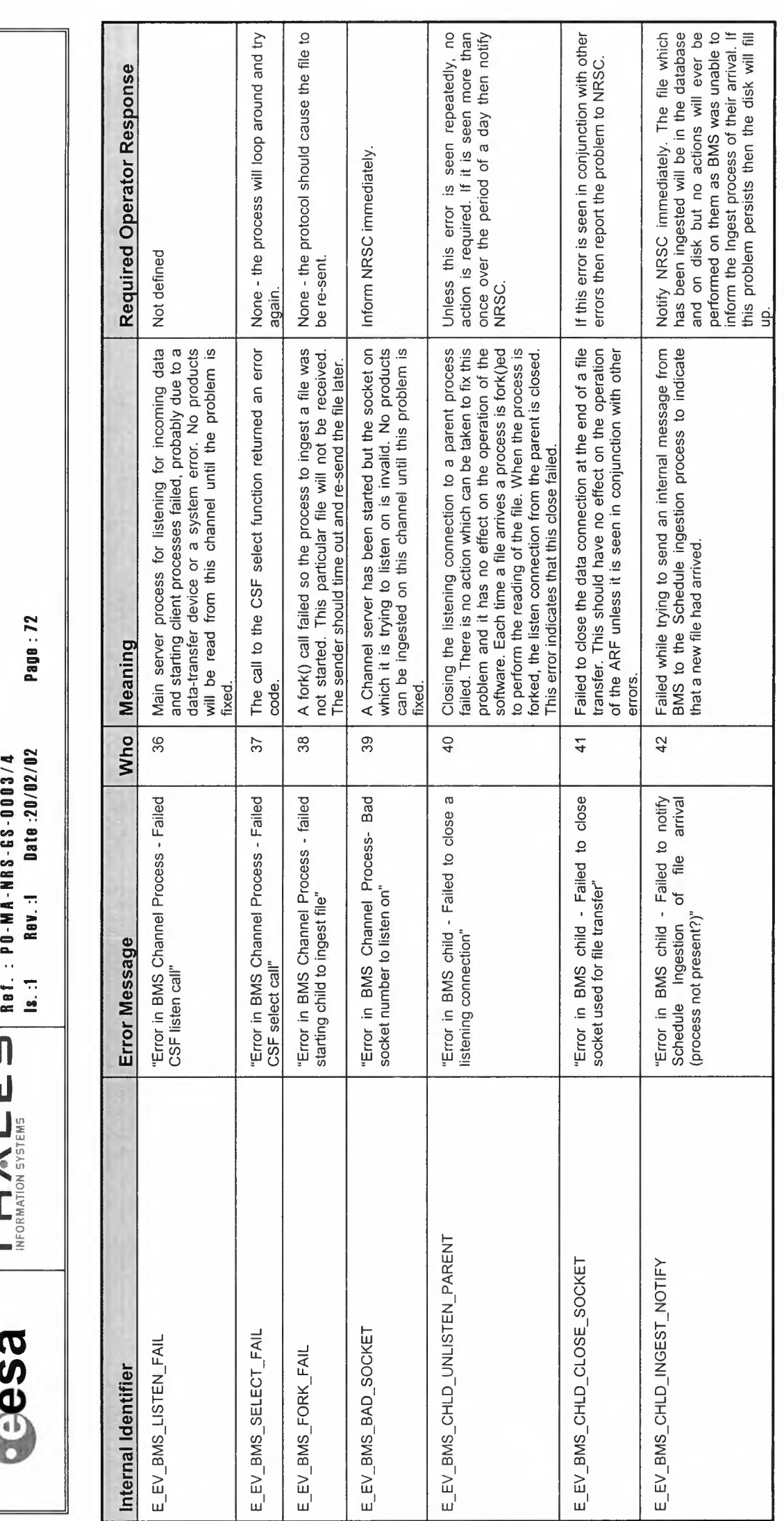

•..  $\mathbb{P}_\mathbb{P}$ **:IE** •••

**c** •.. **c**==**c**=

•.. **c** ...

•• ••• ....

VOLUME 4 - REFERENCE MANUAL ENVISAT ARF USER MANUAL
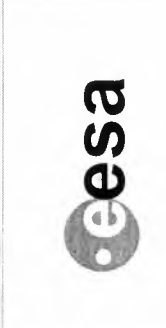

## ENVISAT PAYLOAD DATA SESMENT

Date:20/02/02 Ref. : PO-MA-NRS-GS-0003/4 Rev.:I  $\overline{18}$ . 1 THALES

Page: 73

Required Operator Response Not defined Not defined Not defined Not defined Not defined Not defined Not defined Not defined Not defined Not defined Not defined Not defined BMS failed to update the database when removing a<br>file reference from a buffer. The database may be BMS failed writing a block to disk which it had just<br>read from the ATM. The disk could be corrupted. The number of bytes transmitted was less than the number of bytes expected so BMS waited until the There was a problem when BMS attempted to delete<br>the files from a buffer. The database may be down. BMS failed while trying to copy a file on disk. Either<br>the source or destination disk is probably corrupt. BMS failed to update the database when adding a file<br>reference to a buffer. The database may be down. file A file read from the ATM was shorter than expected.<br>The file may be corrupt or the ATM link is down. BMS failed when de-allocating space on a volume.<br>The database may be down. time out period expired and then logged this error. The<br>ATM could be down or the MPH of the product could<br>be incorrect. BMS failed to allocate space in a volume for<br>storage. The database may be down. BMS failed while trying to write to tape using dd. BMS failed while trying to write to tape using tar. BMS failed reading from the ATM. Meaning Who  $\frac{48}{5}$  $43$  $\frac{4}{4}$  $45$  $46$  $47$  $\overline{9}$ 50 57 52  $53$ 54 "Error in BMS library - ATM timed out or<br>failed before finished ingestion, file:" "Error in BMS library - bytes missing at<br>end of file:" "Error in BMS library - Adding file ref to<br>buffer:" "Error in BMS library - ATM Read<br>aborted - could not write to disk, file:" "Error in BMS library - Copying to tape<br>(tar), product:" "Error in BMS library - Allocating space 'Error in BMS library - Copying to tape 'Error in BMS library - Deallocating ĭef "Error in BMS library - ATM read failed,<br>file:" "Error in BMS library - Copying to disk, 'Error in BMS library - Clearing buffer.' "Error in BMS library - Deleting file<br>from buffer:" Error Message space on volume:" (dd), product:" on volume:" product:" E\_EV\_BM\_BYTES\_MISSING E EV BM DEALLO SPACE E\_EV\_BM\_ATM\_ABORTED E EV\_BM\_READ\_FAILED E EV BM ALLO SPACE E EV\_BM\_ATM\_FAILED E\_EV\_BM\_CLEAR\_BUF Internal Identifier E EV BM ADD REF E\_EV\_BM\_TO\_DISK E\_EV\_BM\_DEL\_REF E\_EV\_BM\_TO\_TAR E\_EV\_BM\_TO\_DD

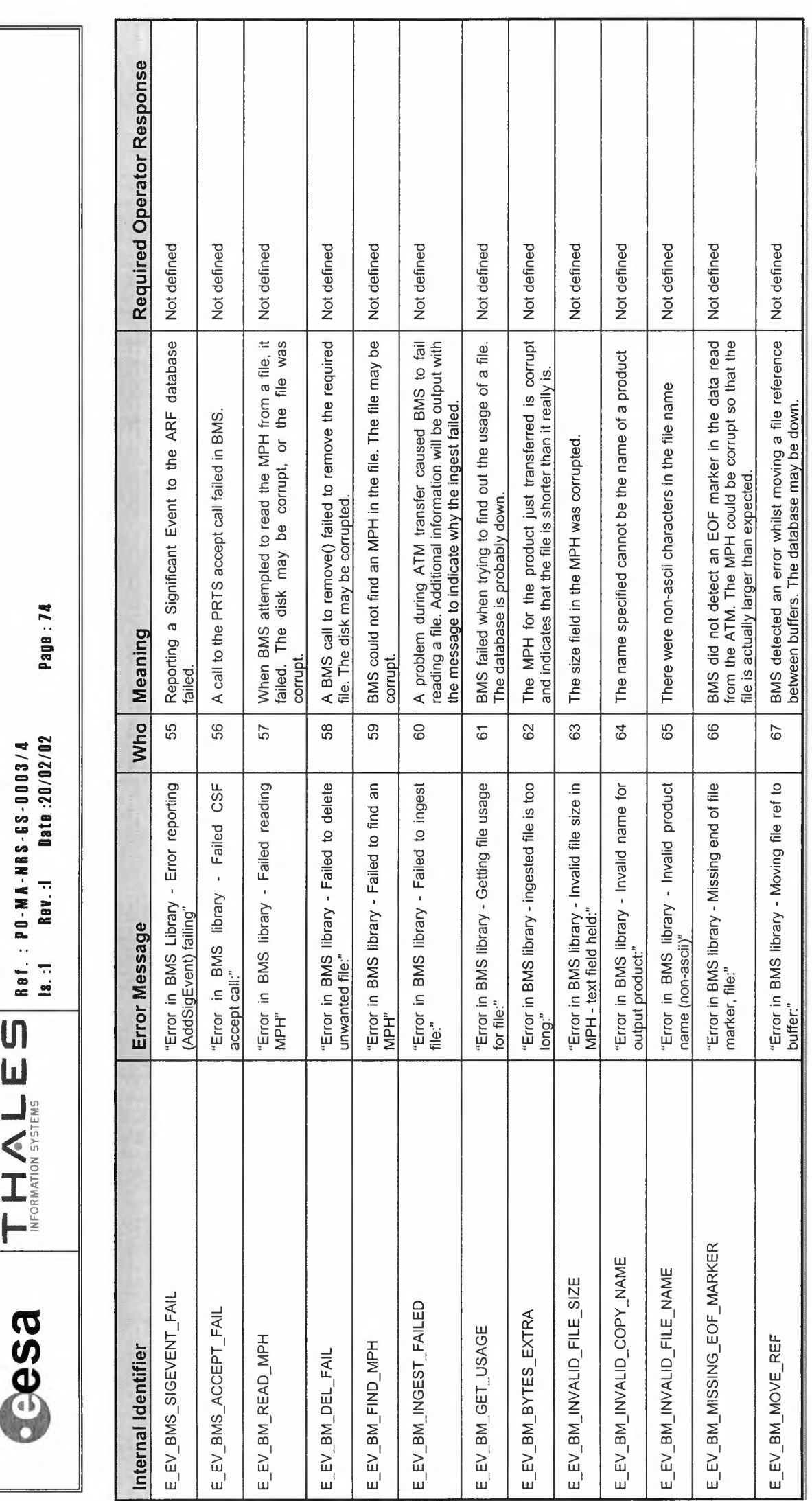

VOLUME 4 - REFERENCE MANUAL ENVISAT ARF USER MANUAL

ENVISAT PAYLOAD DATA SEGMENT

 $\begin{array}{|c|c|c|c|c|}\hline \textbf{L} & \textbf{L} & \textbf{L$ 

Dann-7A

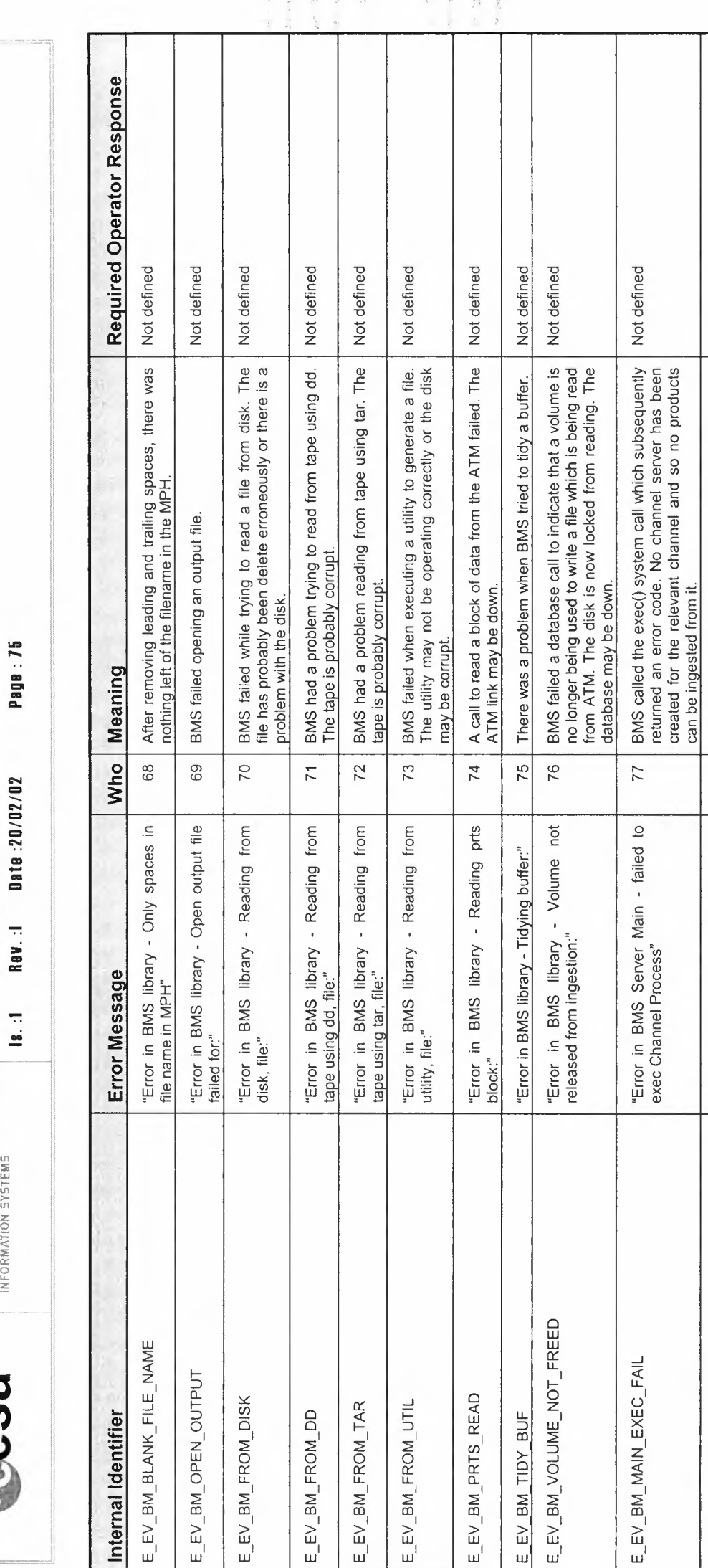

Page: 75

ENVISAT PAYLOAD DATA SEGMENT

Ref.: PO-MA-NRS-GS-0003/4

 $\boxed{\mathsf{T}}\ \mathsf{H}\ \mathsf{A}\ \mathsf{L}\ \mathsf{E}\ \mathsf{S}$ 

**esa** 

Rav.:I

VOLUME 4 - REFERENCE MANUAL ENVISAT ARF USER MANUAL

Not defined

BMS called the fork() system call which returned an error code. No channel server has been created for one of the channels so no products can be transferred over that channel.

 $78$ 

"Error in BMS Server Main - failed to<br>fork Channel Process"

E\_EV\_BM\_MAIN\_FORK\_FAIL

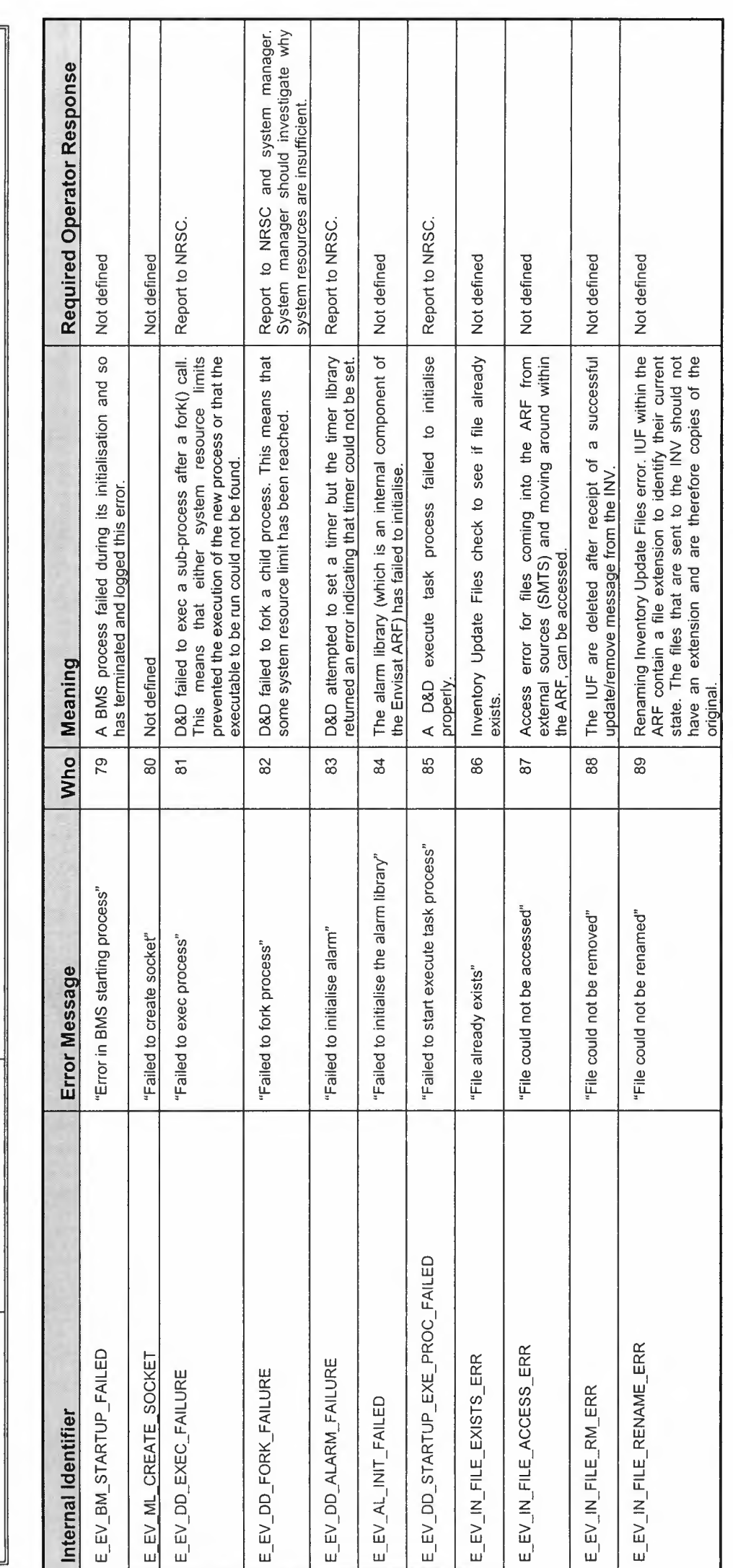

VOLUME 4 - REFERENCE MANUAL ENVISAT ARF USER MANUAL

ENVISAT PAYLOAD DATA SEGMENT

THALE Int. PO-MA-NRS-GS-0003/4<br>IRECRANDIN SYSTEMS<br> $\left| \begin{array}{cc} 1 & 0 \end{array} \right|$  is .1 Rev. 1 Date :20/02/02

**Cesa** 

Page: 76

ENVISAT PAYLOAD DATA SEGMENT  $\begin{array}{||c||c||c||}\hline \textbf{1} & \textbf{1} & \textbf{2} & \textbf{3} & \textbf{4} \\ \hline \textbf{1} & \textbf{1} & \textbf{1} & \textbf{2} & \textbf{3} & \textbf{5} \\ \textbf{1} & \textbf{1} & \textbf{1} & \textbf{1} & \textbf{1} & \textbf{1} \\ \textbf{1} & \textbf{1} & \textbf{1} & \textbf{1} & \textbf{1} & \textbf{1} \\ \textbf{1} & \textbf{1} & \textbf{1} & \textbf{1} & \textbf{1} & \textbf{1}$ 

**BSaes** 

Page: 77

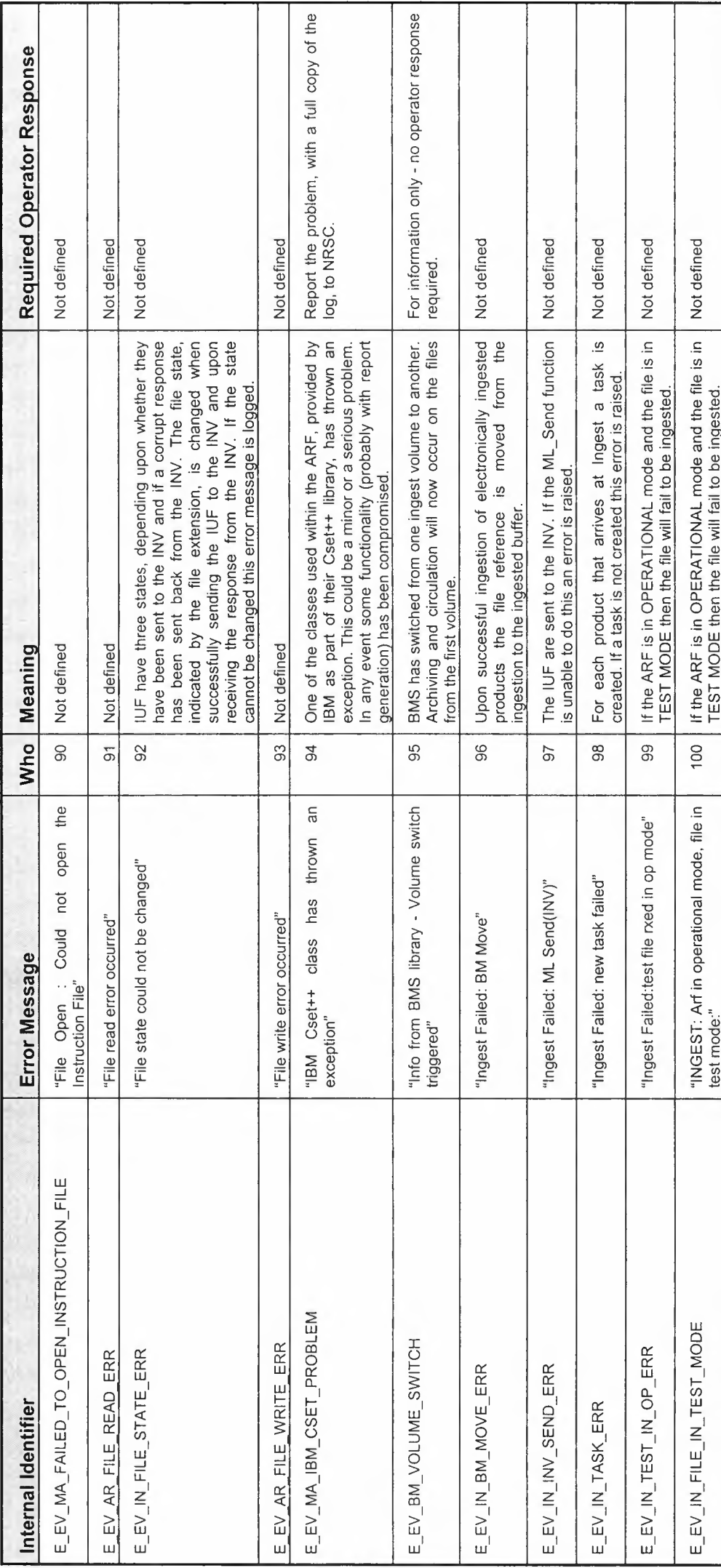

 $\begin{array}{c} \mathcal{R} \\ \mathcal{R} \end{array}$ 

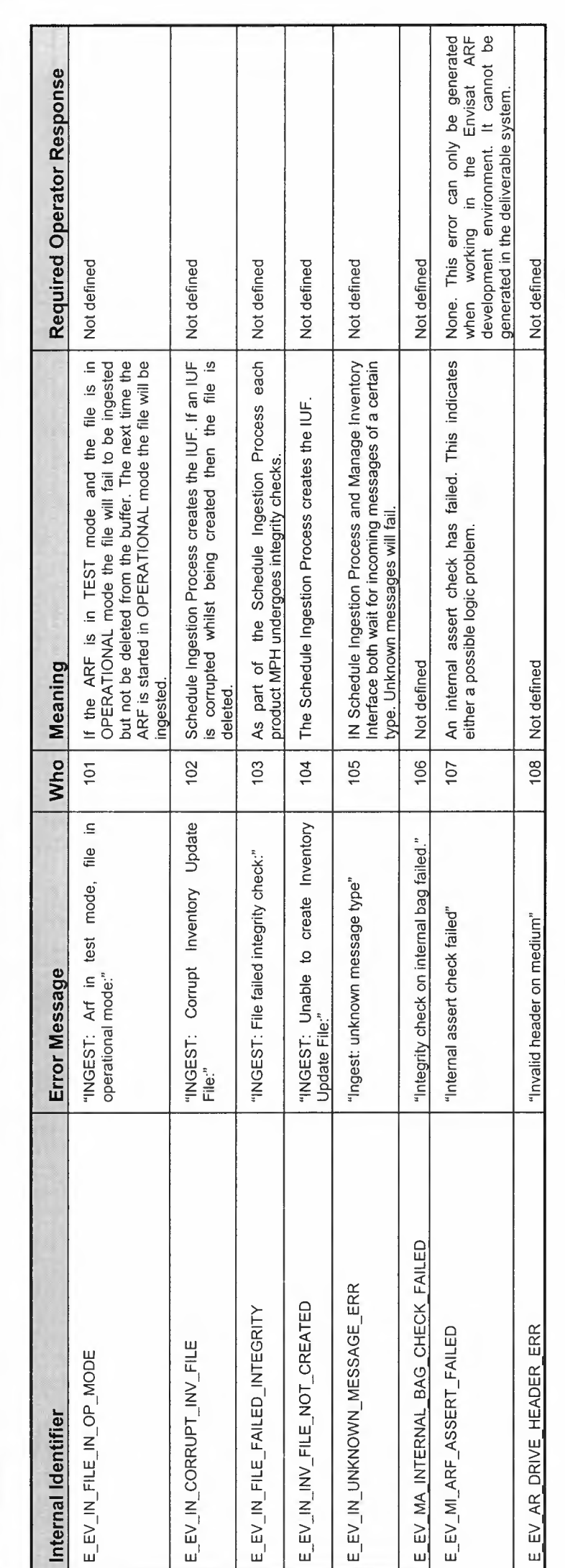

 $15.9$ 

Page: 78

ENVISAT PAYLOAD DATA SEGMENT

THALE  $\epsilon$  Isd. PO-MA-NRS-68-0003/4<br>Information systems<br> $\vert \epsilon$  | Is. :1 Rev. :1 Date :20/02/02

**cesa** 

ENVISAT ARF USER MANUAL

VOLUME 4 - REFERENCE MANUAL

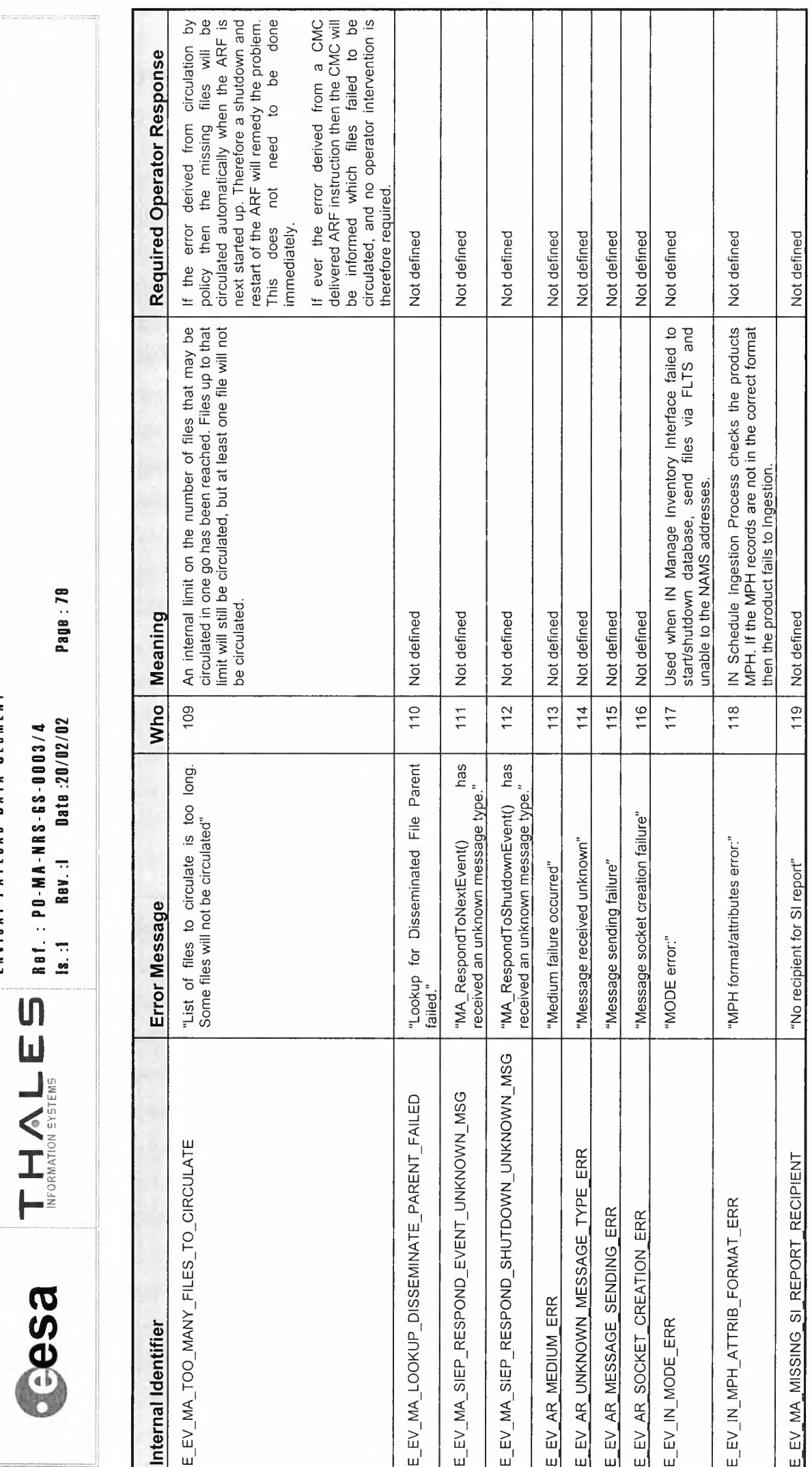

Page: 78

ENVISAT PAYLOAD DATA SEGMENT

**BSae** 

 $\mathcal{L}$  $7 - 77$  $\ddot{\eta}$ 

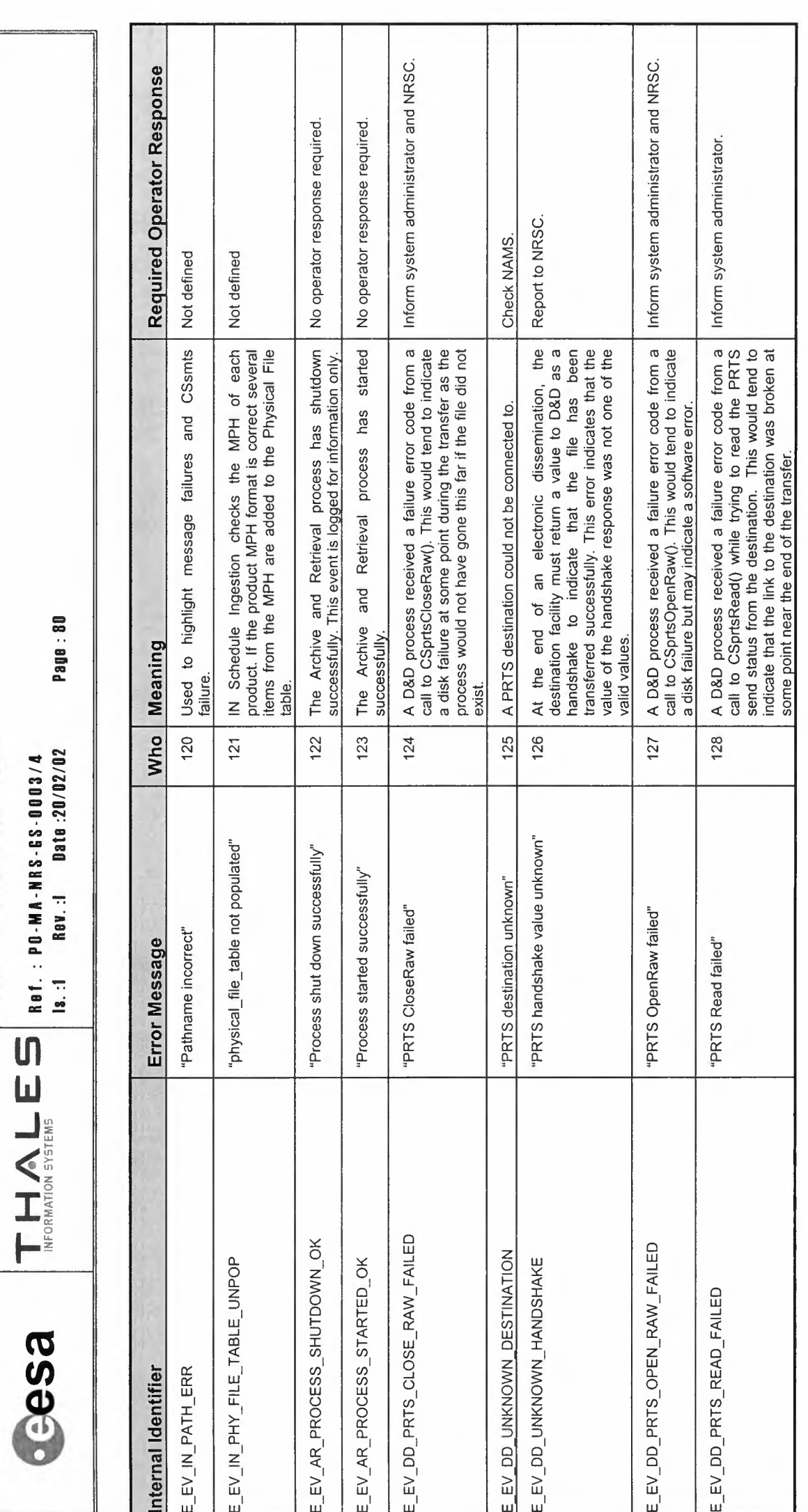

ENVISAT PAYLOAD DATA SEGMENT

ENVISAT ARF USER MANUAL

VOLUME 4 - REFERENCE MANUAL

ENVISAT PAYLOAD DATA SEGMENT  $\begin{picture}(180,100) \put(0,0){\line(1,0){100}} \put(10,0){\line(1,0){100}} \put(10,0){\line(1,0){100}} \put(10,0){\line(1,0){100}} \put(10,0){\line(1,0){100}} \put(10,0){\line(1,0){100}} \put(10,0){\line(1,0){100}} \put(10,0){\line(1,0){100}} \put(10,0){\line(1,0){100}} \put(10,0){\line(1,0){100}} \put(10,0){\line(1,0){100$ 

esa

Page : 81

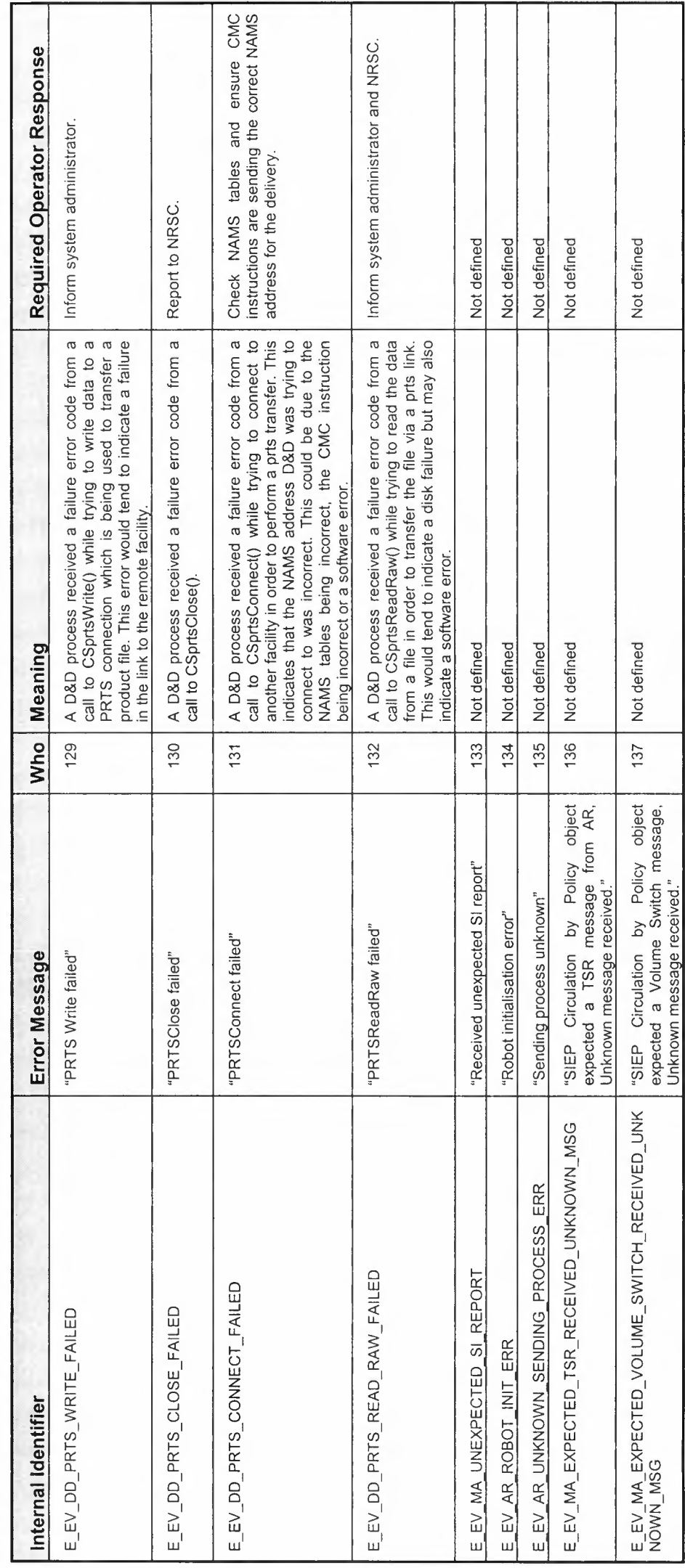

÷,  $\frac{1}{\sqrt{2}}$  n<br>S  $\overline{\phantom{a}}$ 

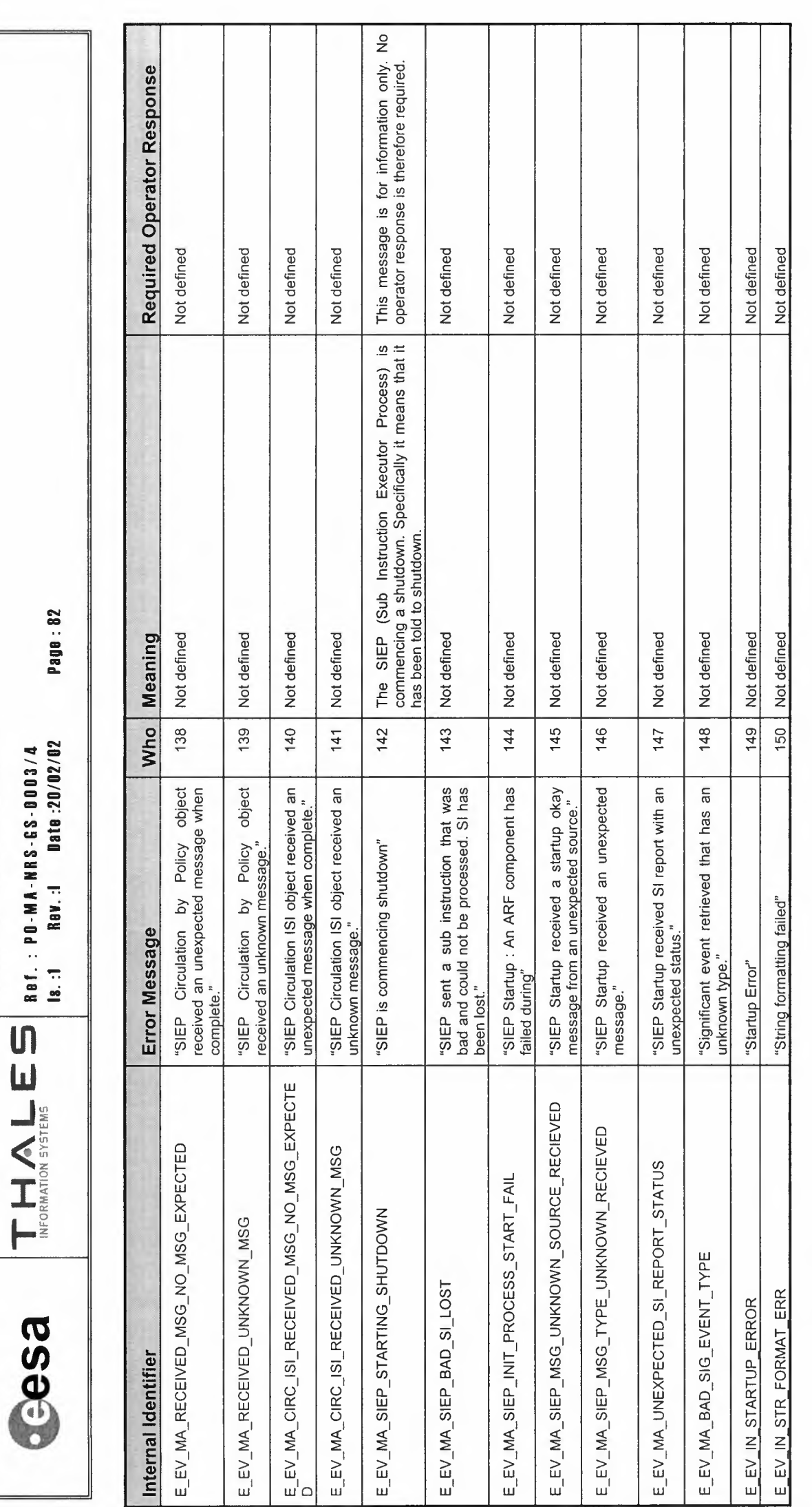

ENVISAT PAYLOAD DATA SEGMENT

ENVISAT ARF USER MANUAL

VOLUME 4 - REFERENCE MANUAL

THALE Ref.:  $p_0$ -MA-NRS-68-0003/4<br>Information systems  $\begin{bmatrix} 1 & 0.4 & 0.00 & 0.00 & 0.00 & 0.00 & 0.00 & 0.00 & 0.00 & 0.00 & 0.00 & 0.00 & 0.00 & 0.00 & 0.00 & 0.00 & 0.00 & 0.00 & 0.00 & 0.00 & 0.00 & 0.00 & 0.00 & 0.00 & 0.00 & 0.00 & 0.00 &$ **esae** 

## ENVISAT PAYLOAD DATA SEGMENT

Page: 83

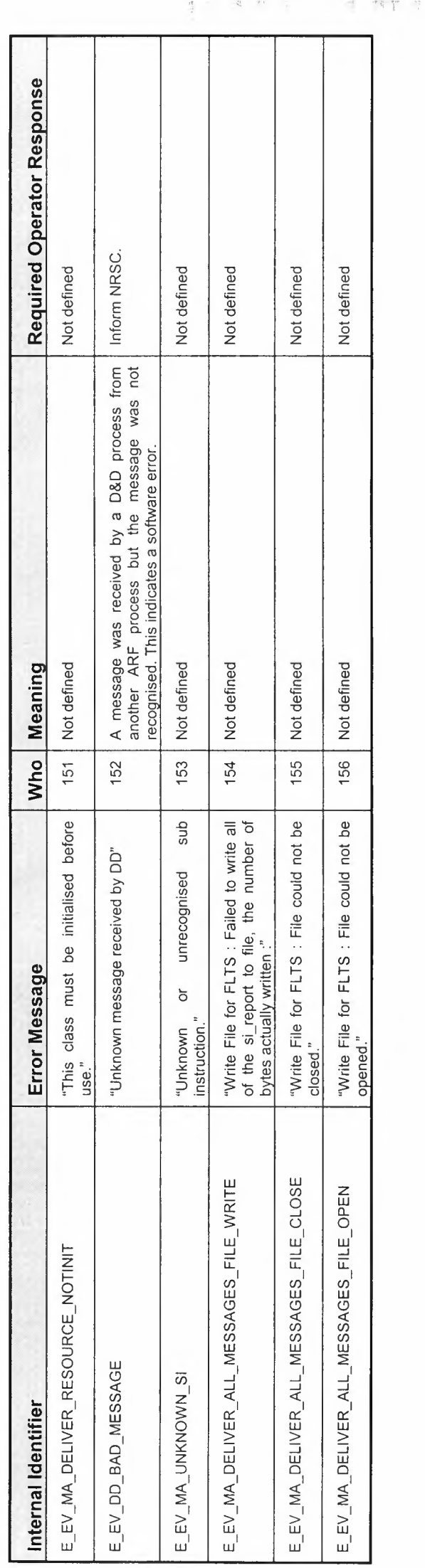

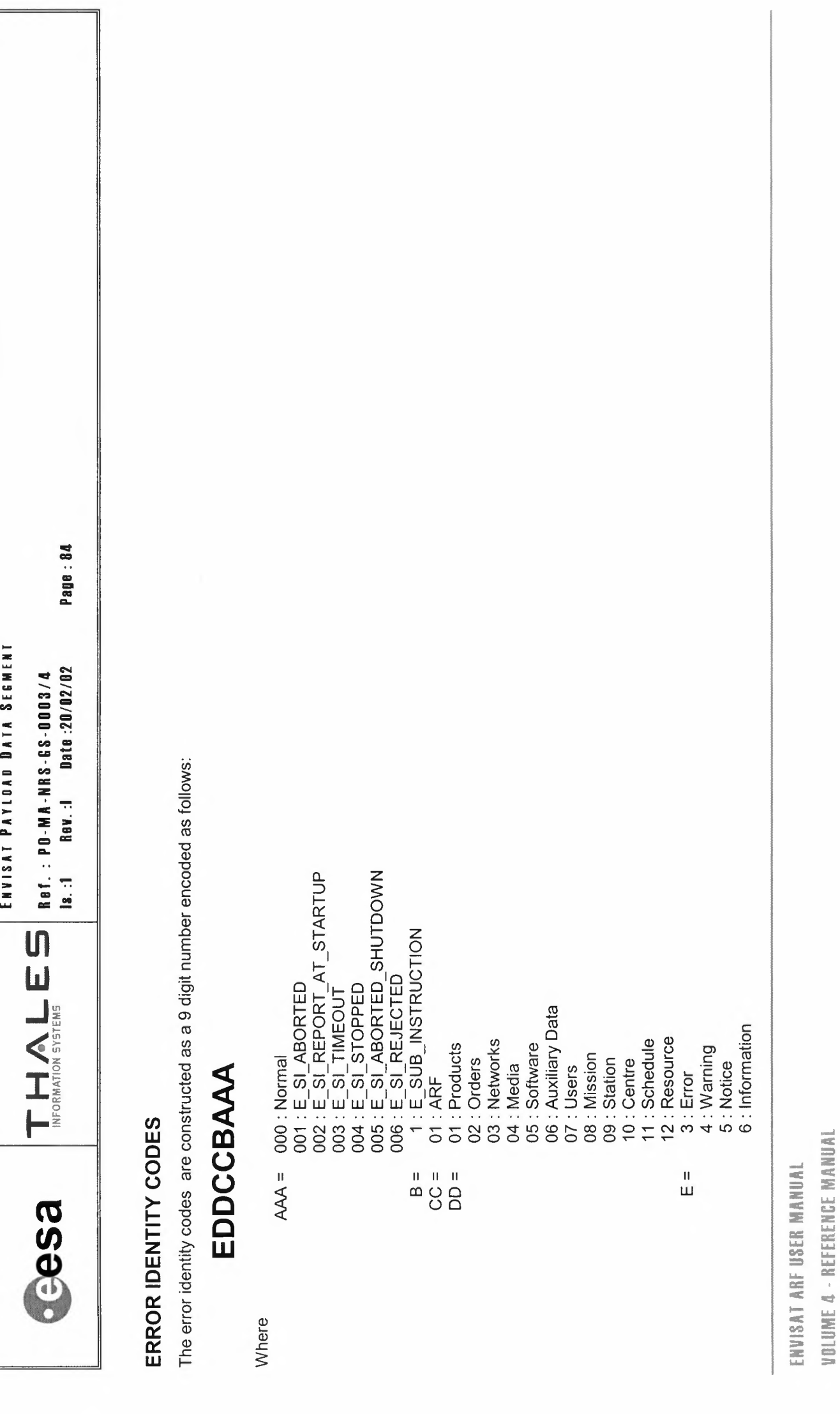

٠,

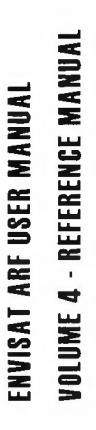

ENVISAT PAYLOAD DATA SEGMENT  $\mathbf{T} \ \mathbf{H} \ \mathbf{\mathcal{N}} \ \mathbf{L} \ \mathbf{E} \ \mathbf{B} \ \mathbf{0} \cdot \mathbf{M} \mathbf{A} \cdot \mathbf{B} \mathbf{S} \cdot \mathbf{0} \mathbf{0} \mathbf{0} \mathbf{1} \mathbf{A} \ \mathbf{M} \ \mathbf{A} \cdot \mathbf{M} \ \mathbf{B} \ \mathbf{S} \cdot \mathbf{0} \ \mathbf{0} \ \mathbf{0} \ \mathbf{0} \ \mathbf{0} \ \mathbf{A} \ \mathbf{M} \ \mathbf{A} \cdot \mathbf{M} \ \mathbf{B} \ \$ Rev.:I  $\frac{1}{2}$ 

**BSSS** 

Date:20/02/02

The following codes are used when B=3

 $AAA =$ 

- = 000: Normal<br>
001: E\_DD\_SI\_ABORTED<br>
002: E\_DD\_FILE\_NOT\_RECEIVED\_FROM\_ARCHIVE<br>
003: E\_DD\_FORMATTING\_FAILURE<br>
004: E\_DD\_MEDIA\_WRITING\_FAILURE<br>
006: E\_DD\_FILE\_NOT\_ONLINE\_FOR\_NRT\_DISSEM<br>
006: E\_DD\_UNKNOWN\_FAIL\_REASON<br>
= 01: A
	-
- 
- 
- - - - -
- - 4 : Warning  $\begin{array}{c} \n\mathbf{a} & \mathbf{b} & \mathbf{c} \\
	\mathbf{b} & \mathbf{c} & \mathbf{c} \\
	\mathbf{c} & \mathbf{c} & \mathbf{c} \\
	\mathbf{d} & \mathbf{c} & \mathbf{c}\n\end{array}$
- When  $B = 4 : E$  CIRCULATE

The following codes are used

 $AAA = 001$ : E\_CIRC\_MISSING\_FILE

Page: 85

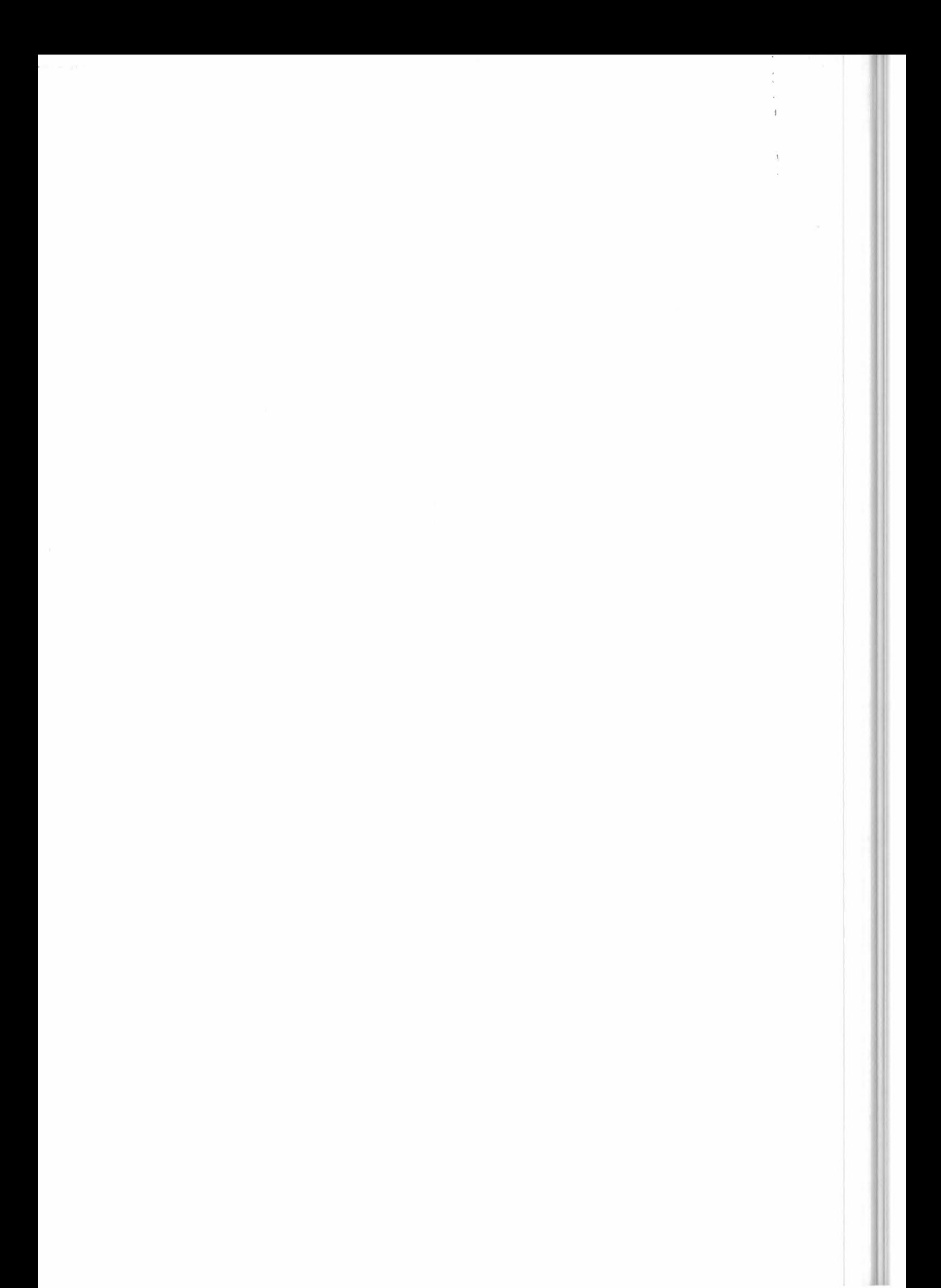